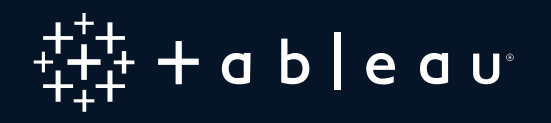

# My Boss Told Me to Draw a Map: Mapping Best Practices

Marc Psaila, Lead Solution Engineer

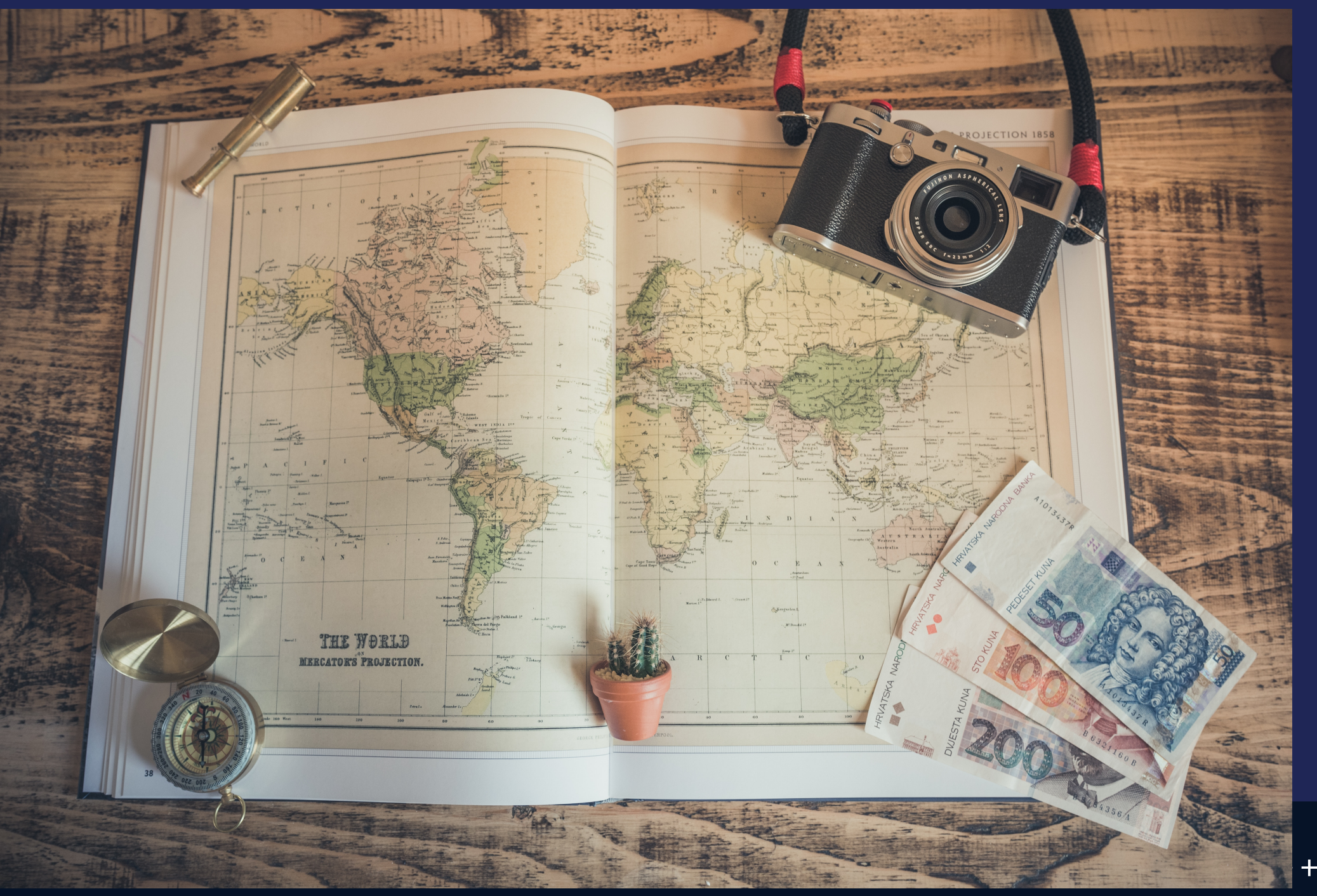

 $+$  a b  $|e$  a  $u^*$ 

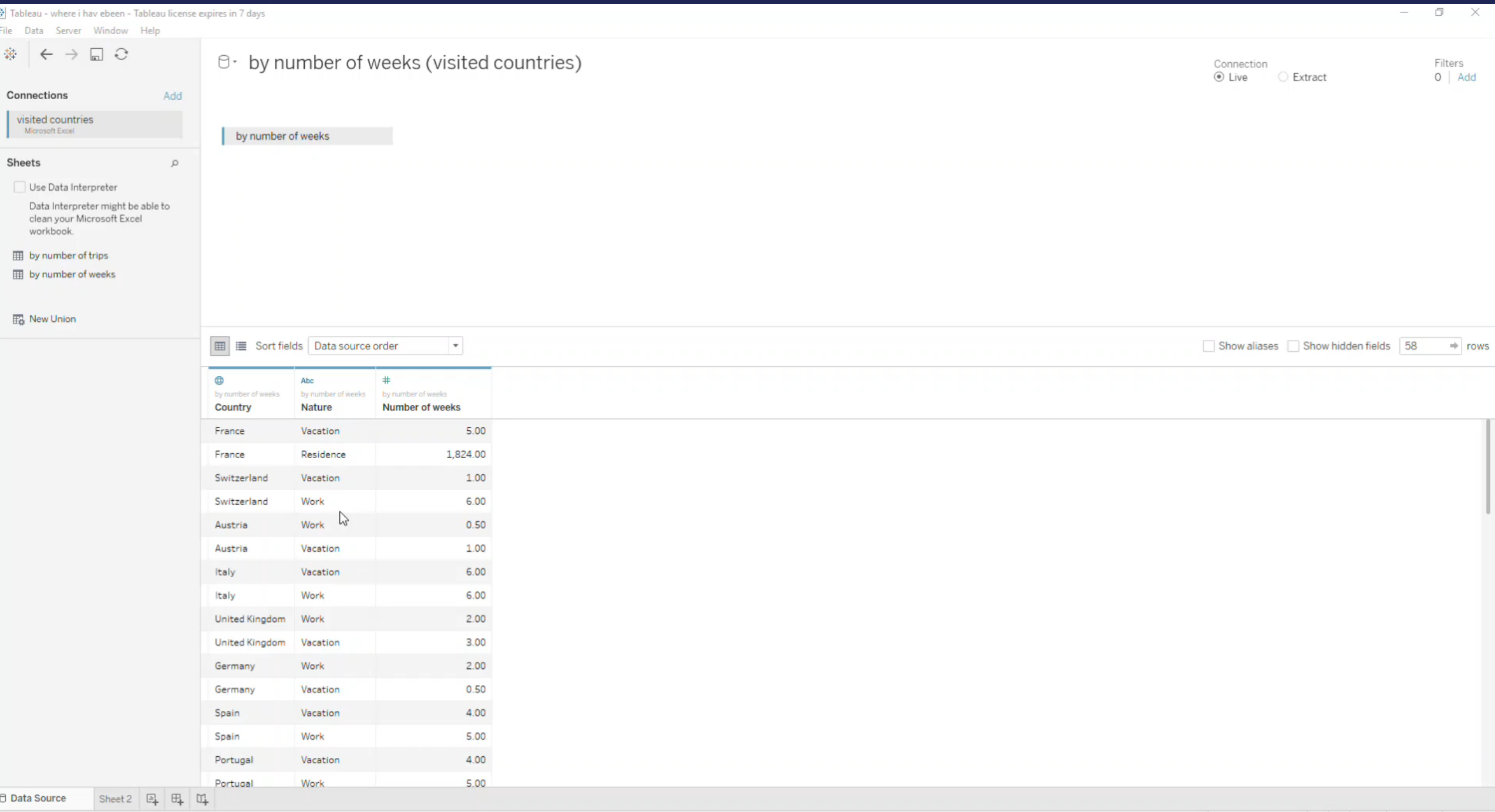

# **Agenda**

Symbol Maps Filled Maps Maps which are not really maps Maps showing density of data Trajectory and Flows Map overlays

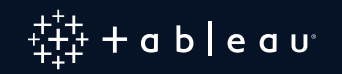

### **How to Show Information at a Given Location**

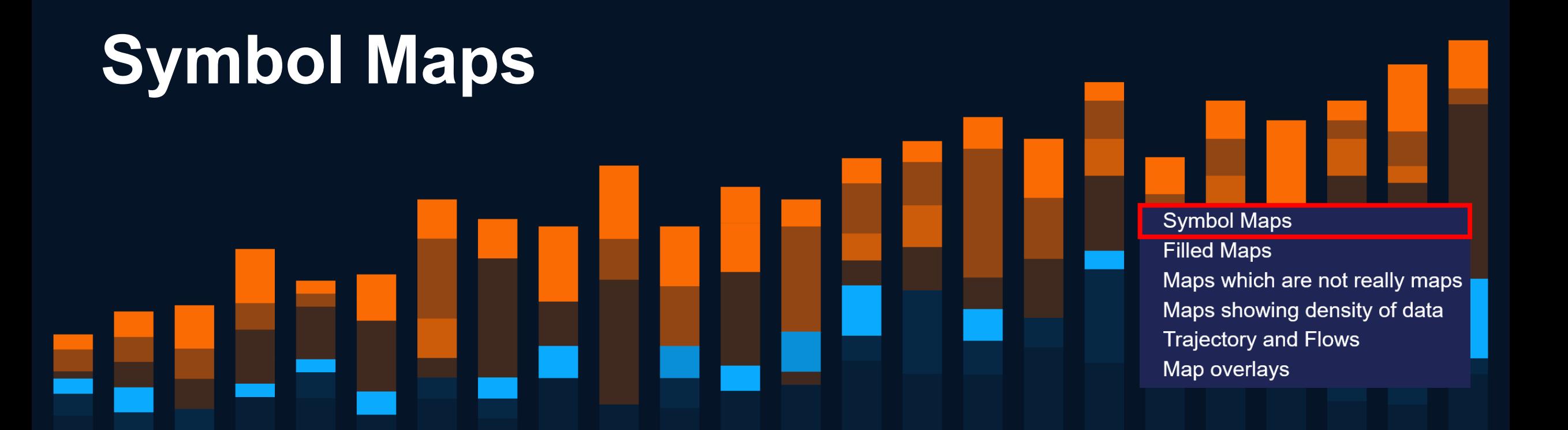

Significant Volcanic eruptions with deaths recorded

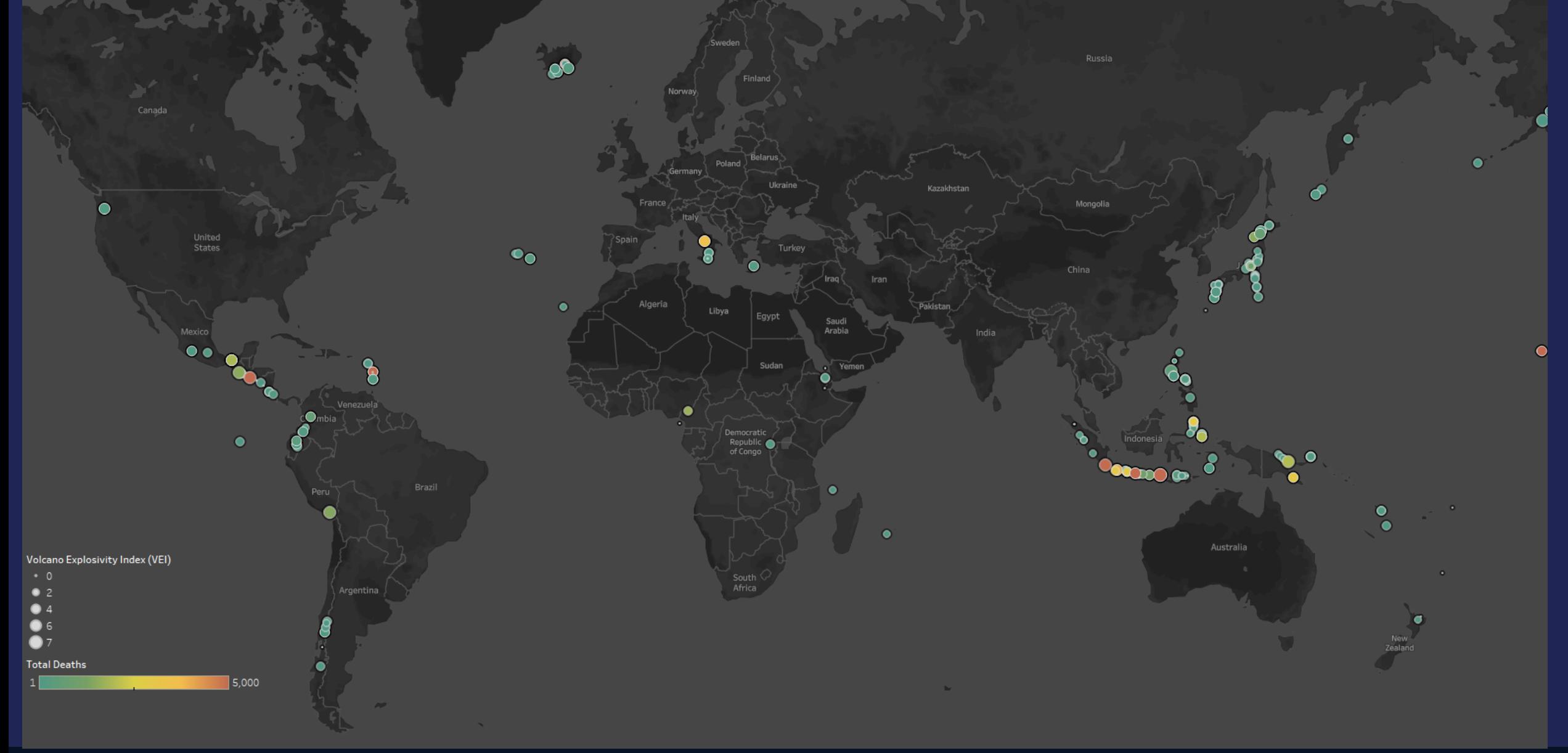

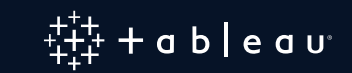

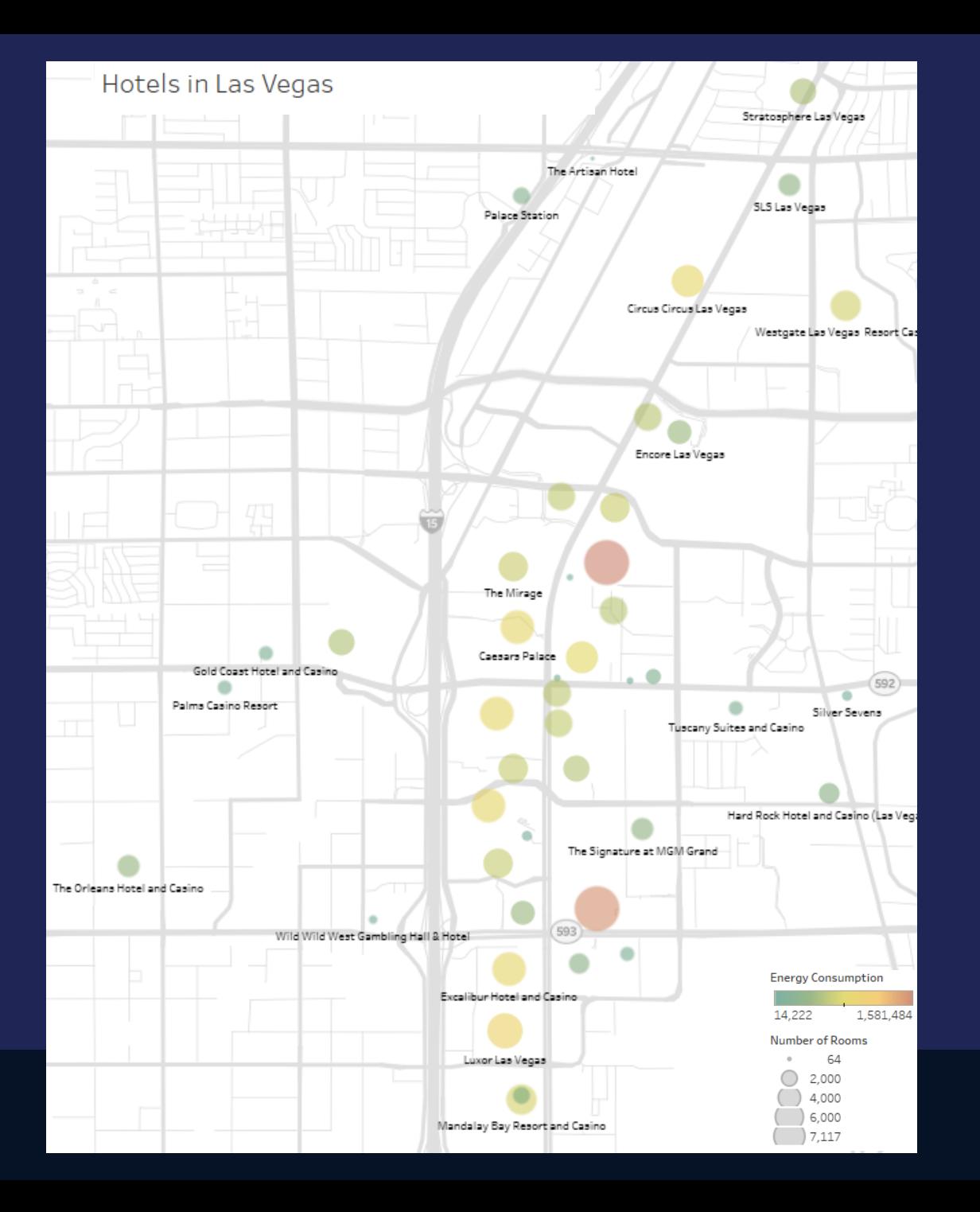

#### Trees in Manhattan

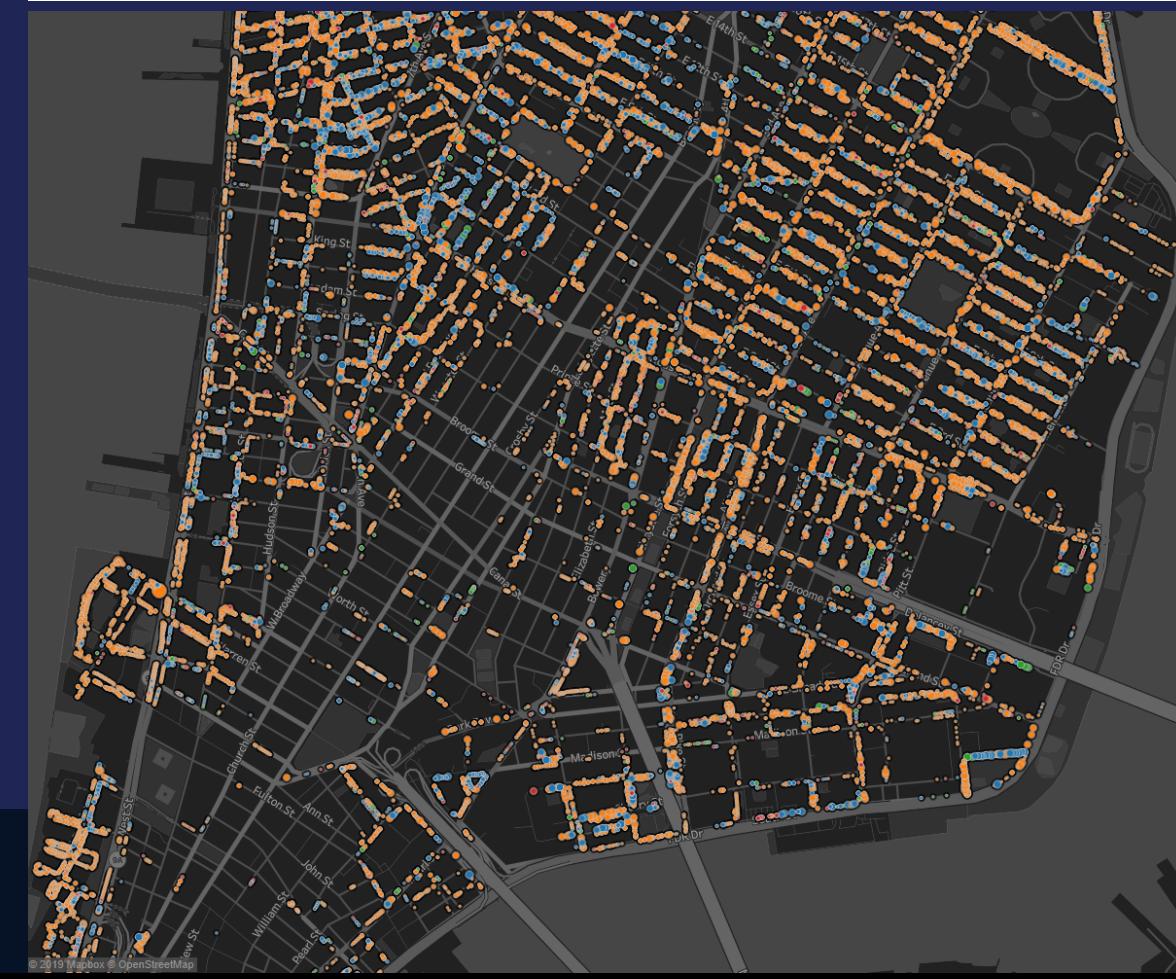

# **Advantages of Symbol Maps**

- The size of the geographical zone does not matter
- Can be used for any kind of data: normalized and raw data
- Easy to create multi-variables symbol map

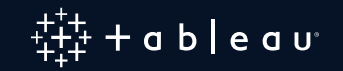

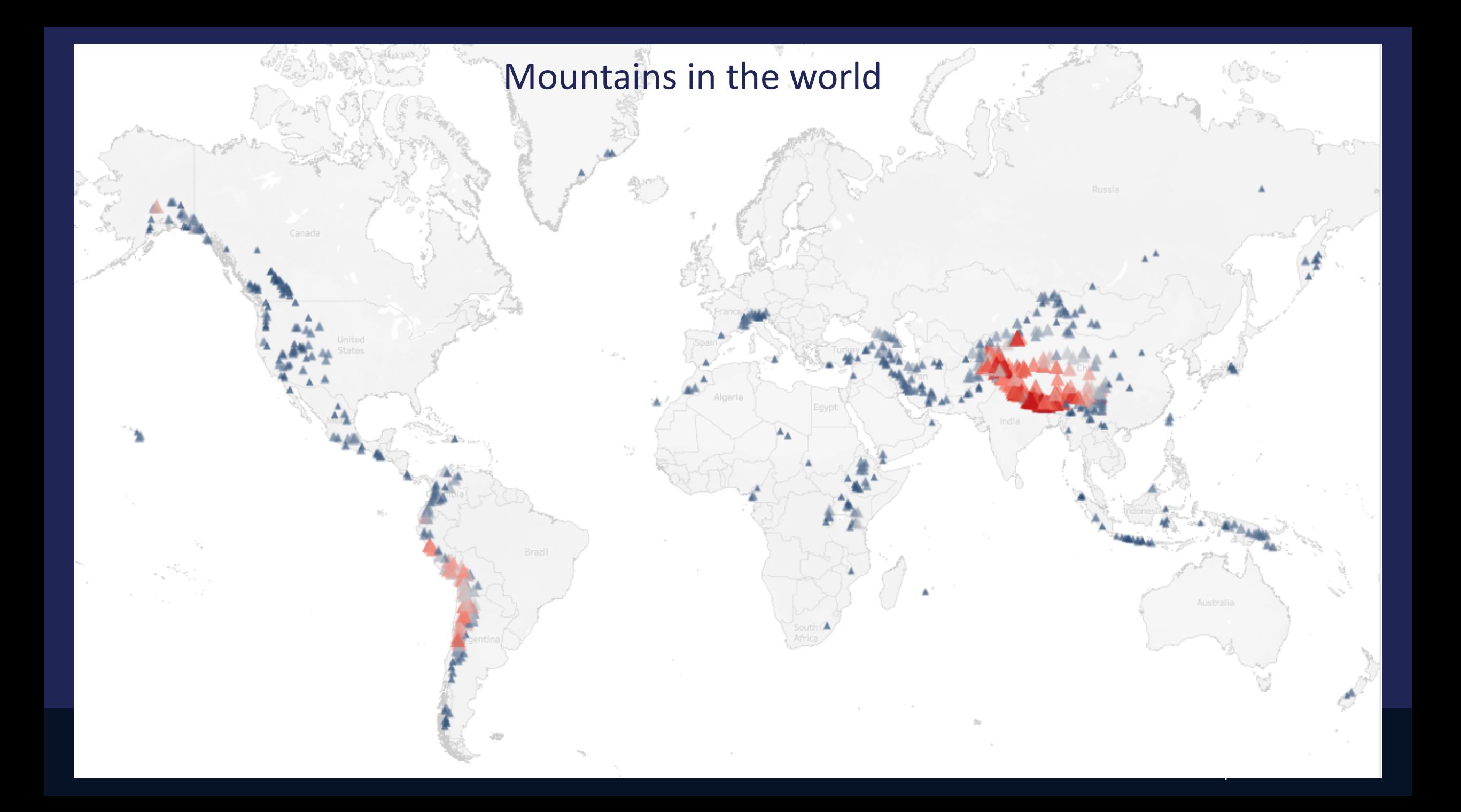

Where should I go if I want to maximize my suntan ?

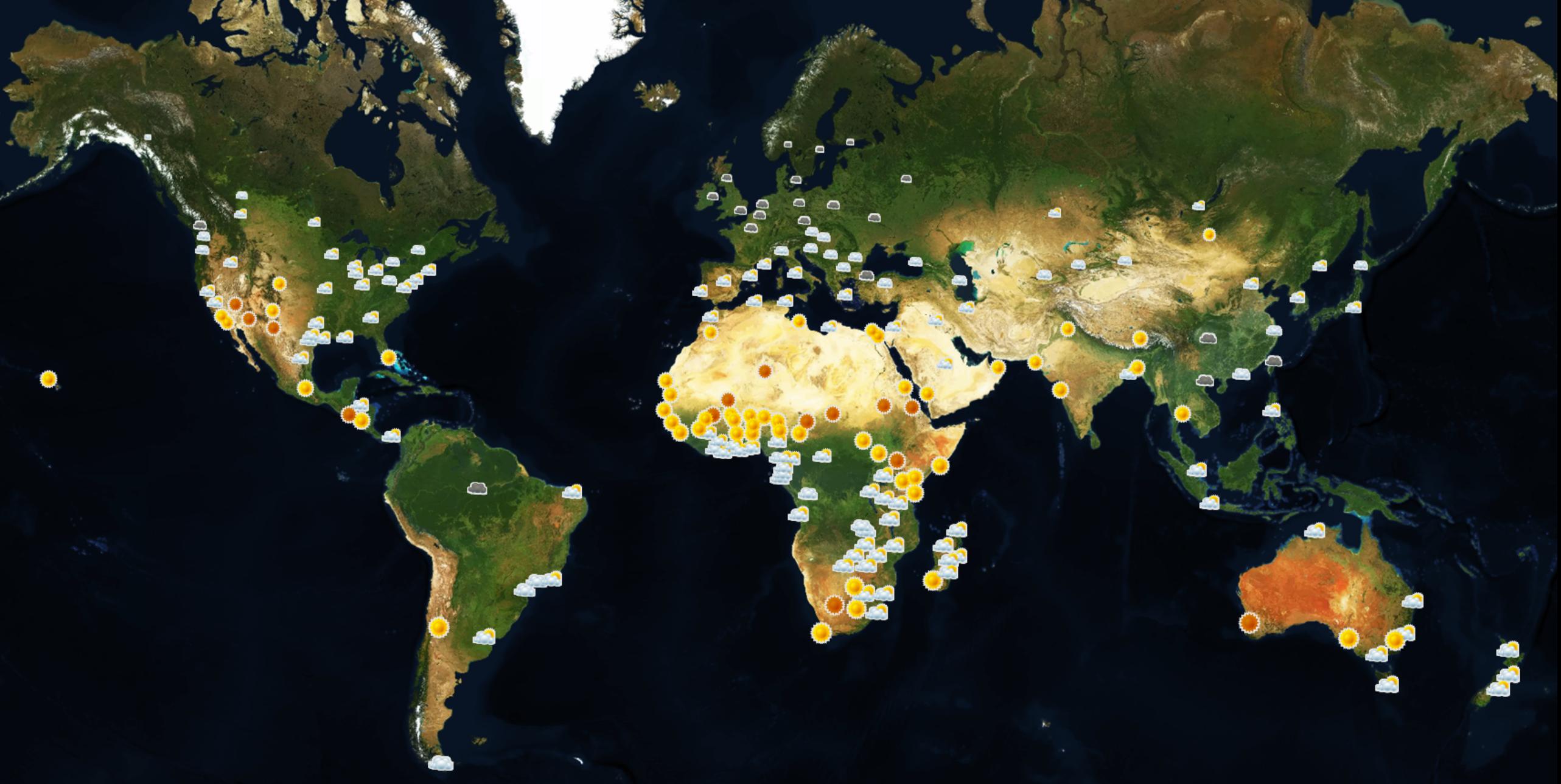

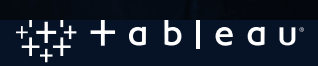

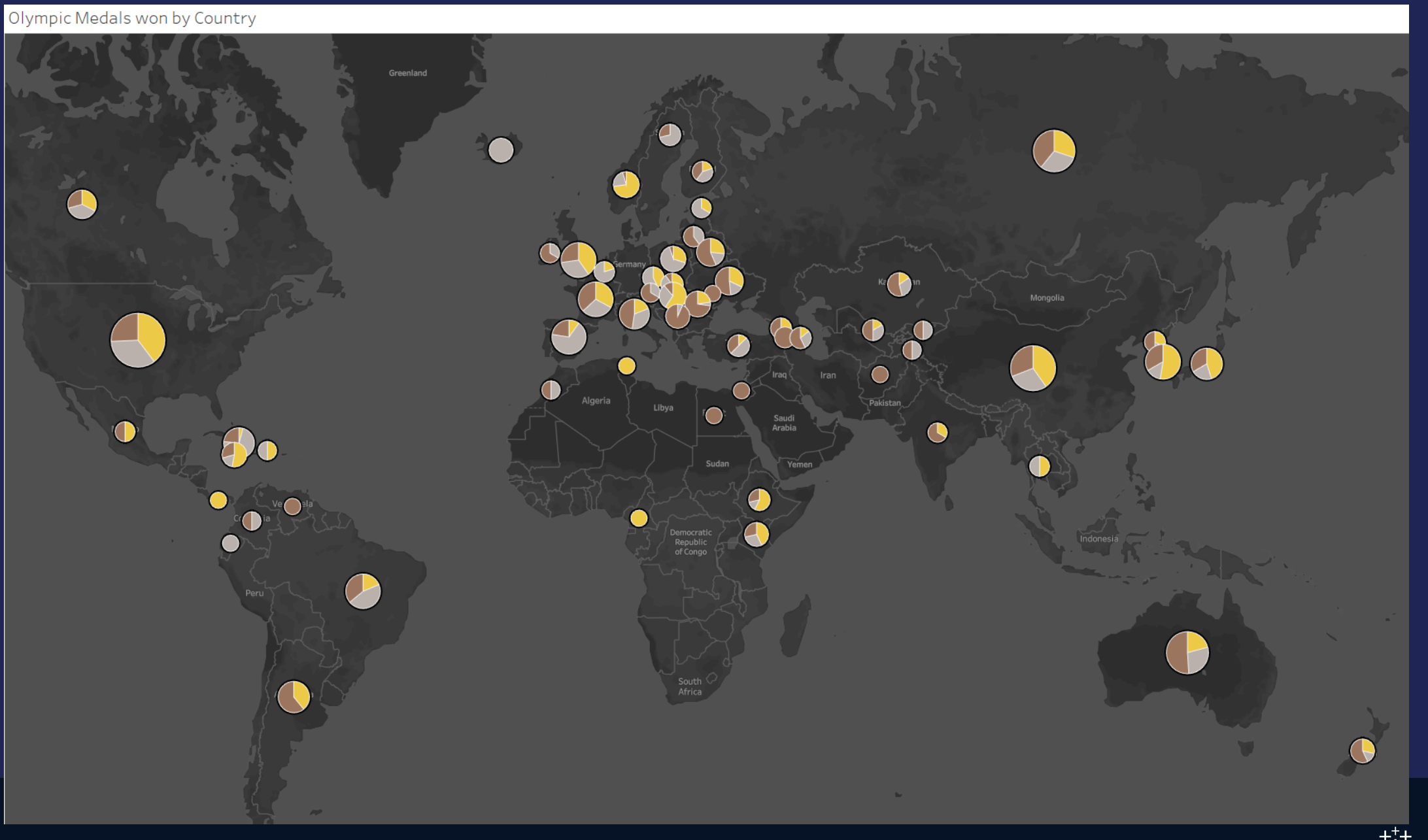

#### **How to Show Information on an actual Area**

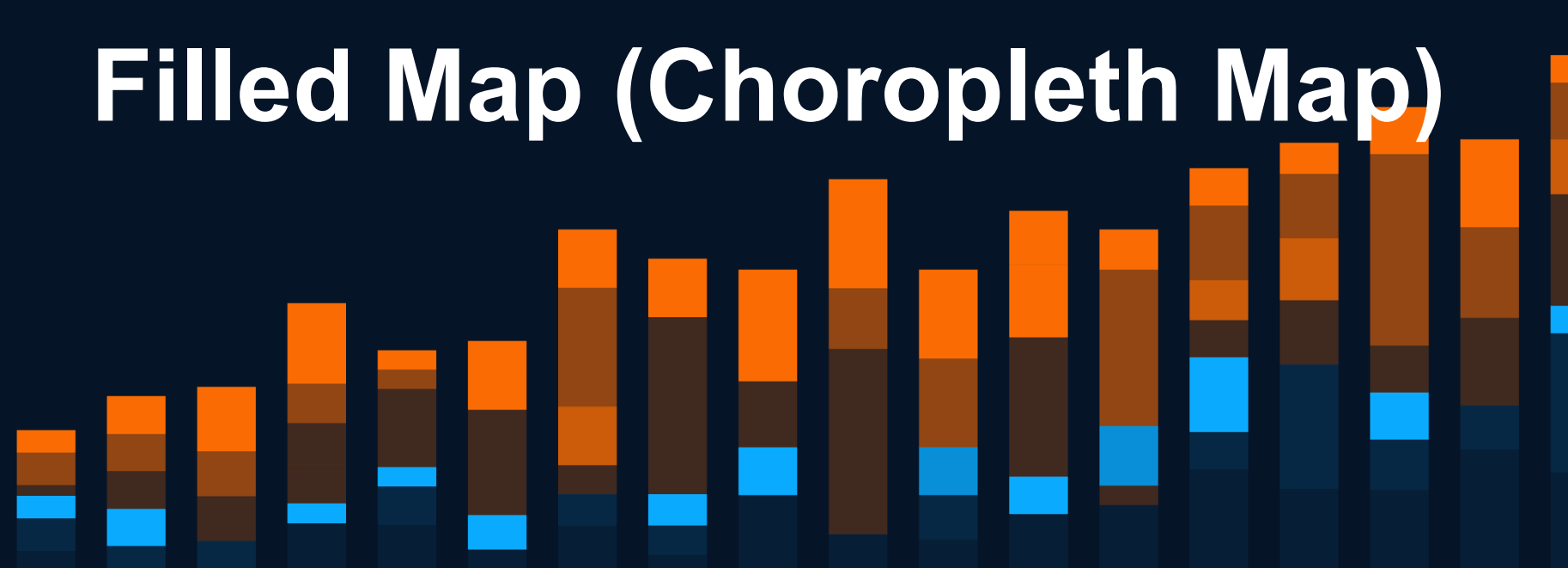

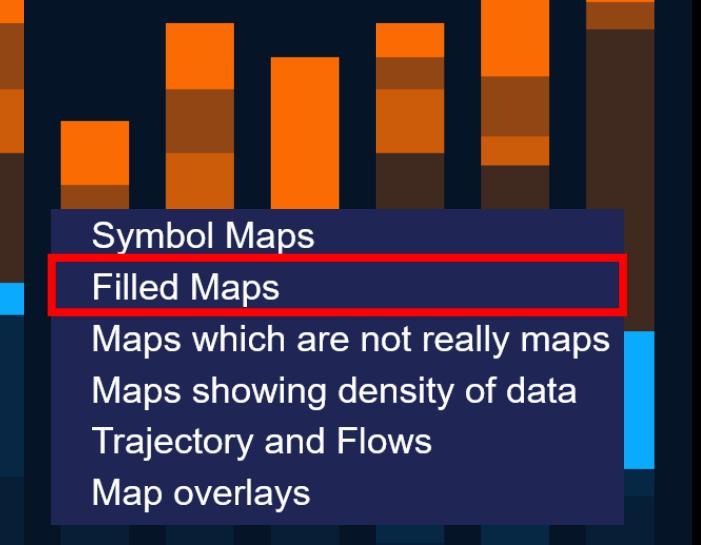

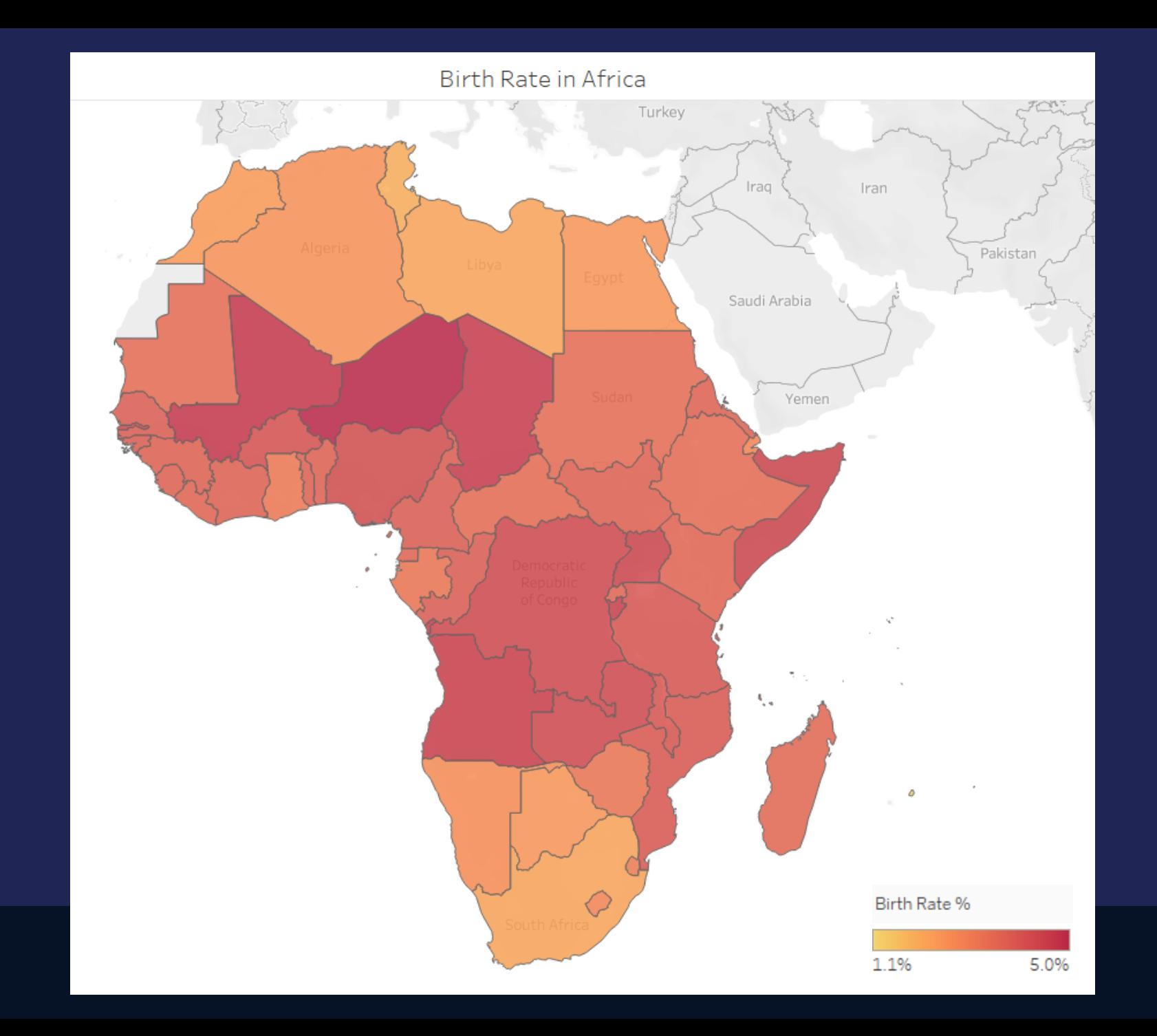

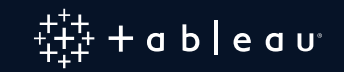

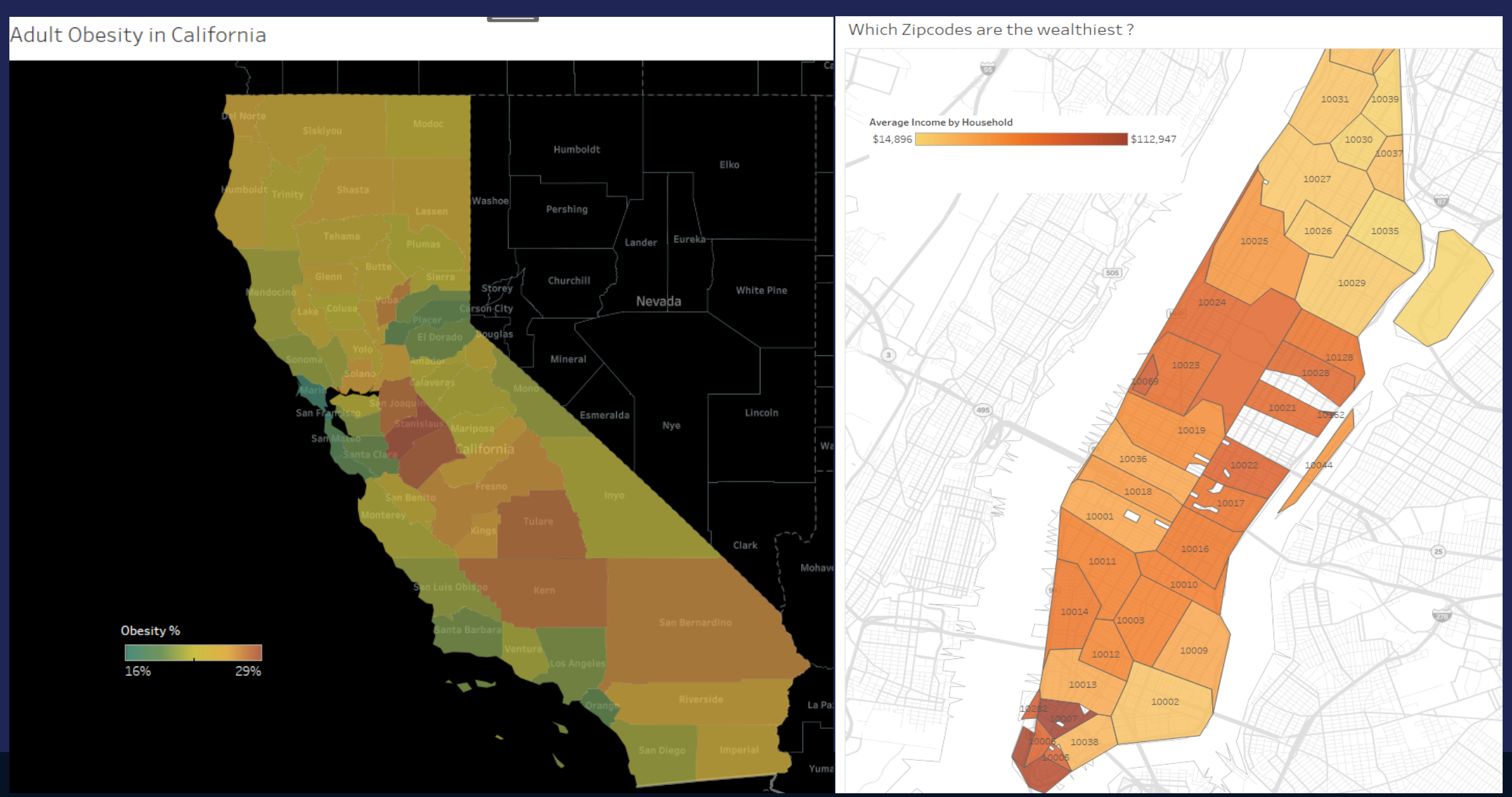

 $x_{t+1}^{+,++}$  + a b | e a u $\cdot$ 

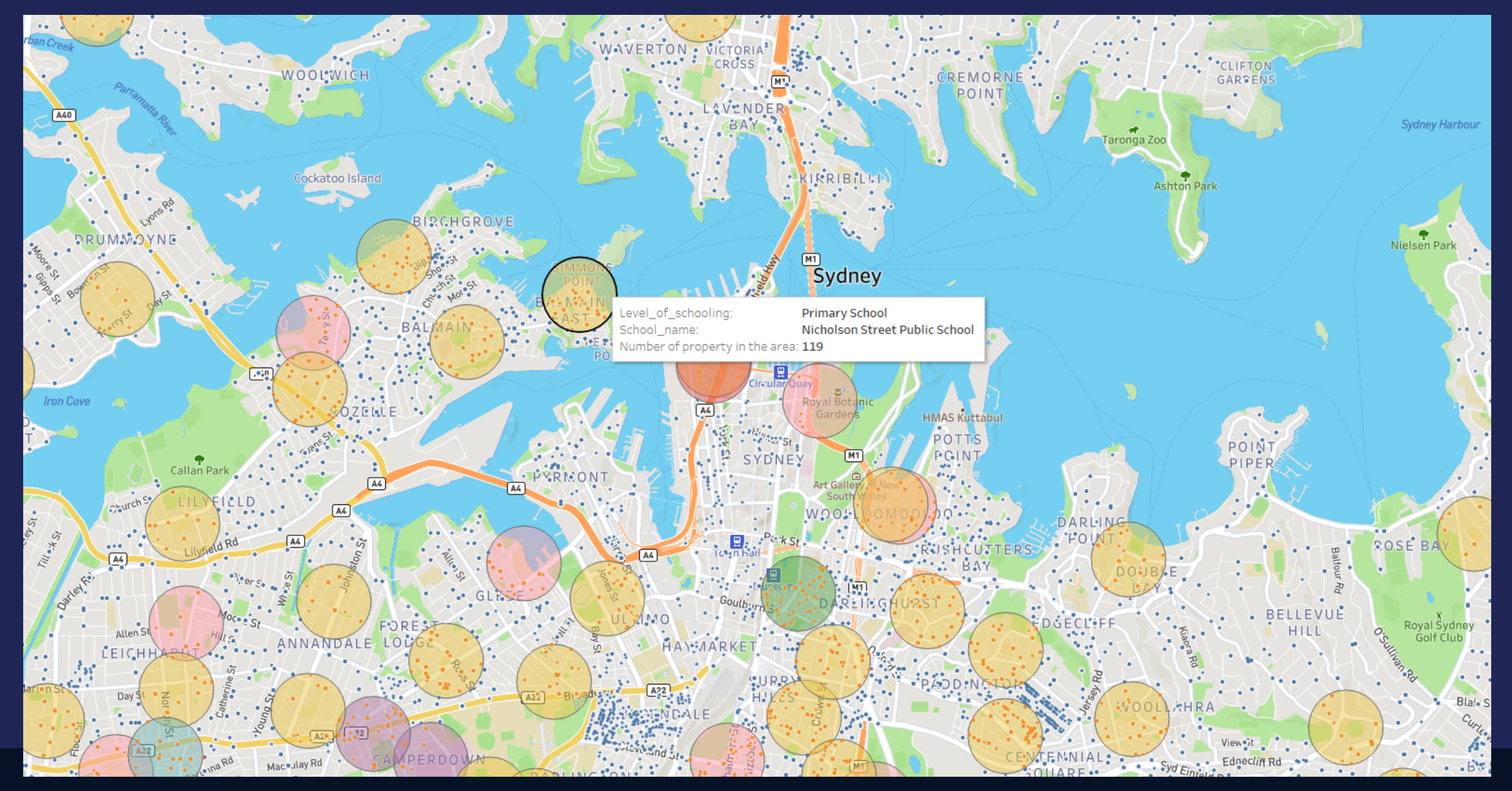

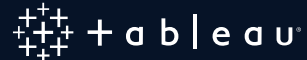

# **Data Should be Normalized**

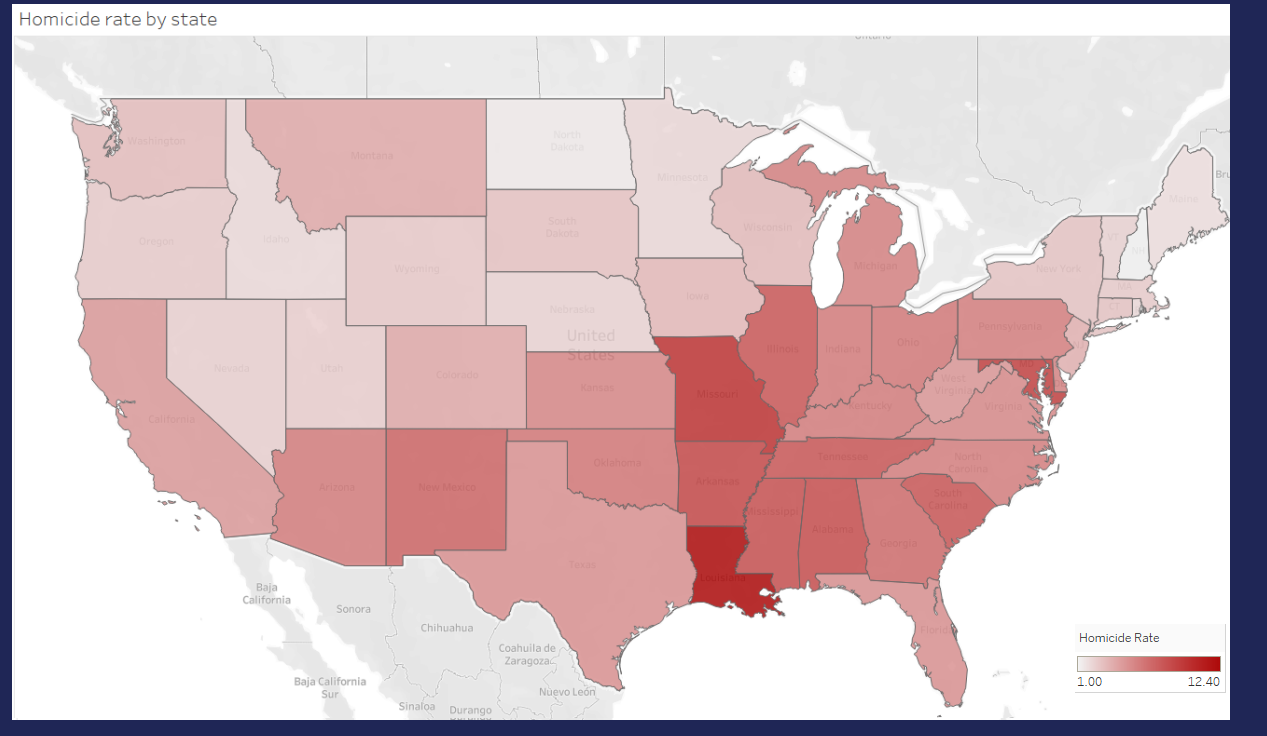

#### **Good examples**

- Income tax rates by country
- Number of births per 100,000 people in a given year by Zipcode
- Percentage change in skin cancer from 1990 to 2010 by State
- Percentage of population under 18 years old, reported by country

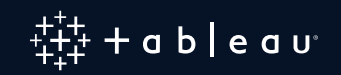

### **How to build a choropleth map?**

#### **4 main options:**

- **Using Tableau geocoding (Countries, States, Counties, etc.)**
- **Using a Shape file**
- **Using the Buffer function**
- **Using the "Polygon" mark type**

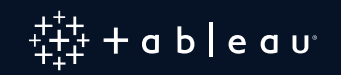

### **Using a Shape File**

Spatial Files (\*.geojson \*.json \*.l  $\vee$ 

Spatial Files (\*.geojson \*.json \*.kml \*.mif \*.shp \*.tab \*.topojson gdb \*.gdb.zip \*.zip) Esri File Geodatabases (gdb;\*.gdb.zip) Esri Shapefiles (\*.shp) GeoJSON Files (\*.geojson) KML Files (\*.kml) MapInfo Interchange Formats (\*.mif) MapInfo Tables (\*.tab) TopoJSON Files (\*.json \*.topojson) Zip Files (\*.zip)

+ since 2020.2 you can directly connect to a Esri ArcGIS server

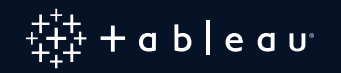

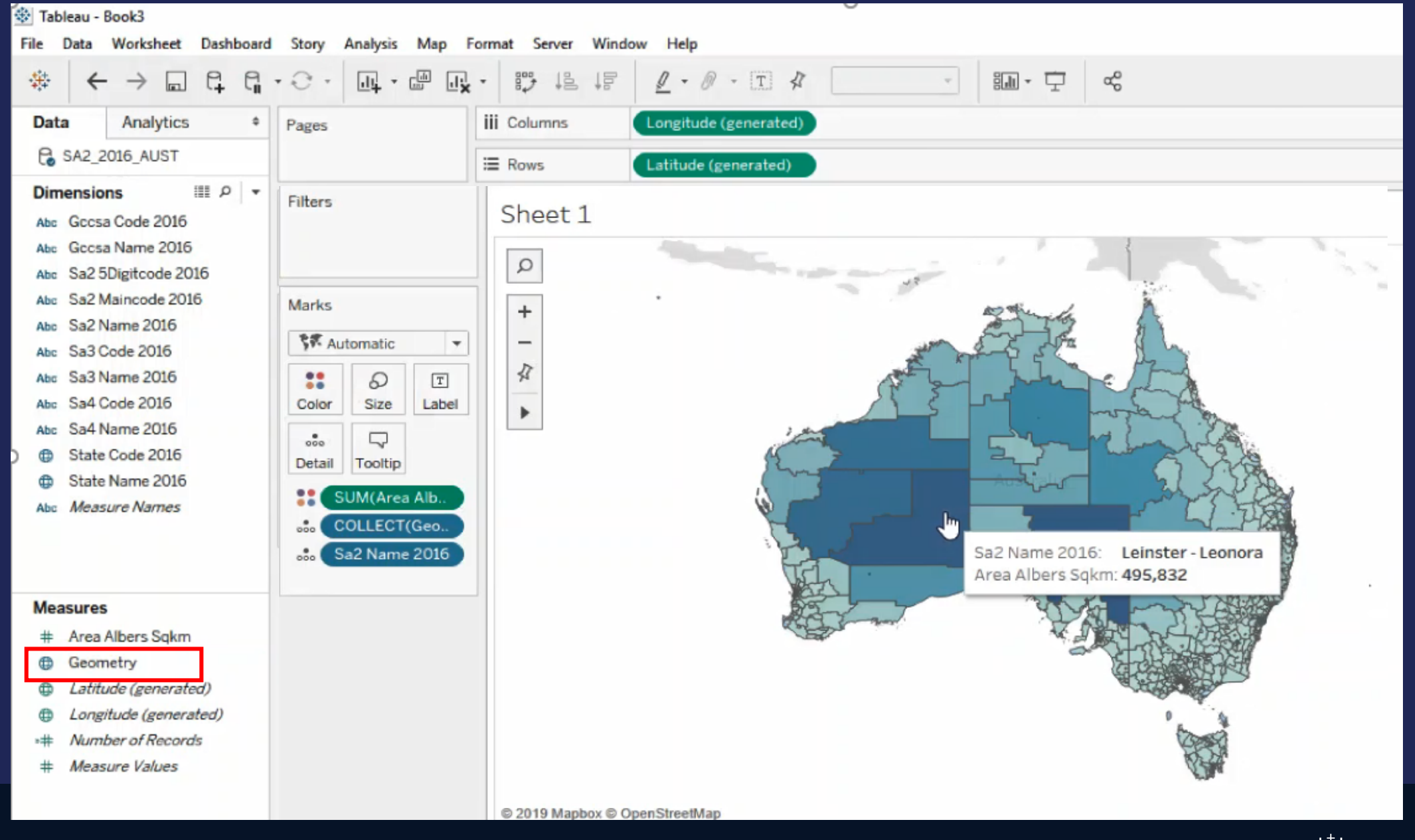

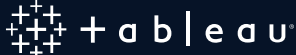

#### **Mixing Shape Files with Some Other Data Sources**

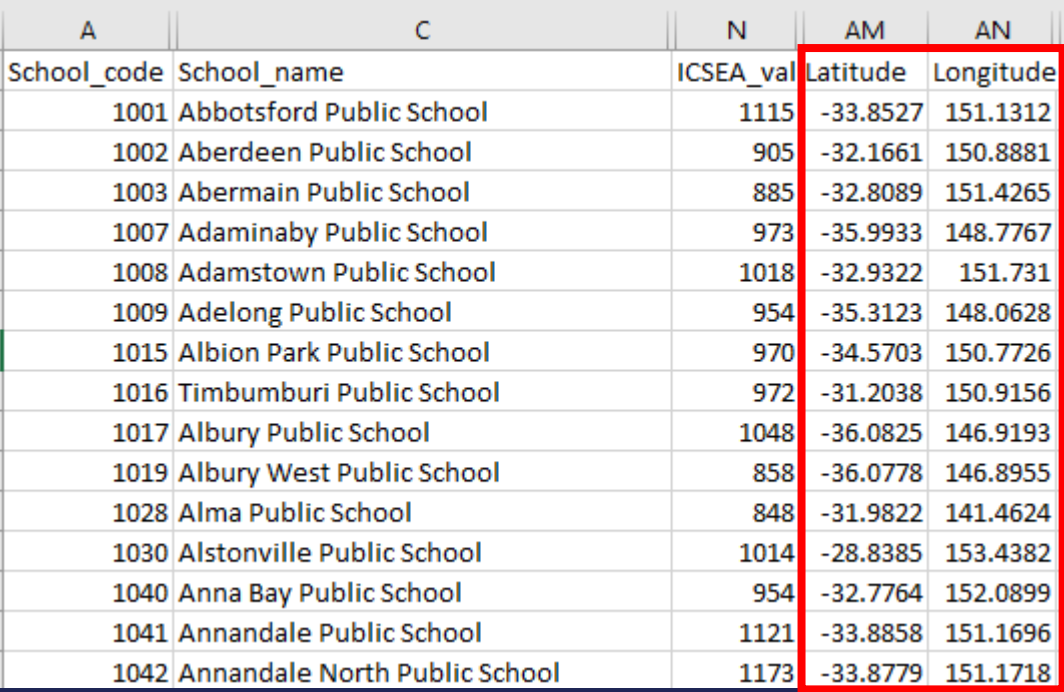

#### ICSEA=Index of Community Socio-Educational Advantage

How to use this file to get the ICSEA for each statistical area 2 ?

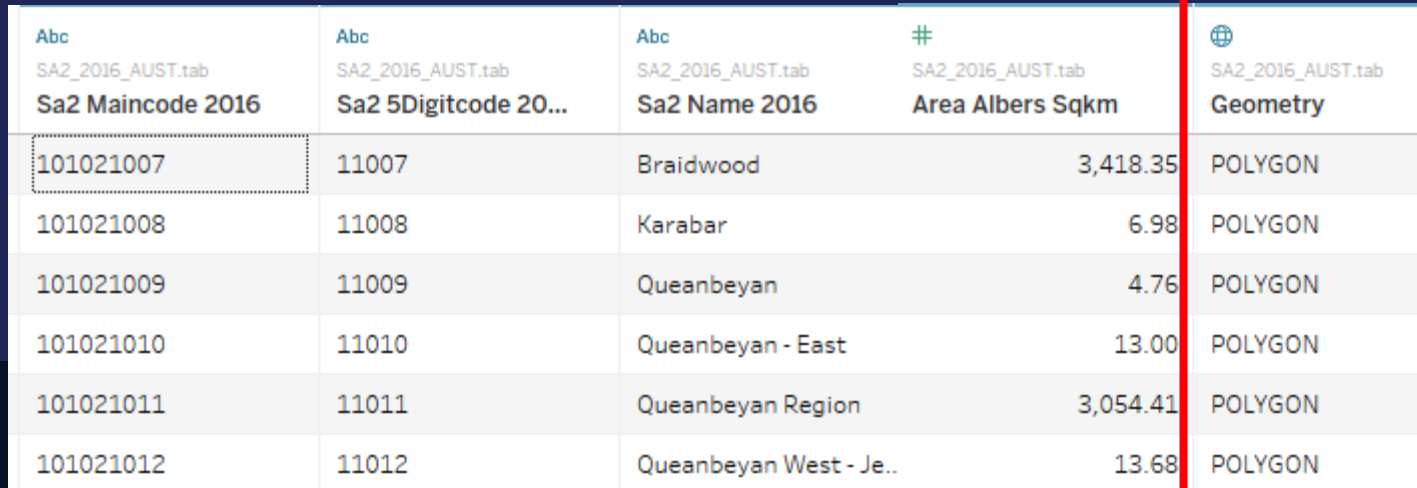

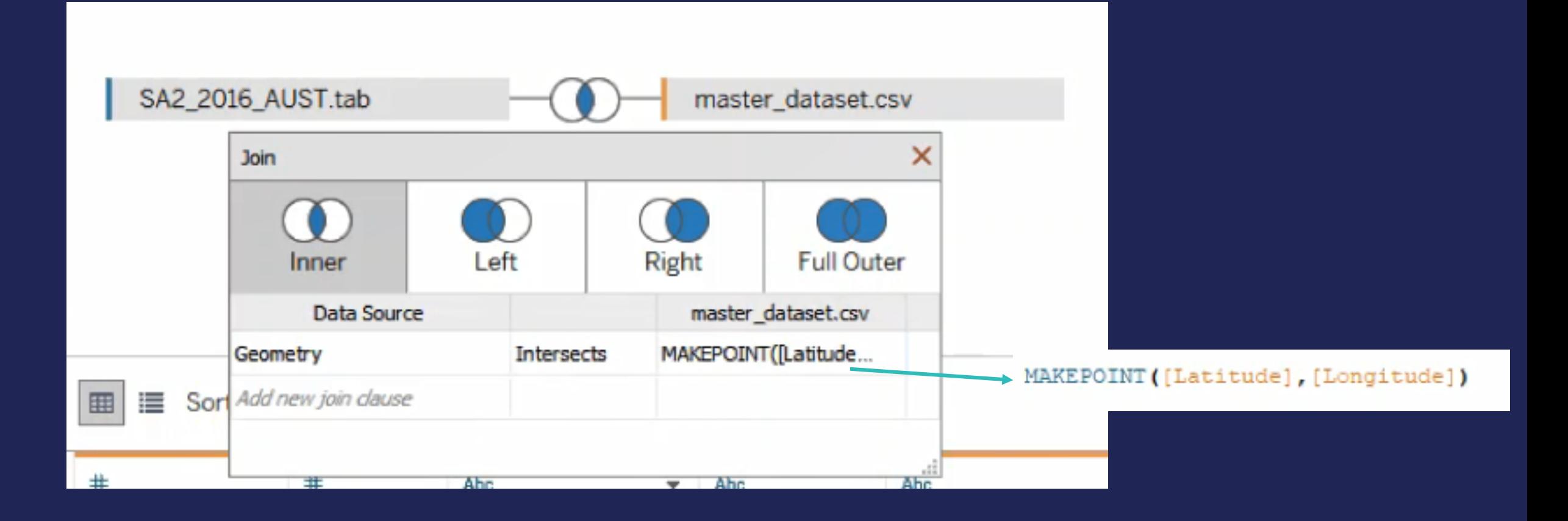

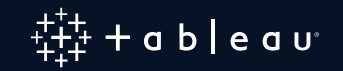

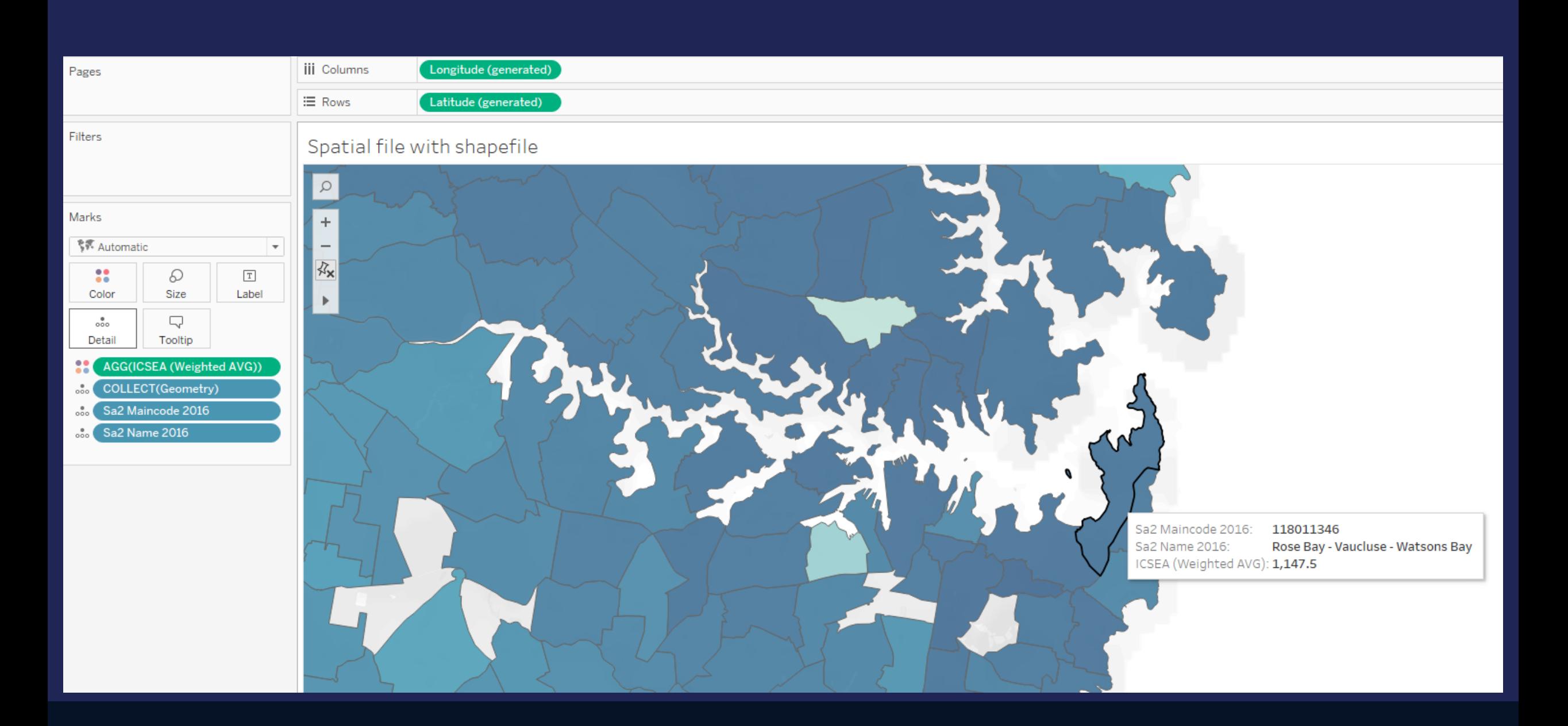

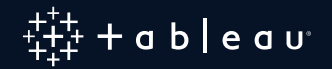

## **Use the Buffer function**

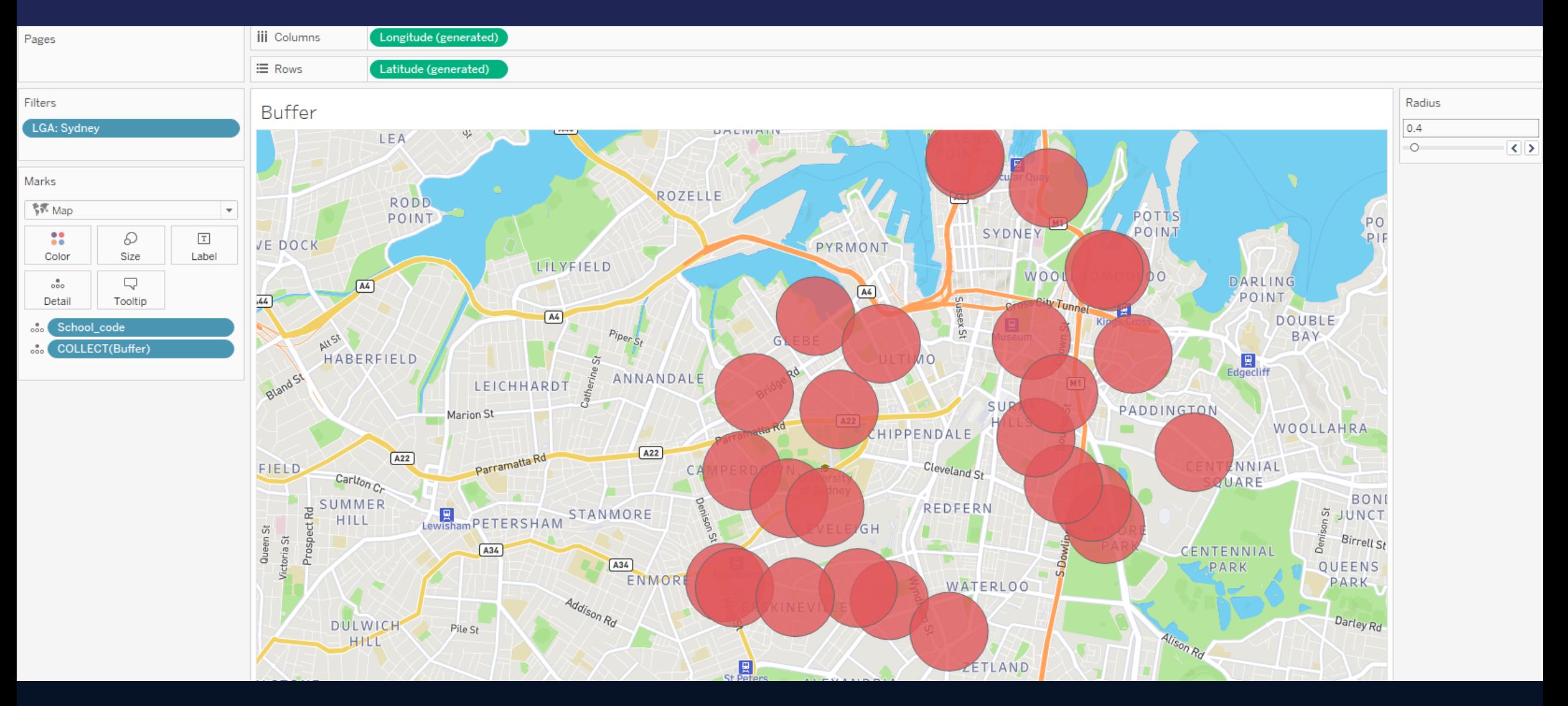

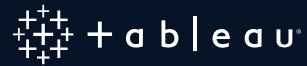

# **Using Polygon Mark Type**

**Mainly for non geographic maps Example Store map with shelves**

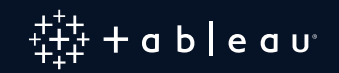

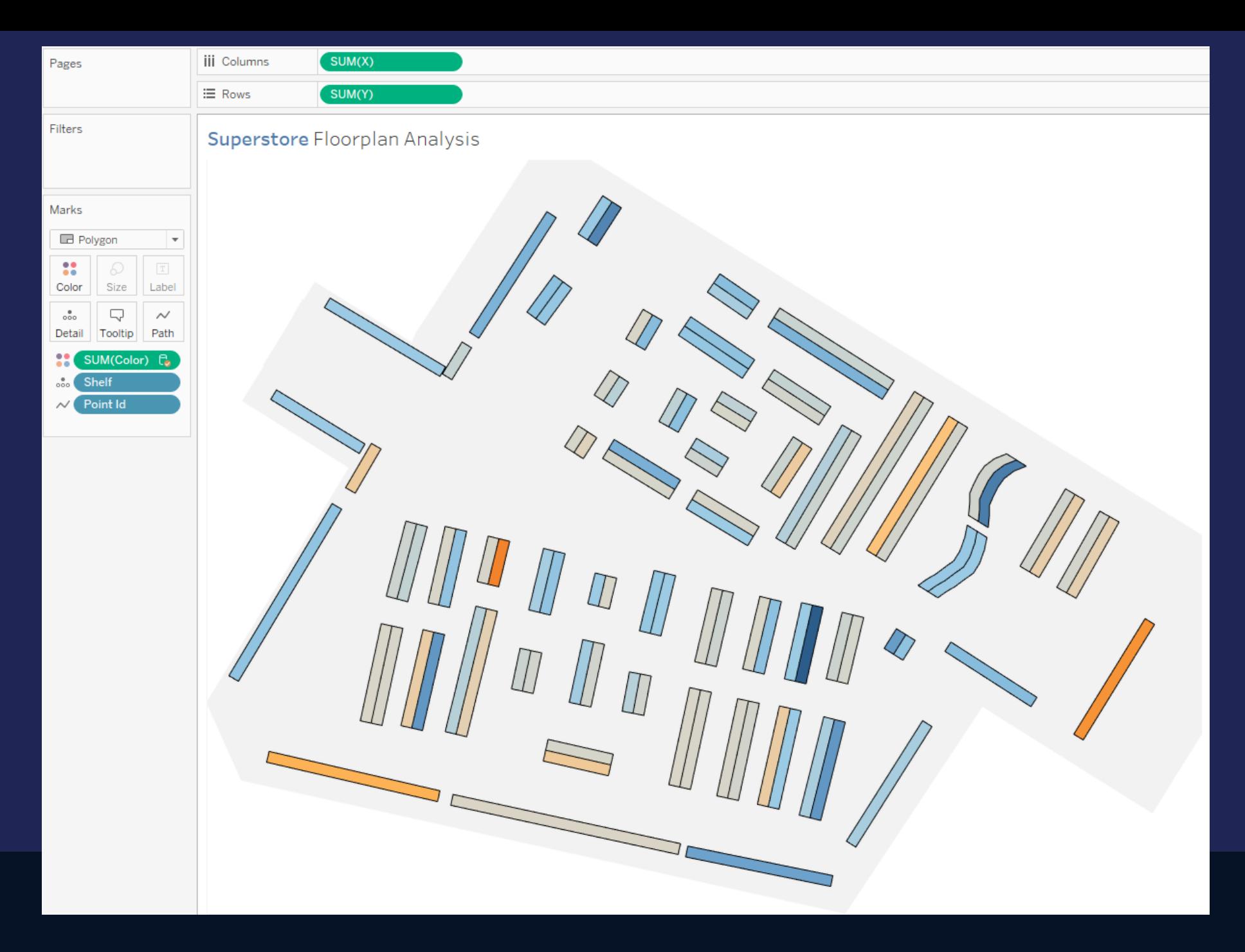

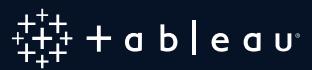

# How to make the colors work?

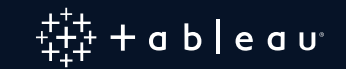

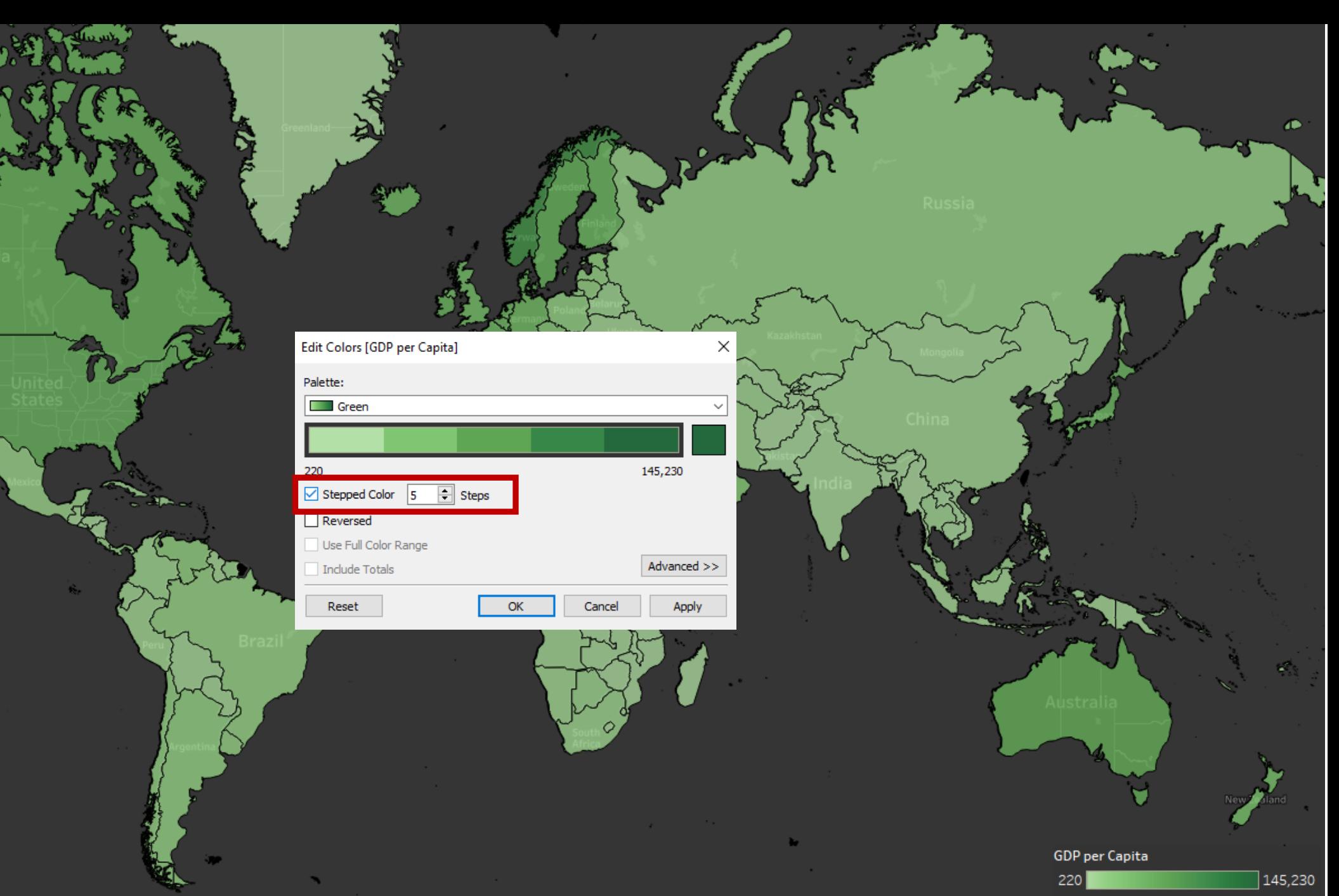

WE

- 9

**CONTRACTOR** 

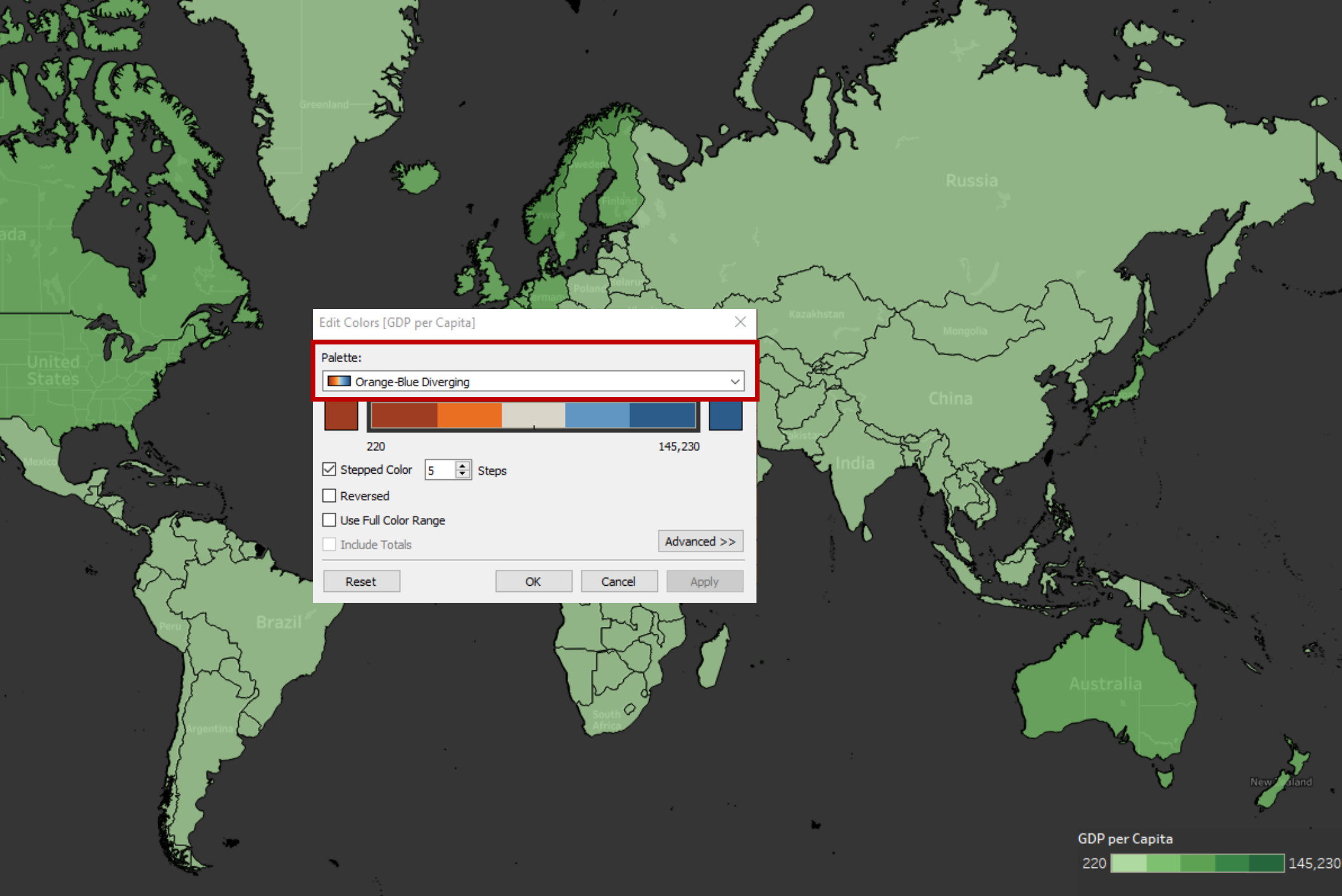

**Suite** 

÷.

**A** 

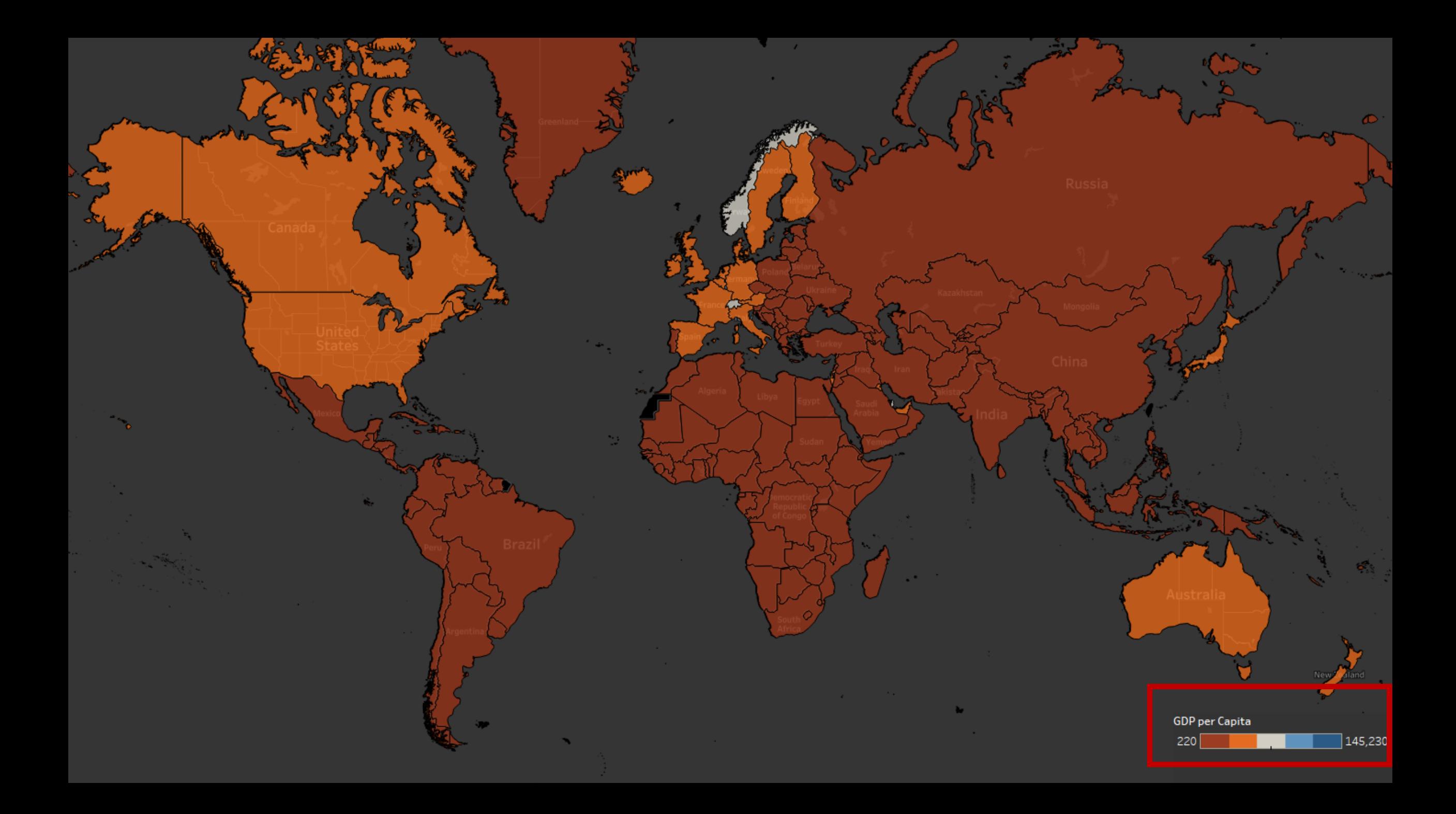

#### Distribution of the GDP by Capita

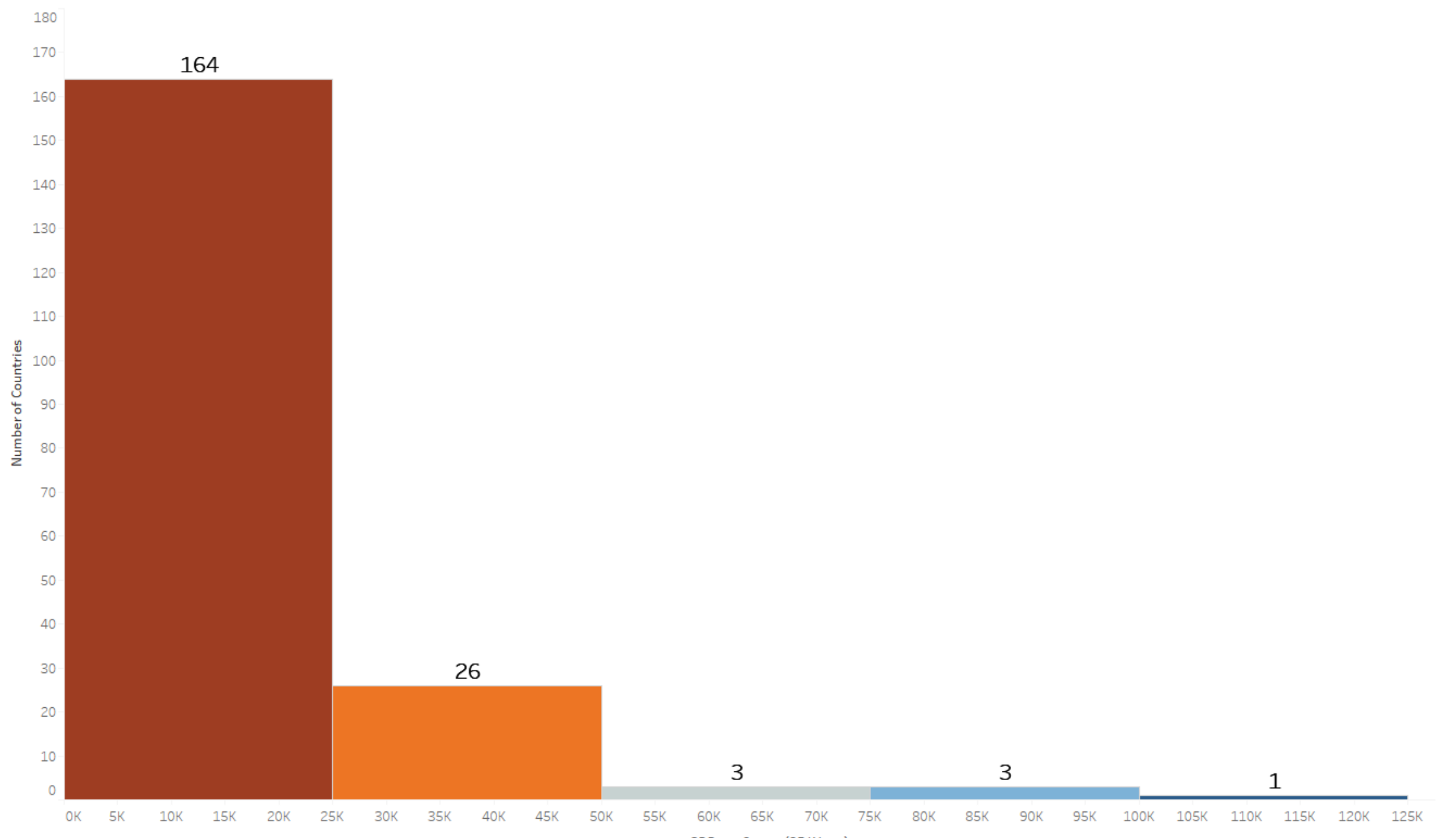

GDP per Capita (25 K bins)

#### Use of SQRT

 $348.7$ 

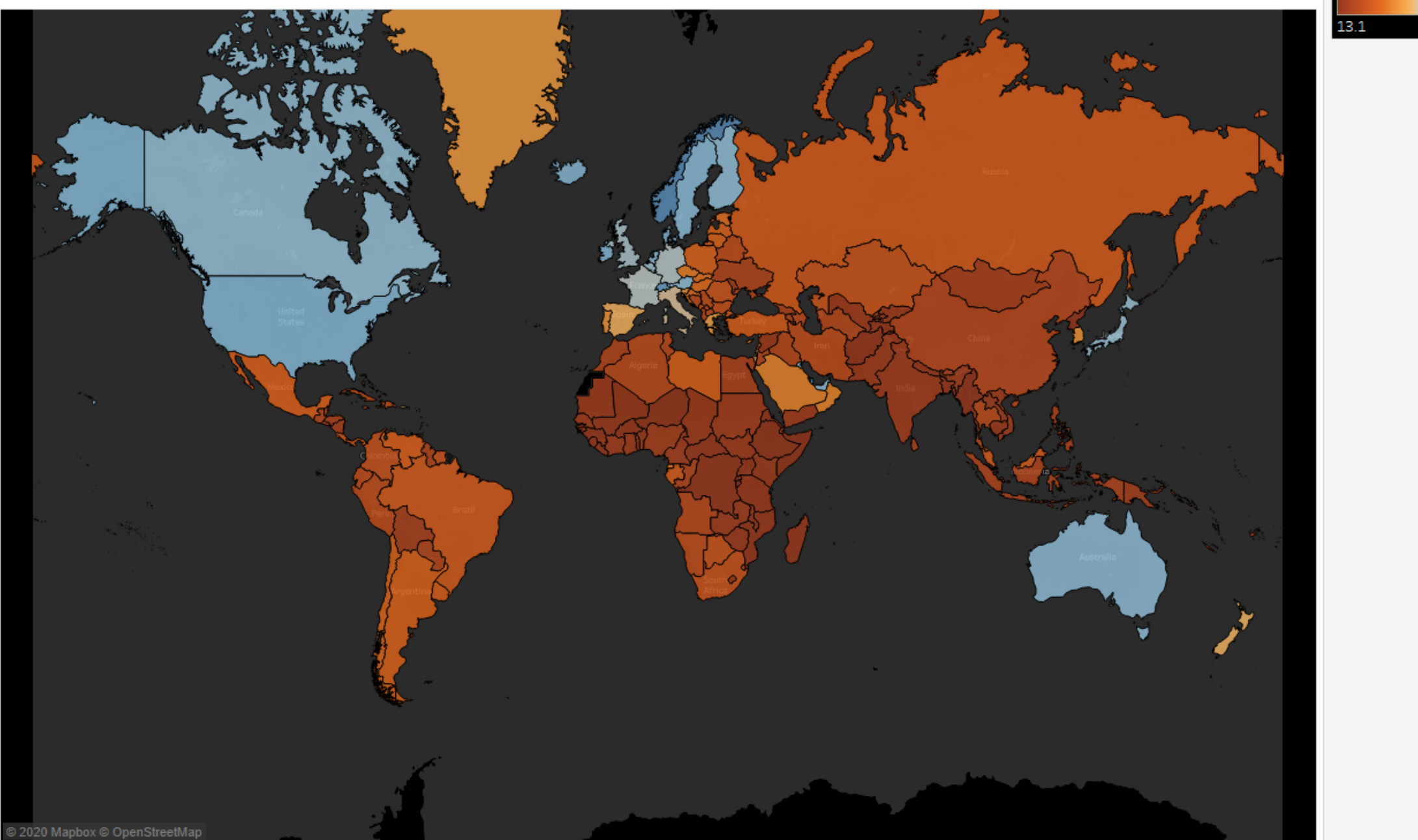

**You can color based on percentiles:** Red for the top 20% poorest countries Orange for the following 20%

…

Dark Blue for the top 20% richest countries

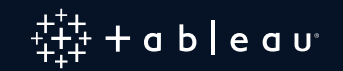

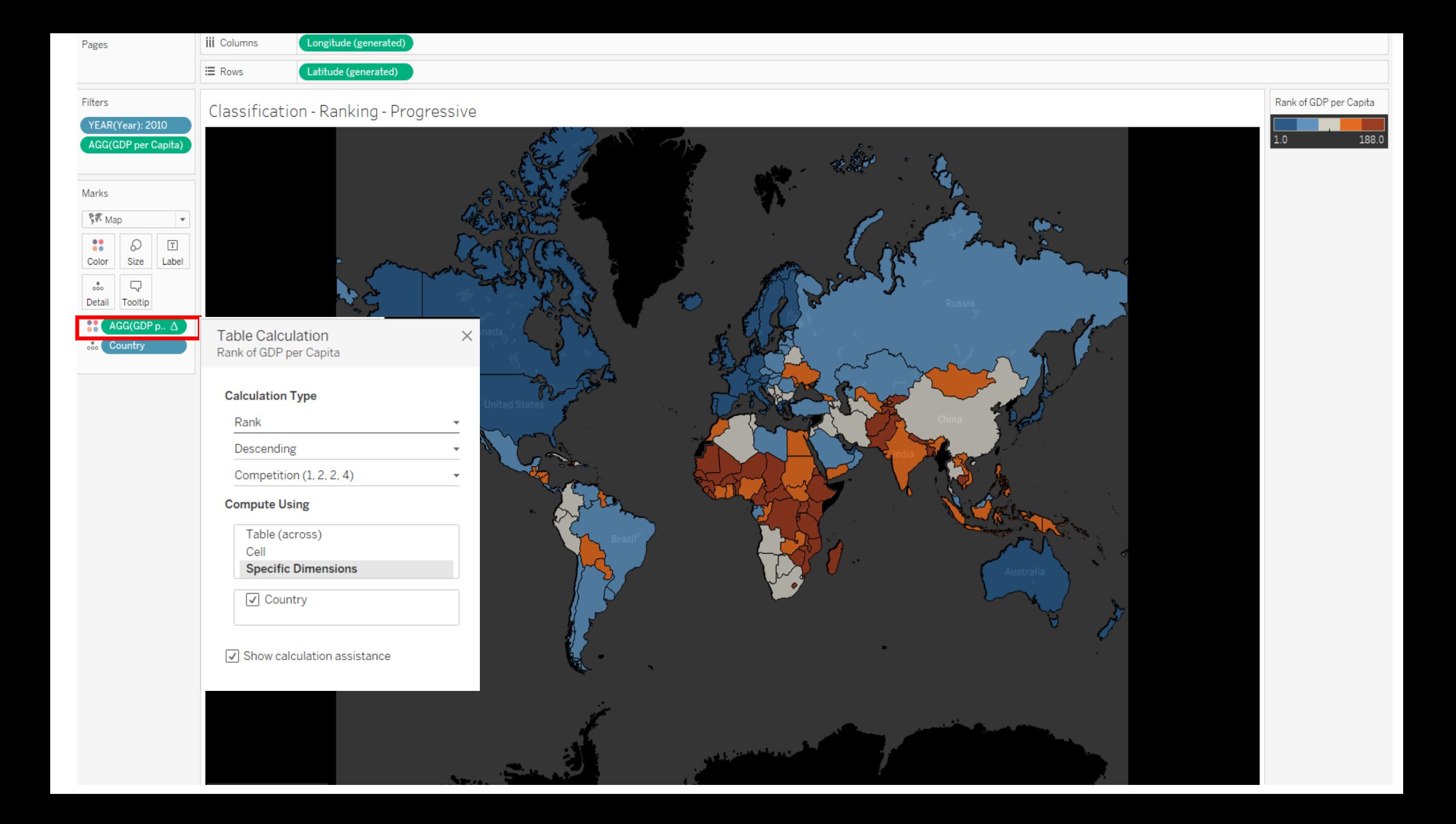

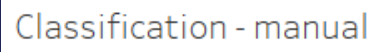

#### AGG(GDP per Capita Cl...

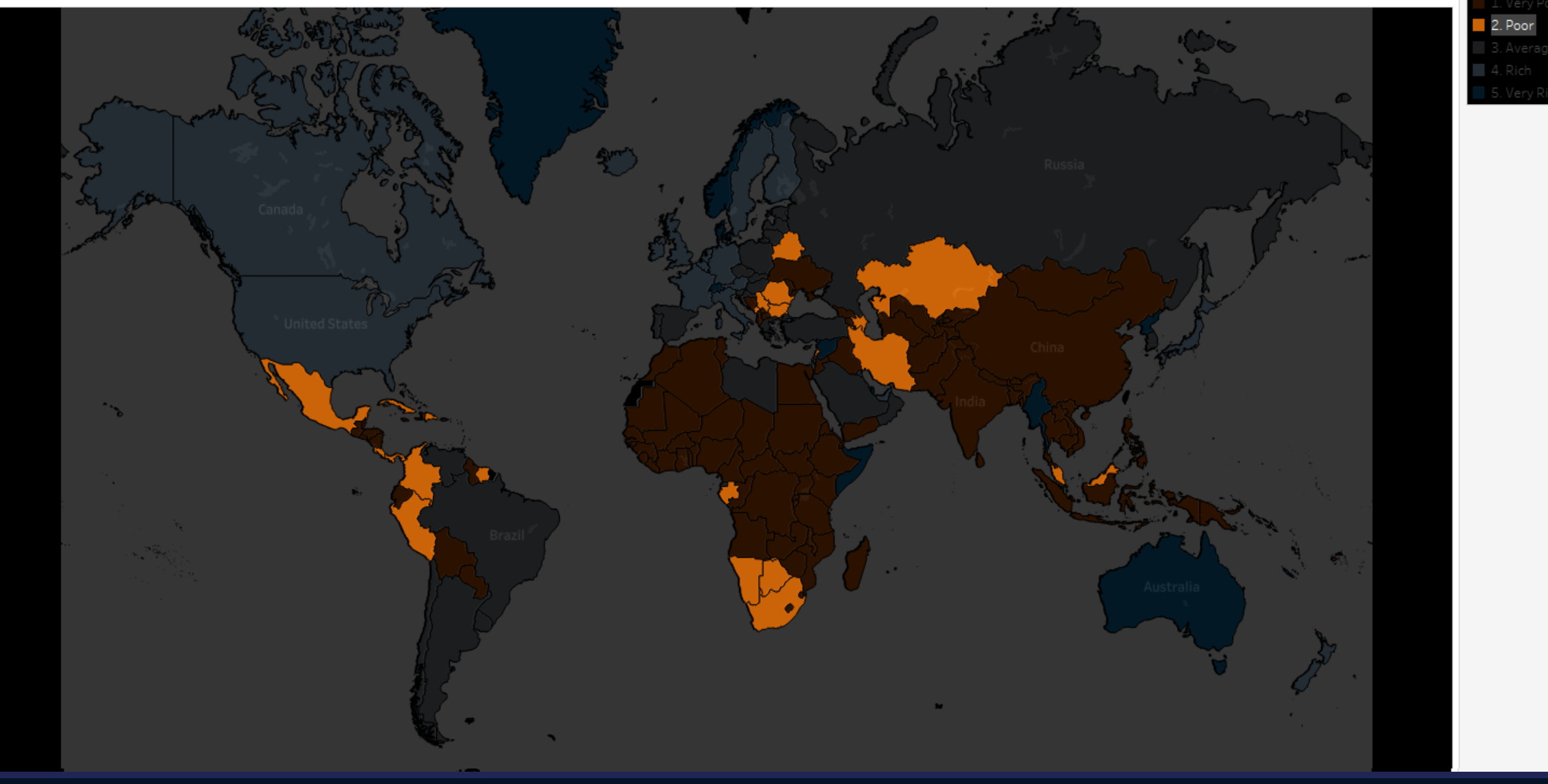

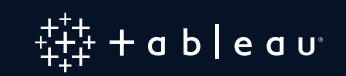

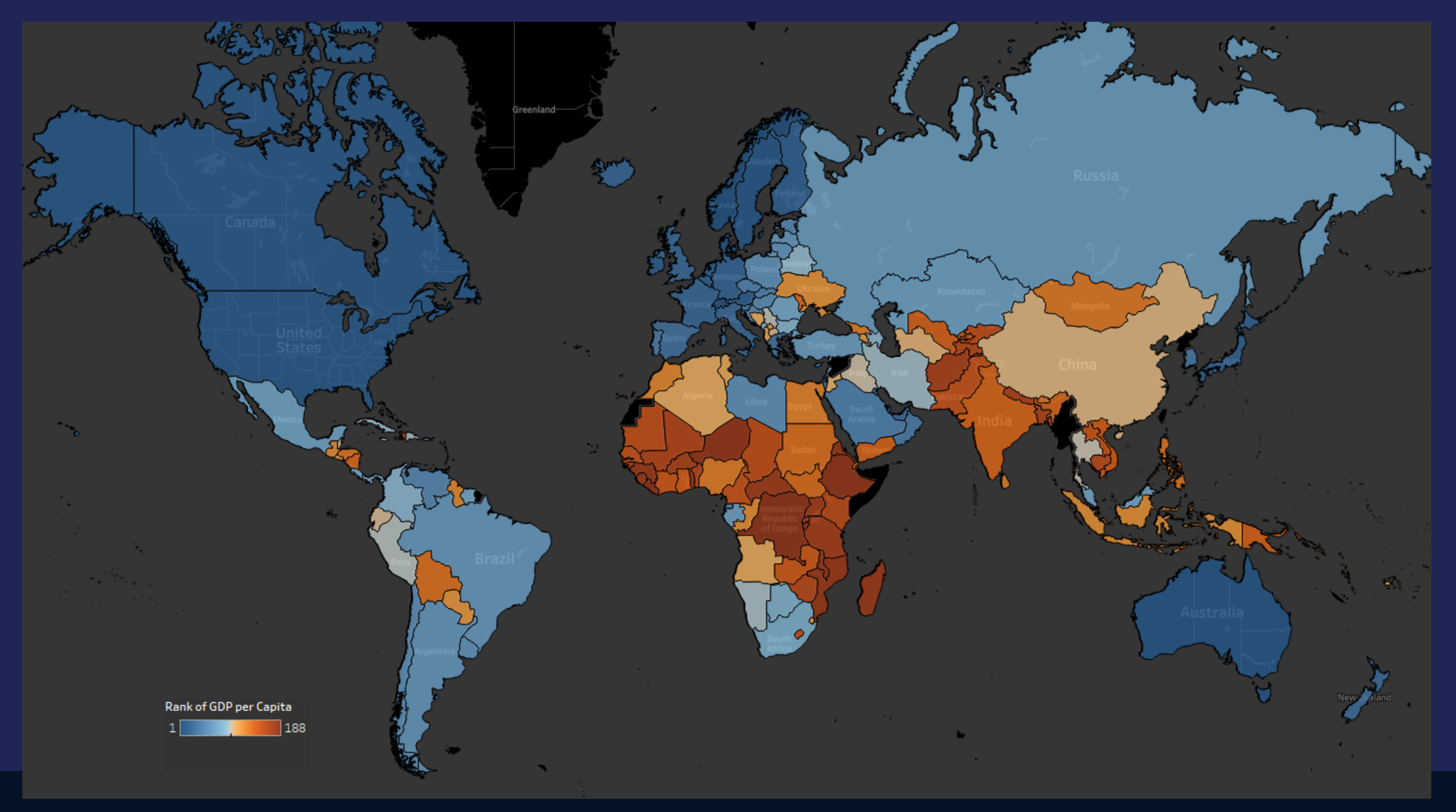

#### Which is the richest country ?

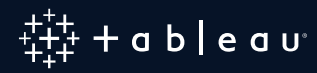

#### Which is the richest country - Bar

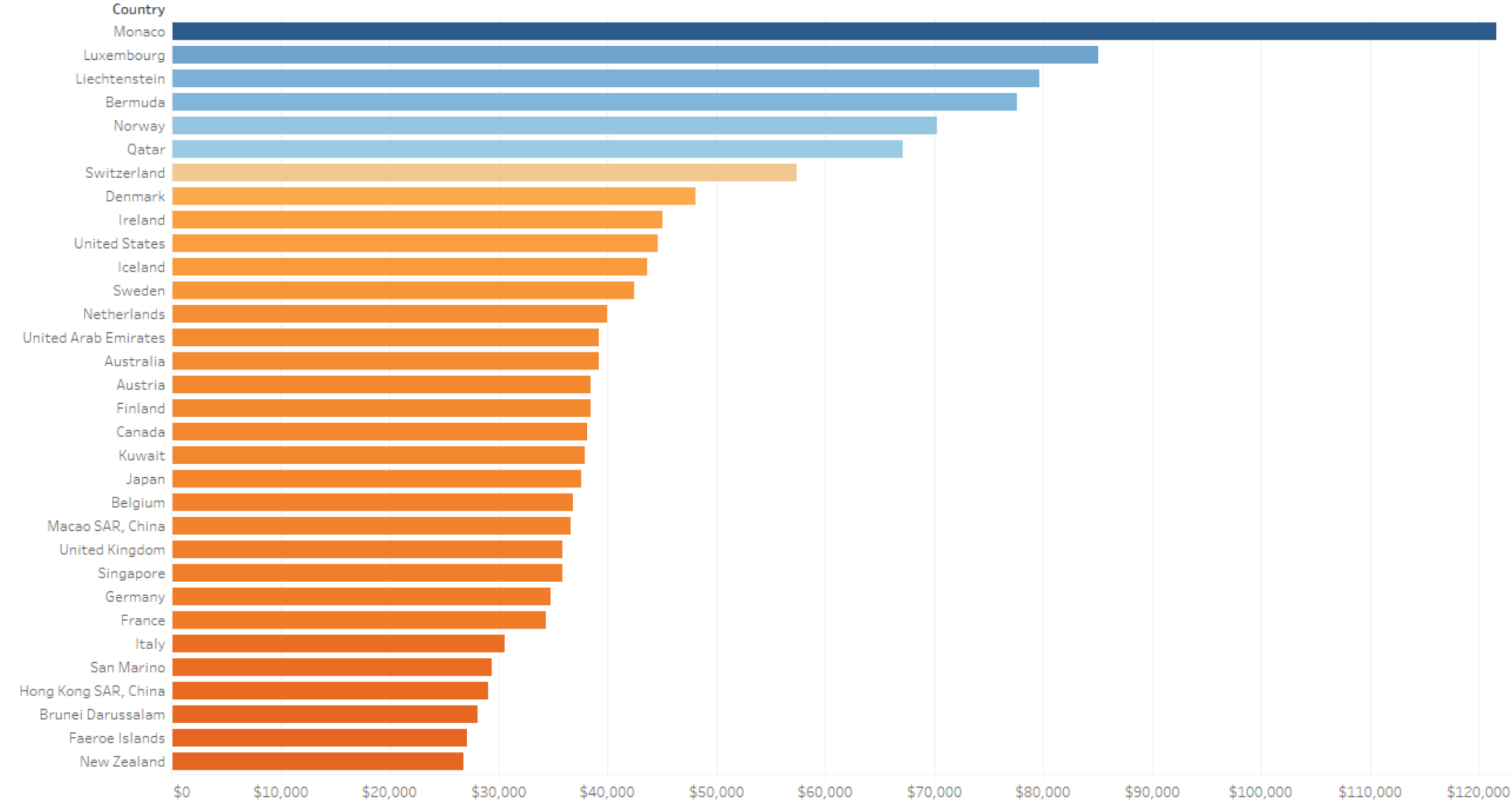

GDP per Capita  $\overline{\pi}$
# What if I want to show 2 measures at once?

# Bivariate choropleth maps

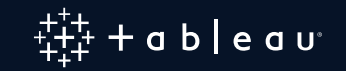

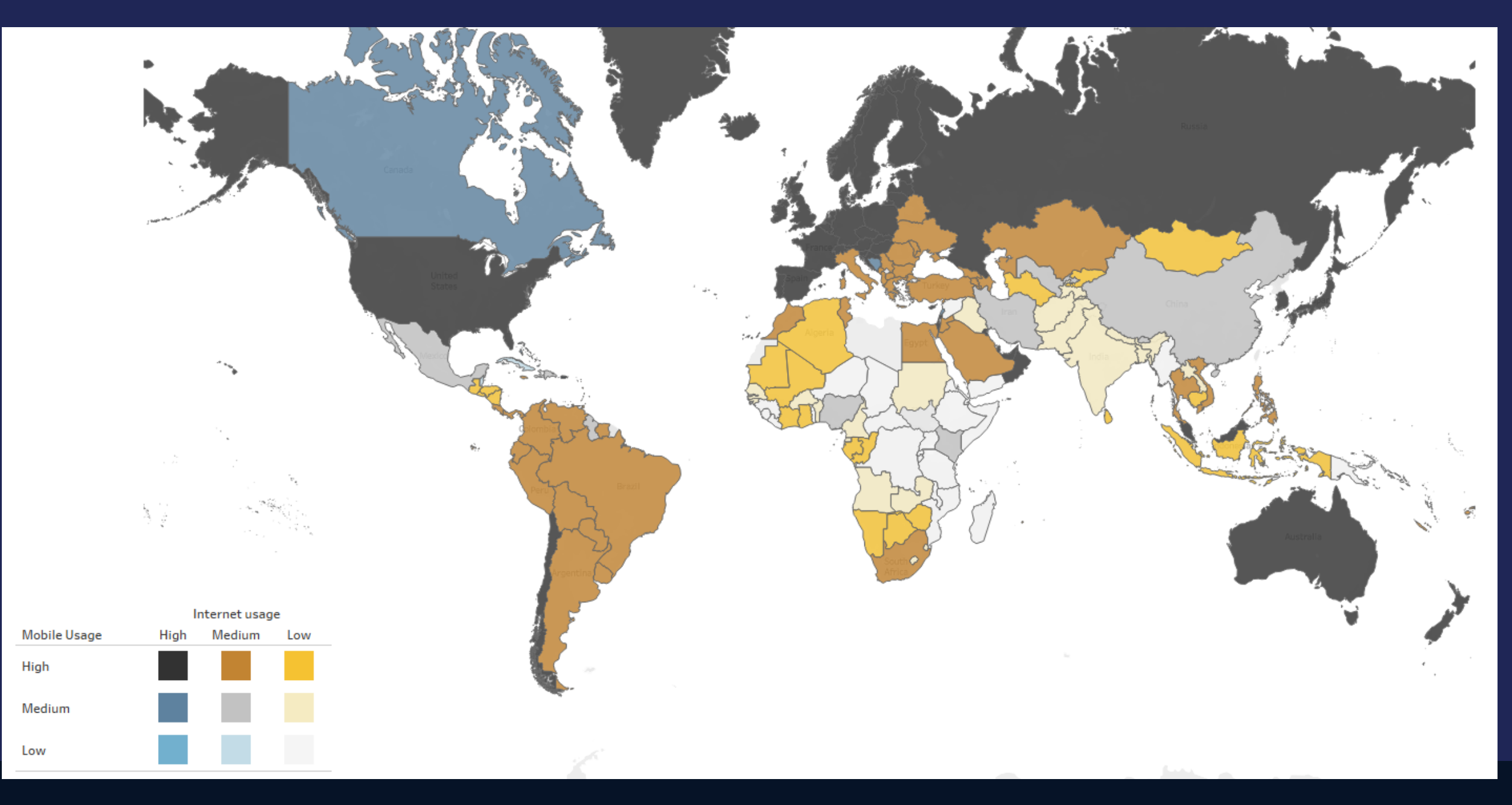

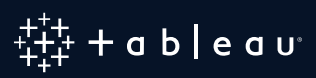

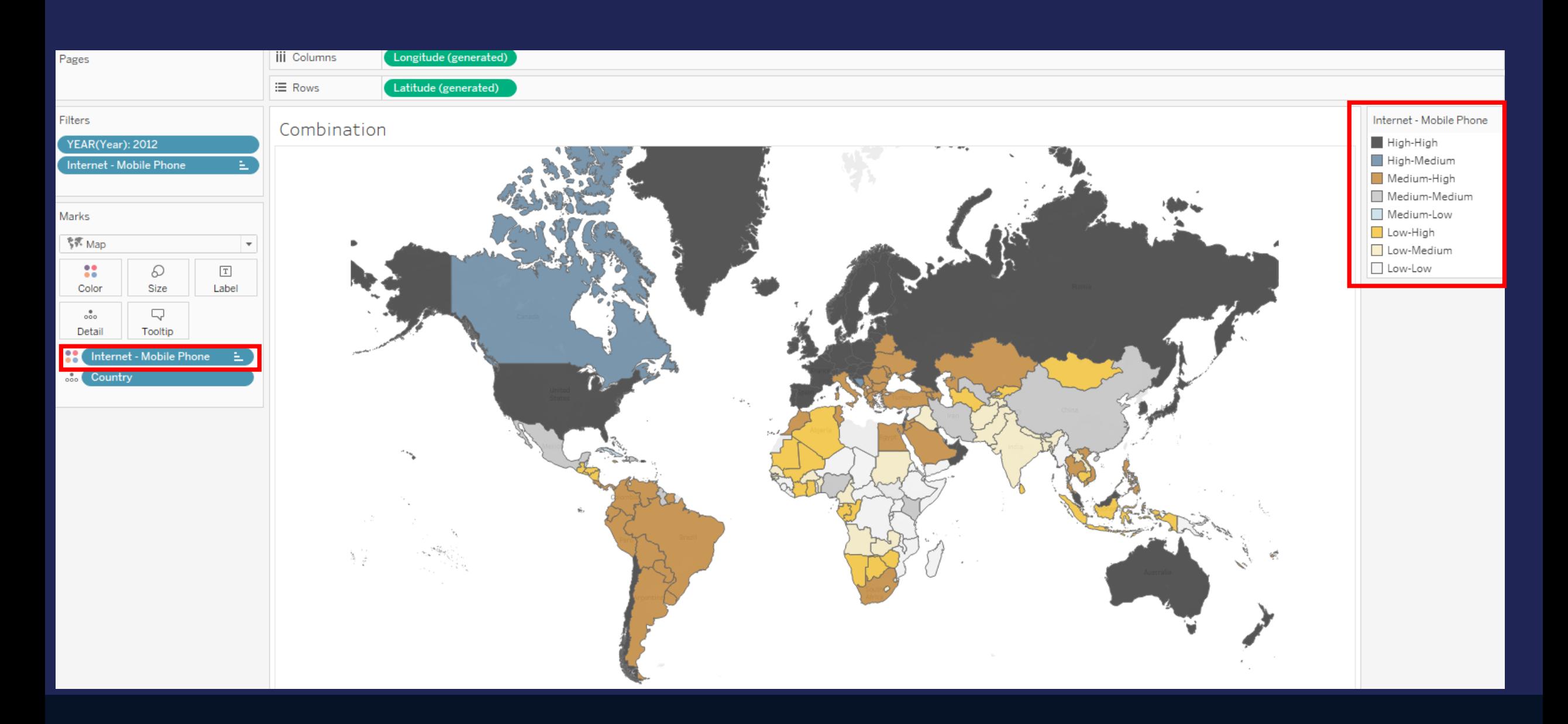

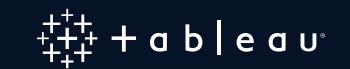

# Value by alpha map

# The second variable is used as an **opacity mask**

# Good to factor in the population of the area

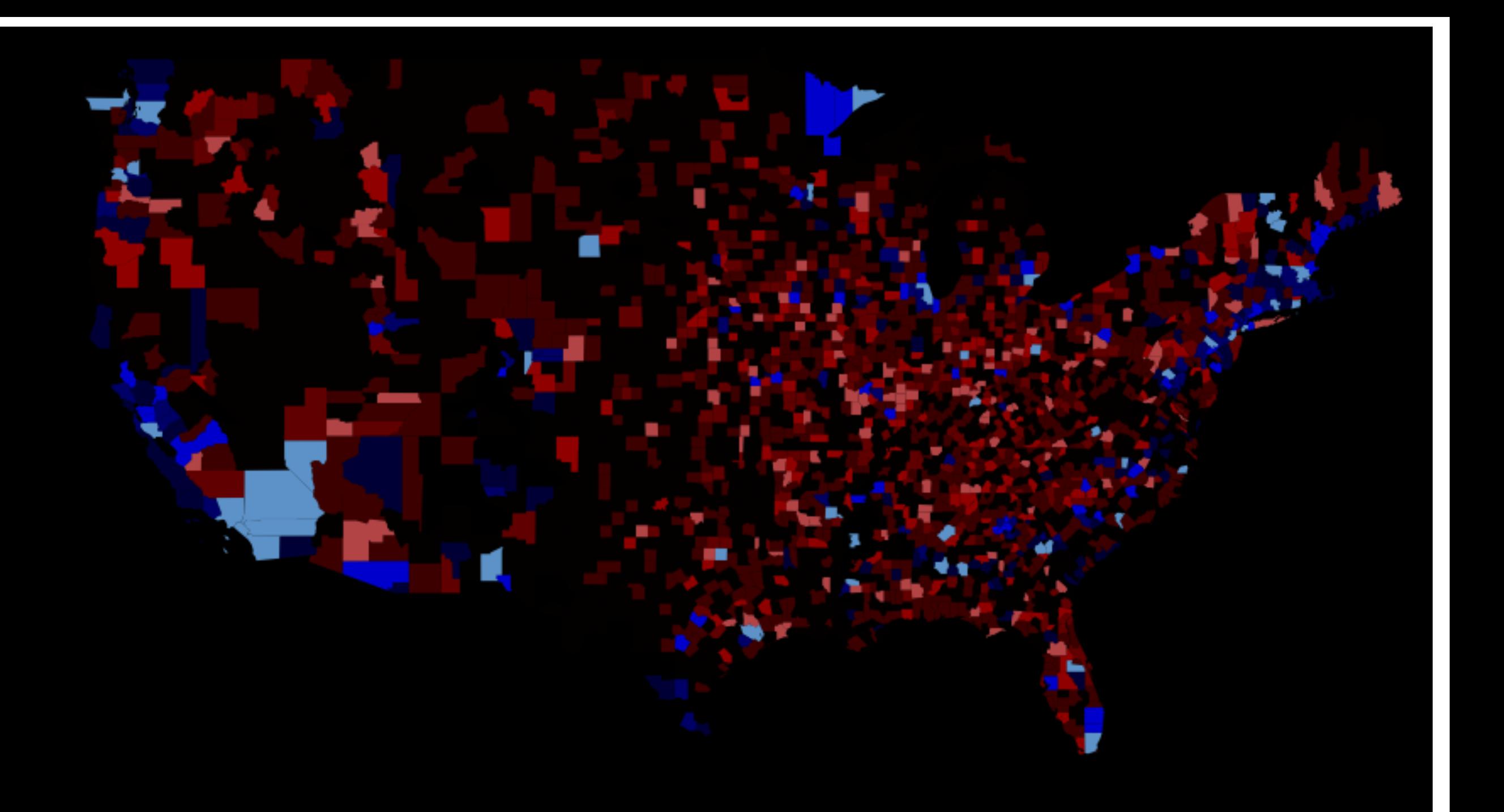

# **Maps Which are Not Really Maps ! Hex Tile Maps**

**Symbol Maps Filled Maps** Maps which are not really maps Maps showing density of data **Trajectory and Flows** Map overlays

# **Issues of Filled Maps**

### Easy to miss small areas

Make it hard to use small areas as a filter

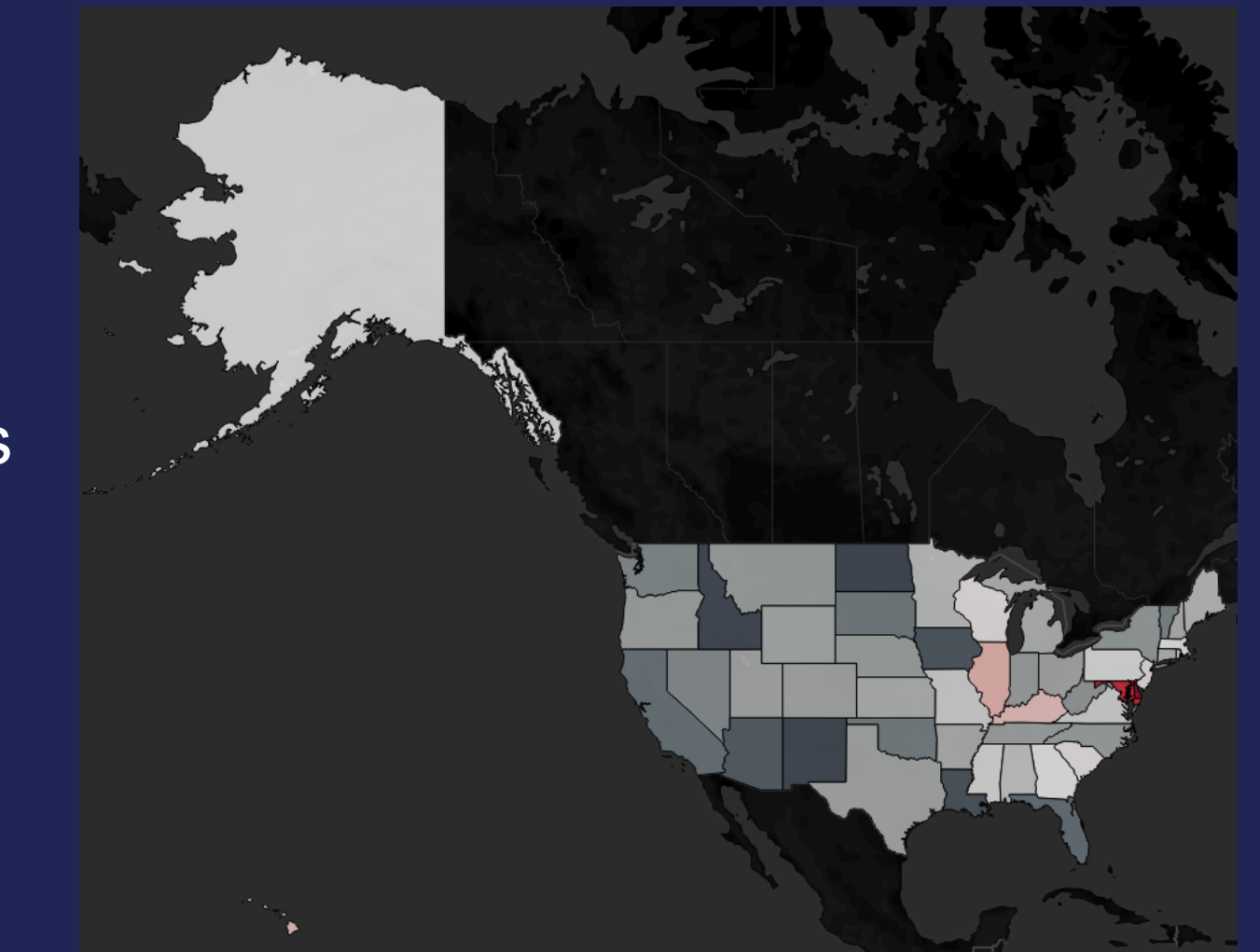

What if we could have all the states at the same size ?

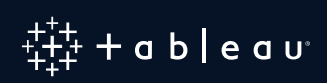

# **Hex Tile Maps**

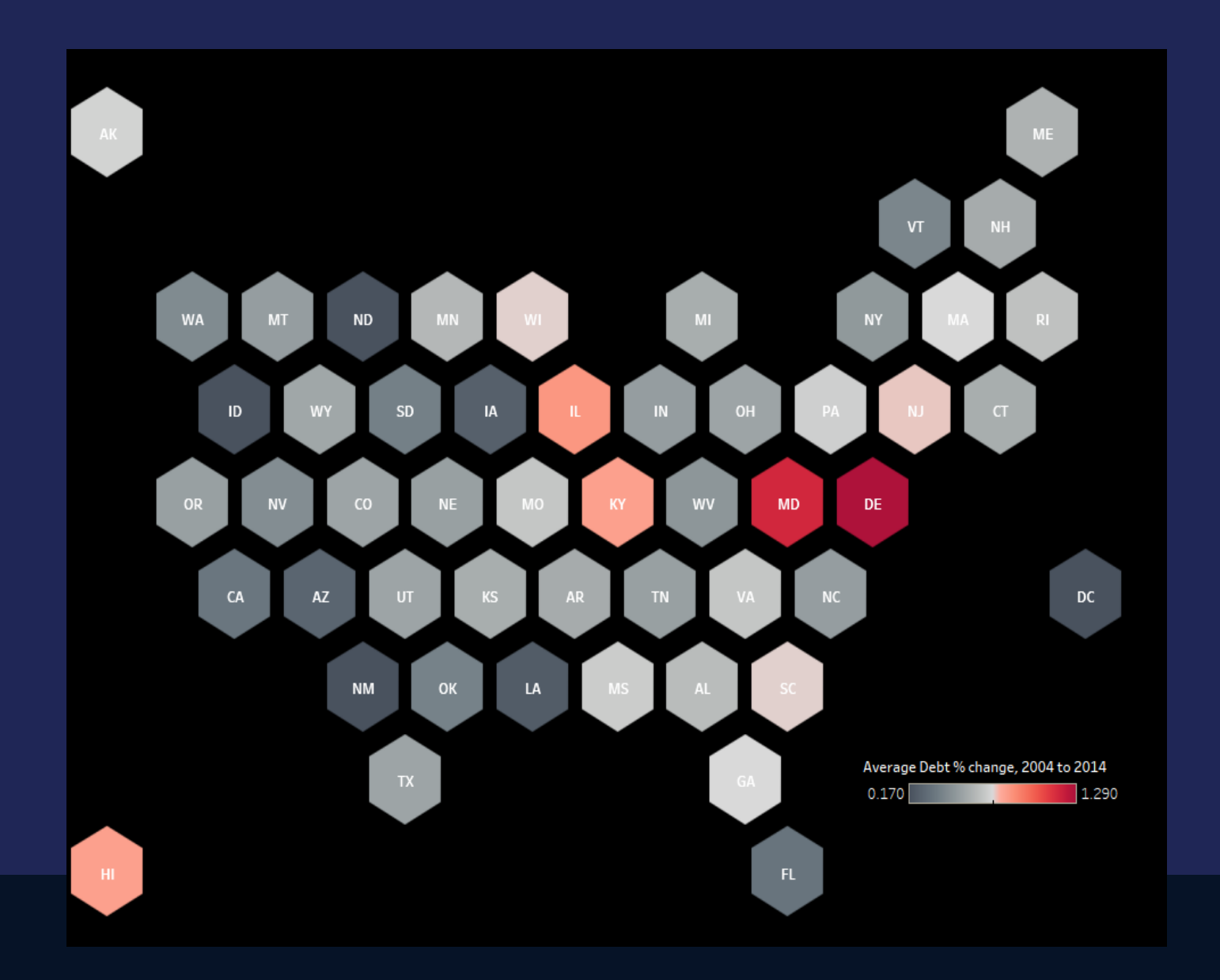

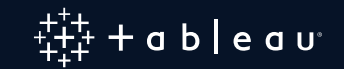

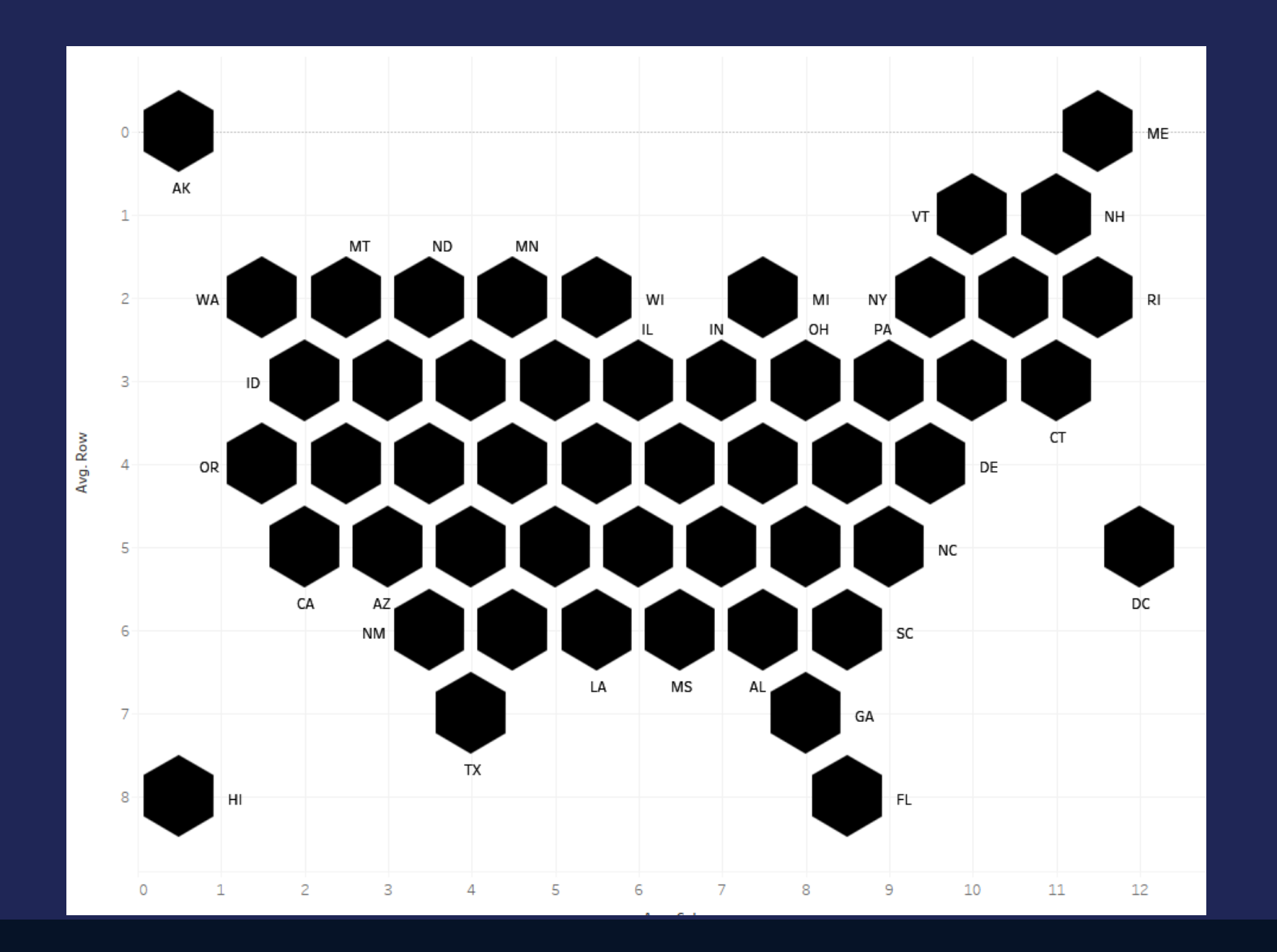

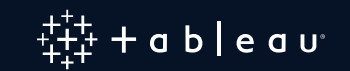

# **How to show Density of Data**

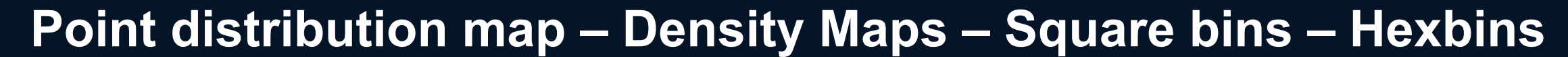

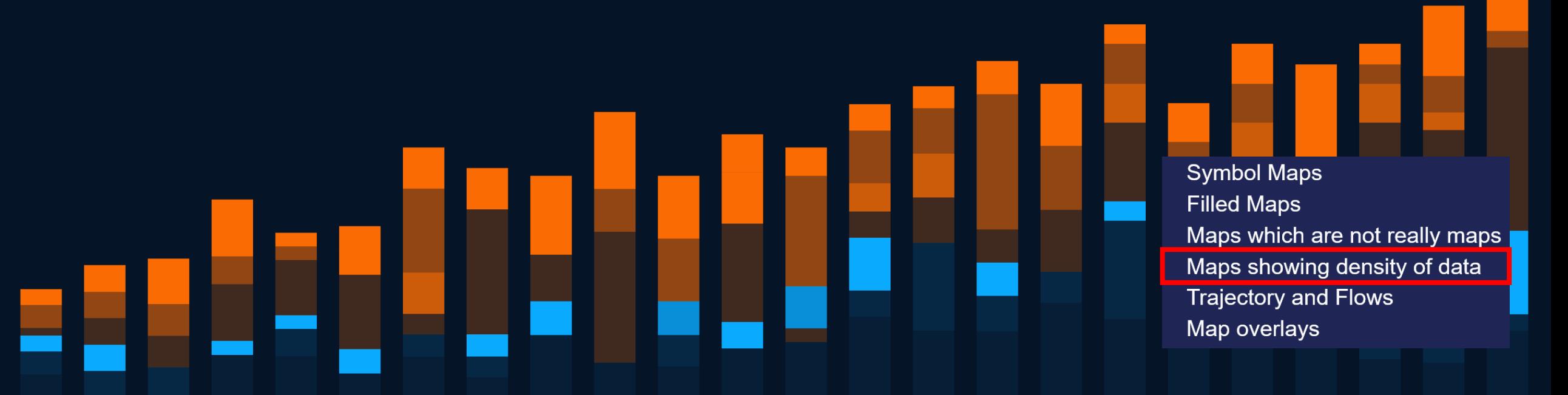

## **Example: How to Visualize Density of Tornadoes in the US**

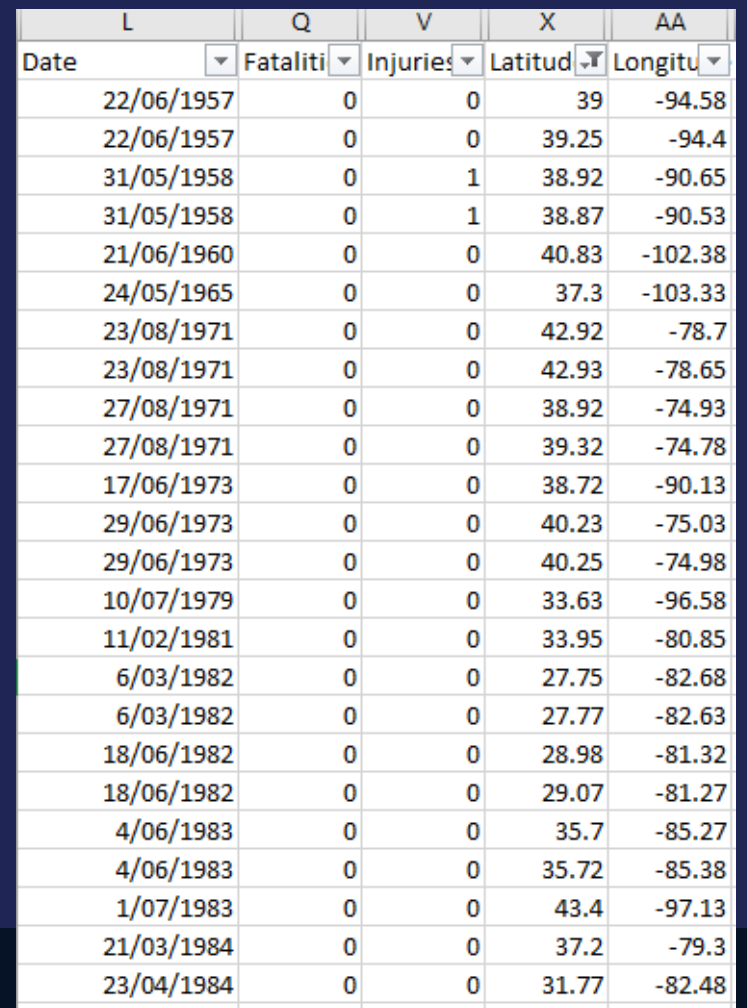

## Records of all tornadoes since 1950 120K records

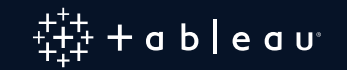

# **Point Distribution Map**

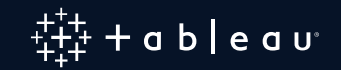

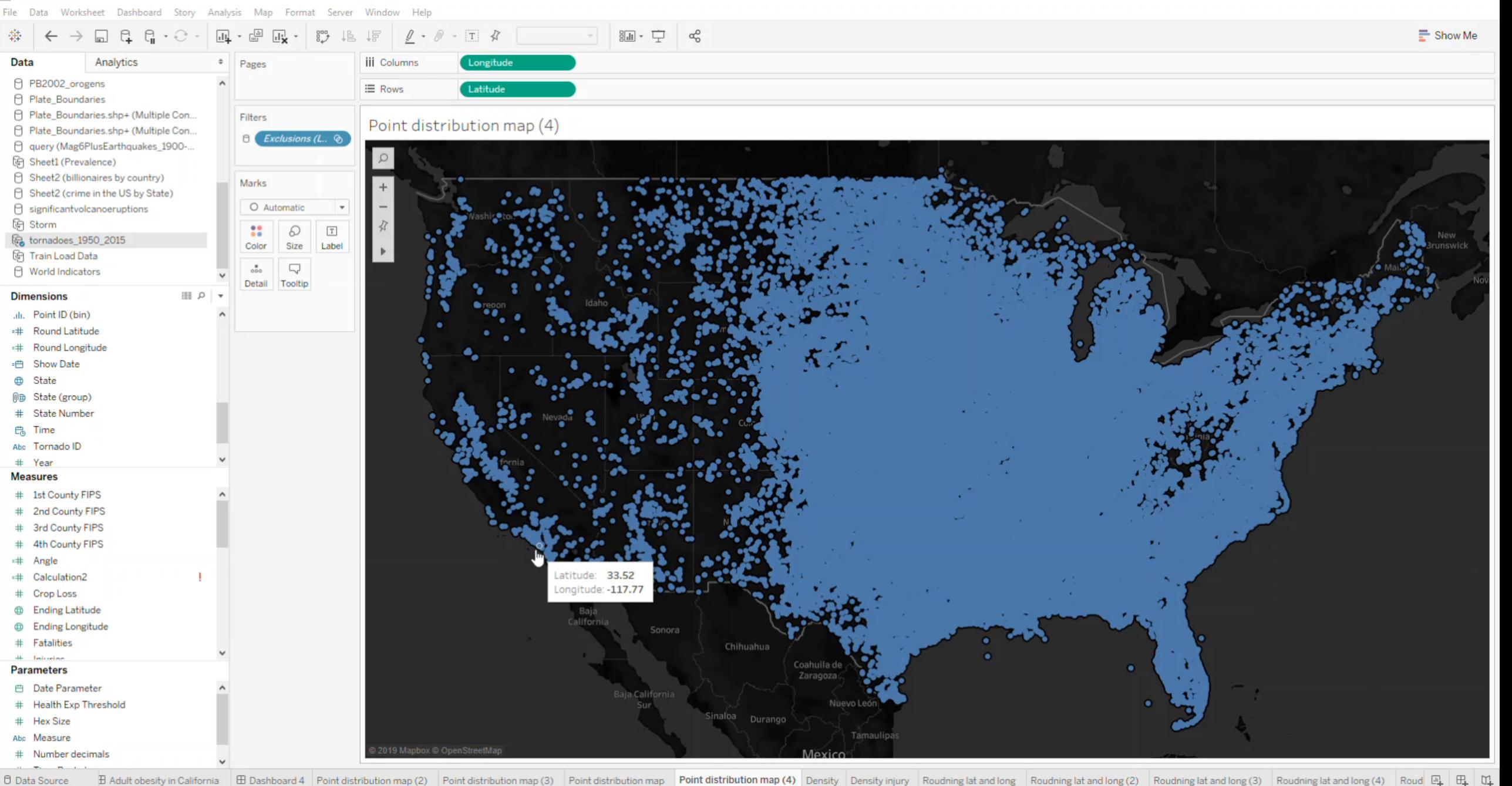

77684 marks 1 row by 1 column

# **Heatmap (Density) Map**

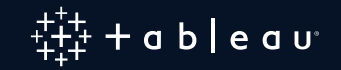

H 4 3 31 33 33 34

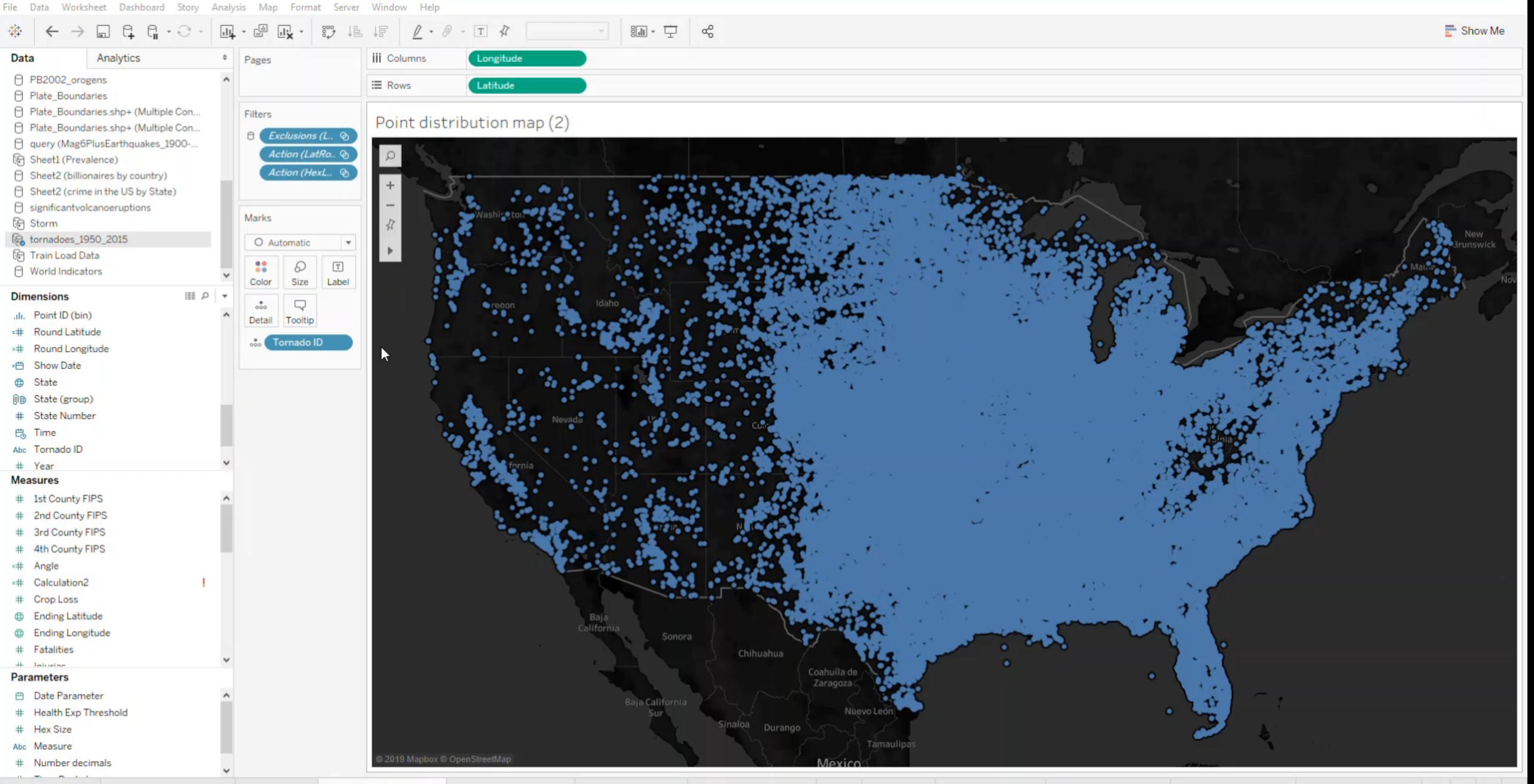

田 Adult obesity in California 田 Dashboard 4 Point distribution map (2) Point distribution map (3) Point distribution map (3) Point distribution map (3) Point distribution map (3) Point distribution map (3) Point distribut **D** Data Source

84298 marks 1 row by 1 column

# **Square Bins**

**We want to count the number of tornadoes on a given area**

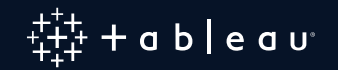

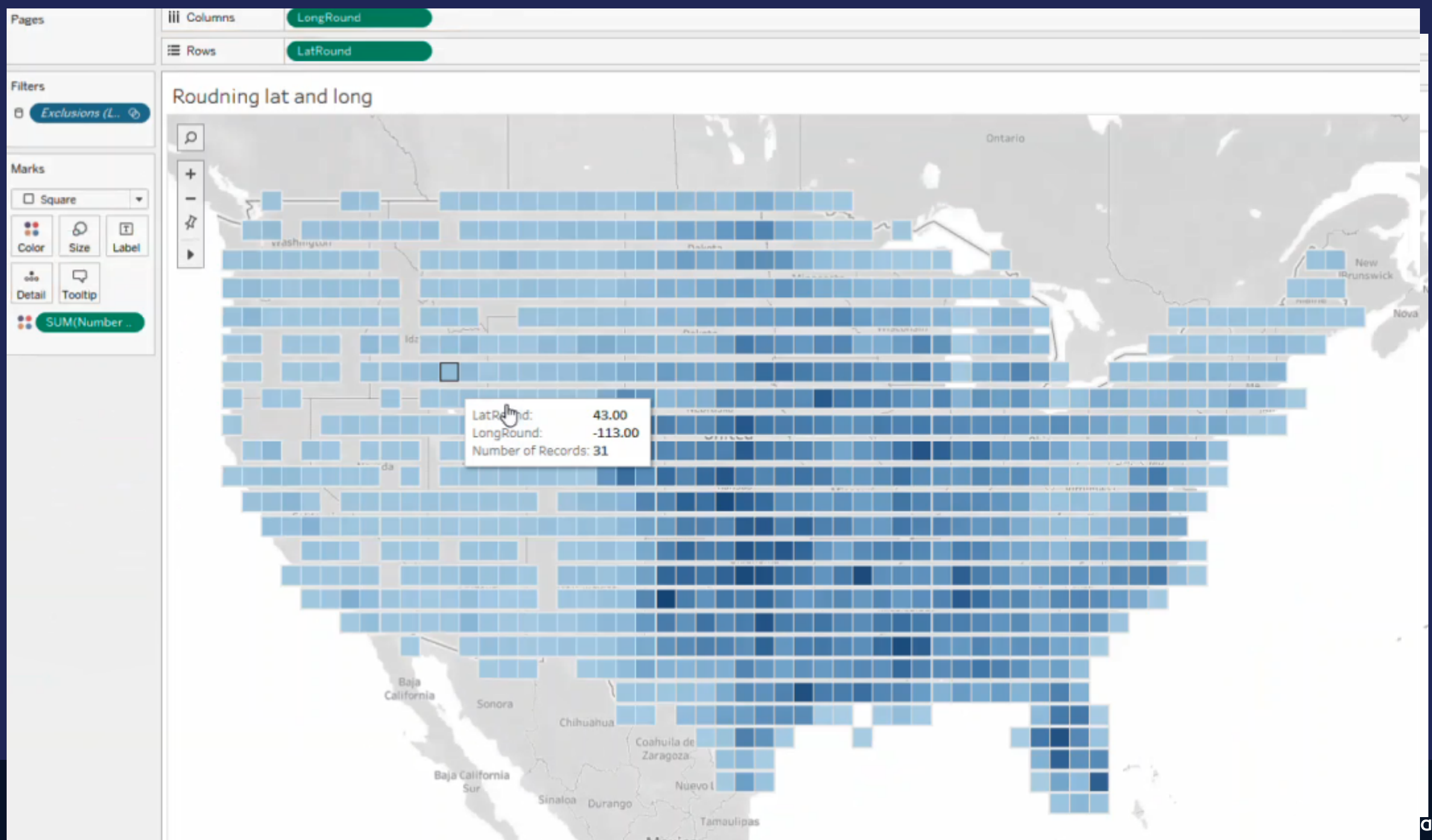

# **Rounding Lat and Long to Closest Integer Creates Square of 69x69 Miles (at equator)**

## **If need to be more precise than that…**

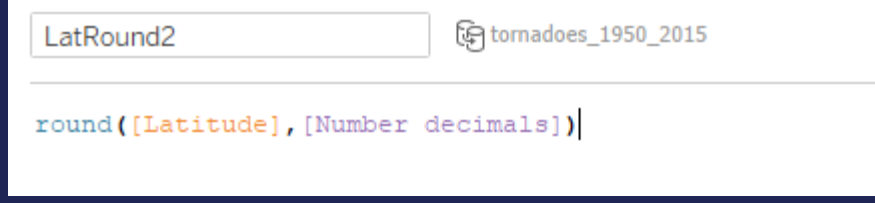

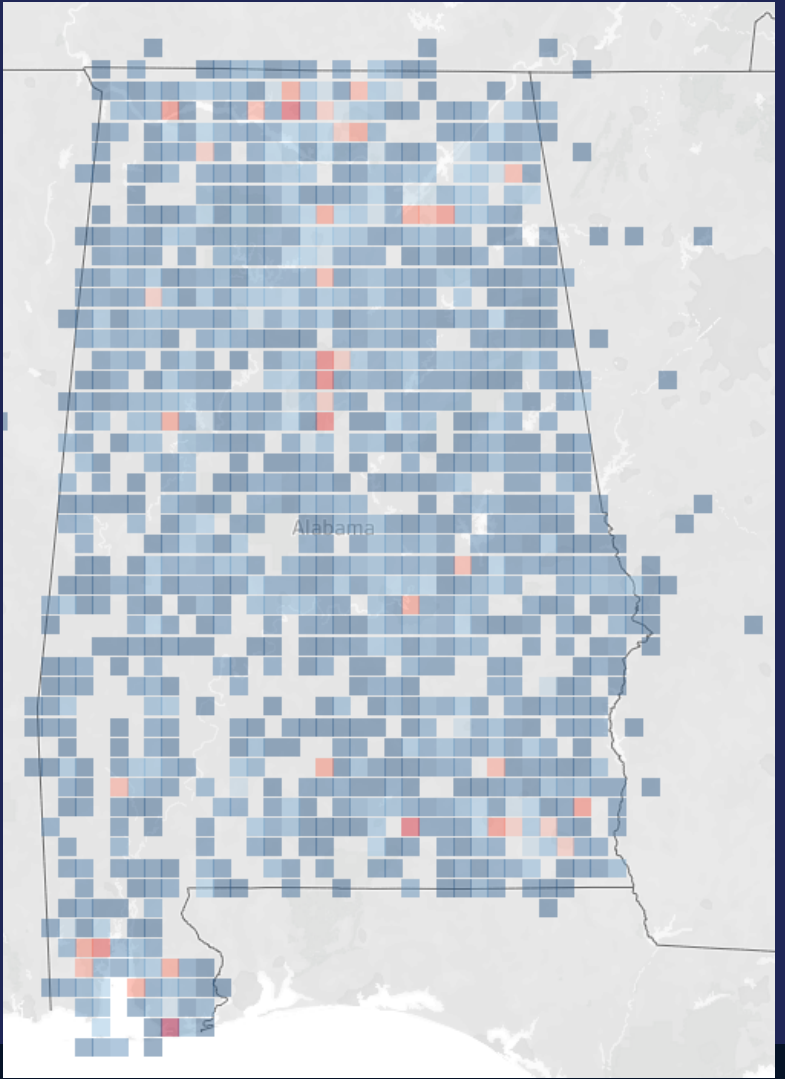

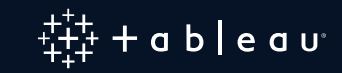

# **The Ultimate Solution: Hexabins**

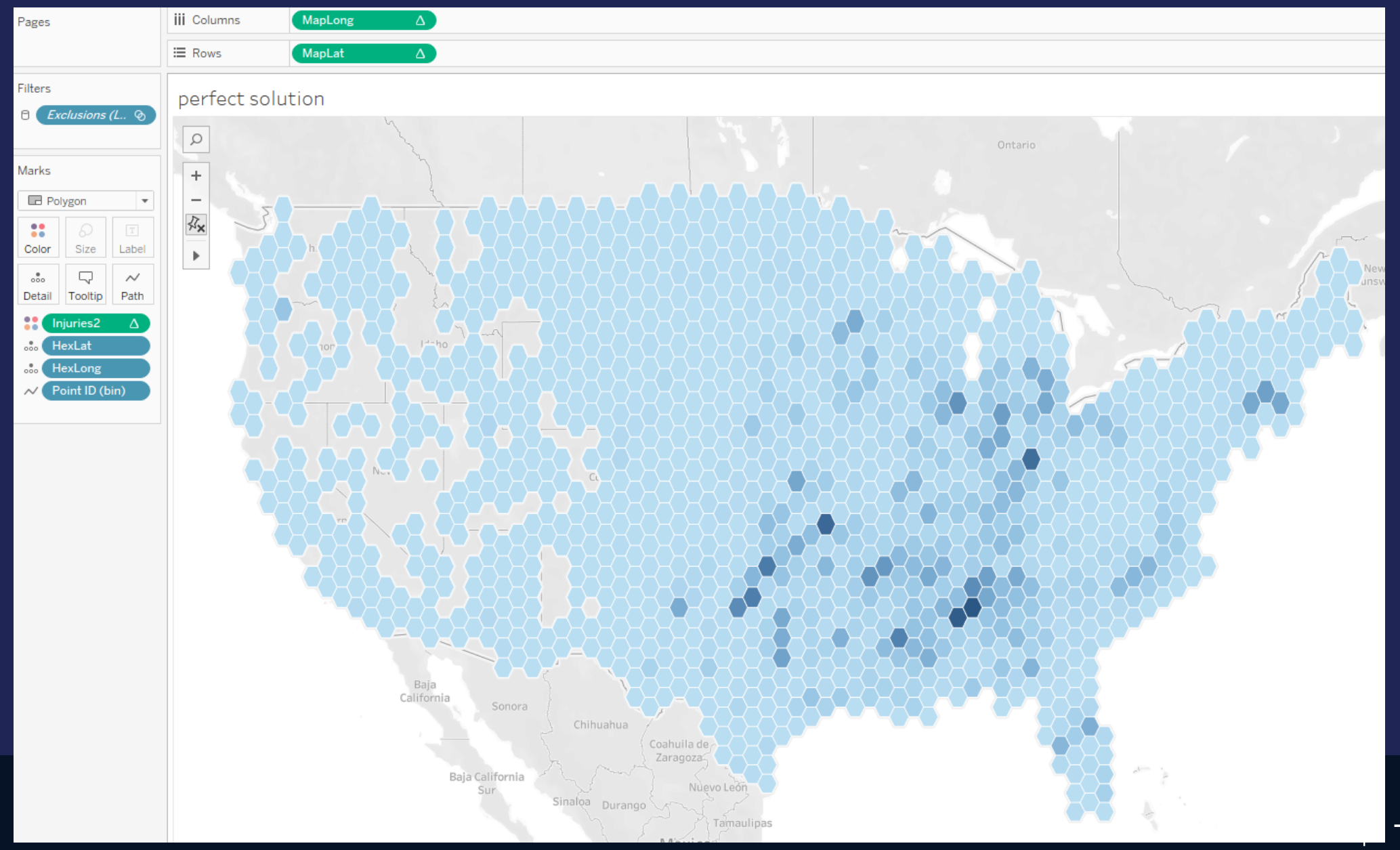

 $+$  a b  $|e$  a  $u<sup>2</sup>$ 

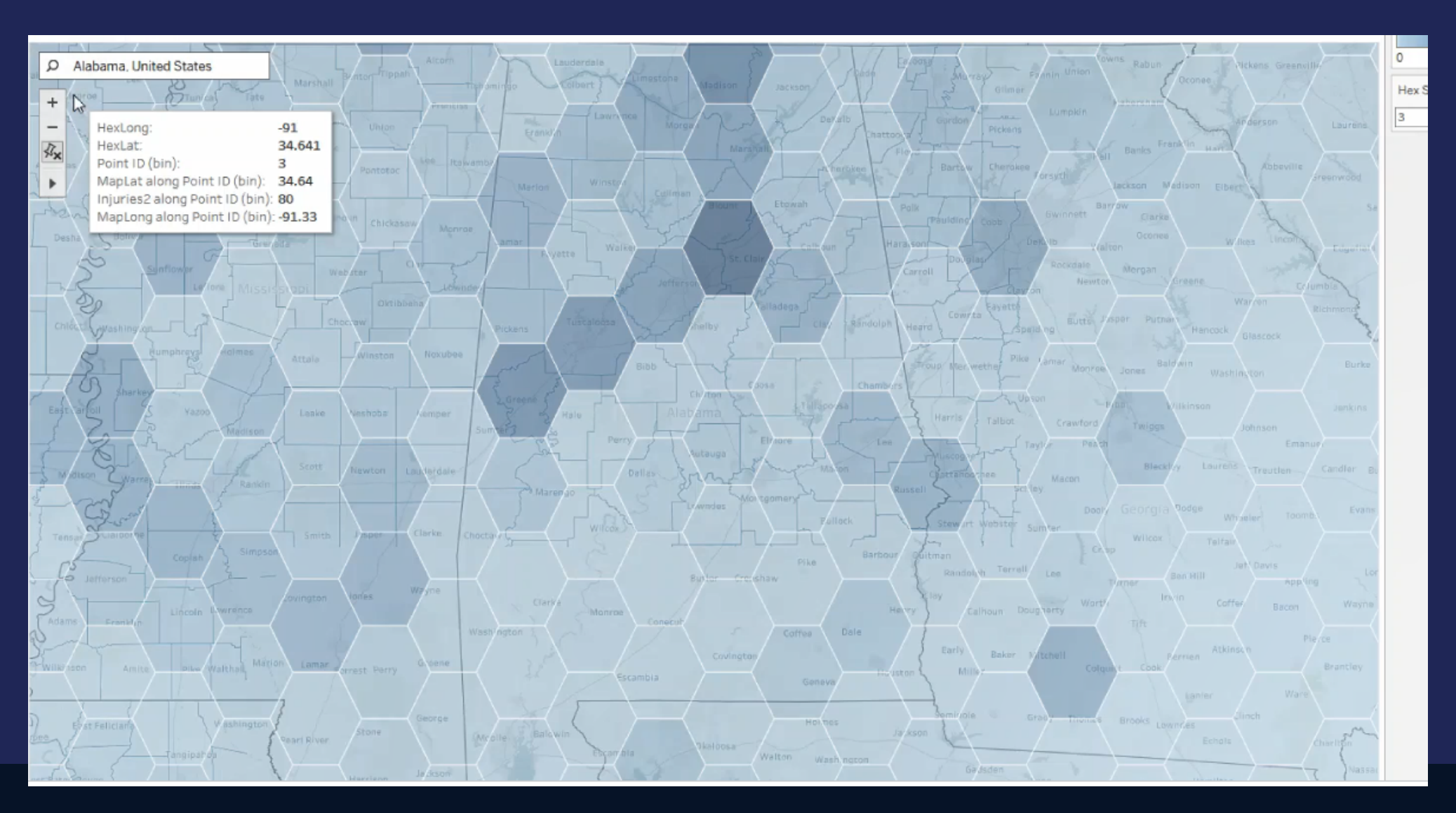

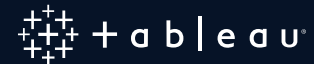

# **How to Show Trajectory or Flow Between Locations**

**Flow maps – path maps – spider maps – origin-destination maps**

**Symbol Maps Filled Maps** Maps which are not really maps Maps showing density of data **Trajectory and Flows** Map overlays

# **Case 1: Trajectory with a sequence of locations**

## **One row by Location**

### **Each row contains:**

- **Group: Hurricane, train line, etc.**
- **Sequence (or Time)**
- **Latitude**
- **Longitude**

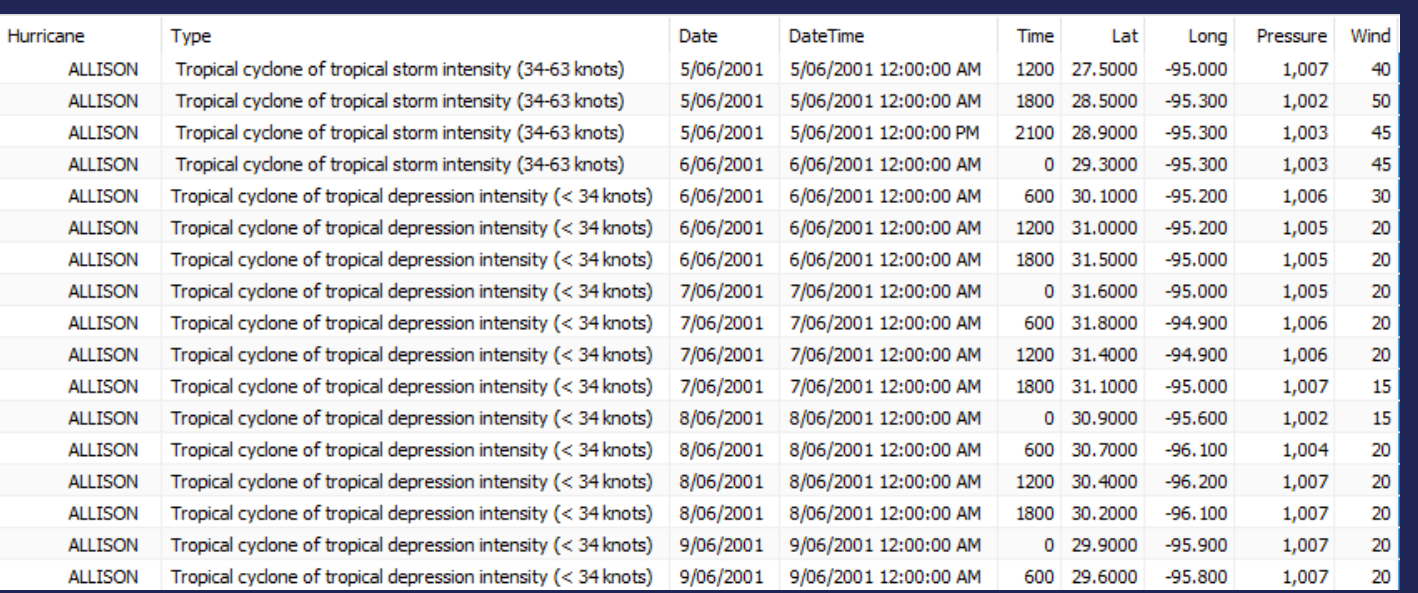

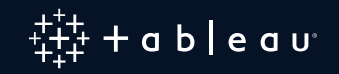

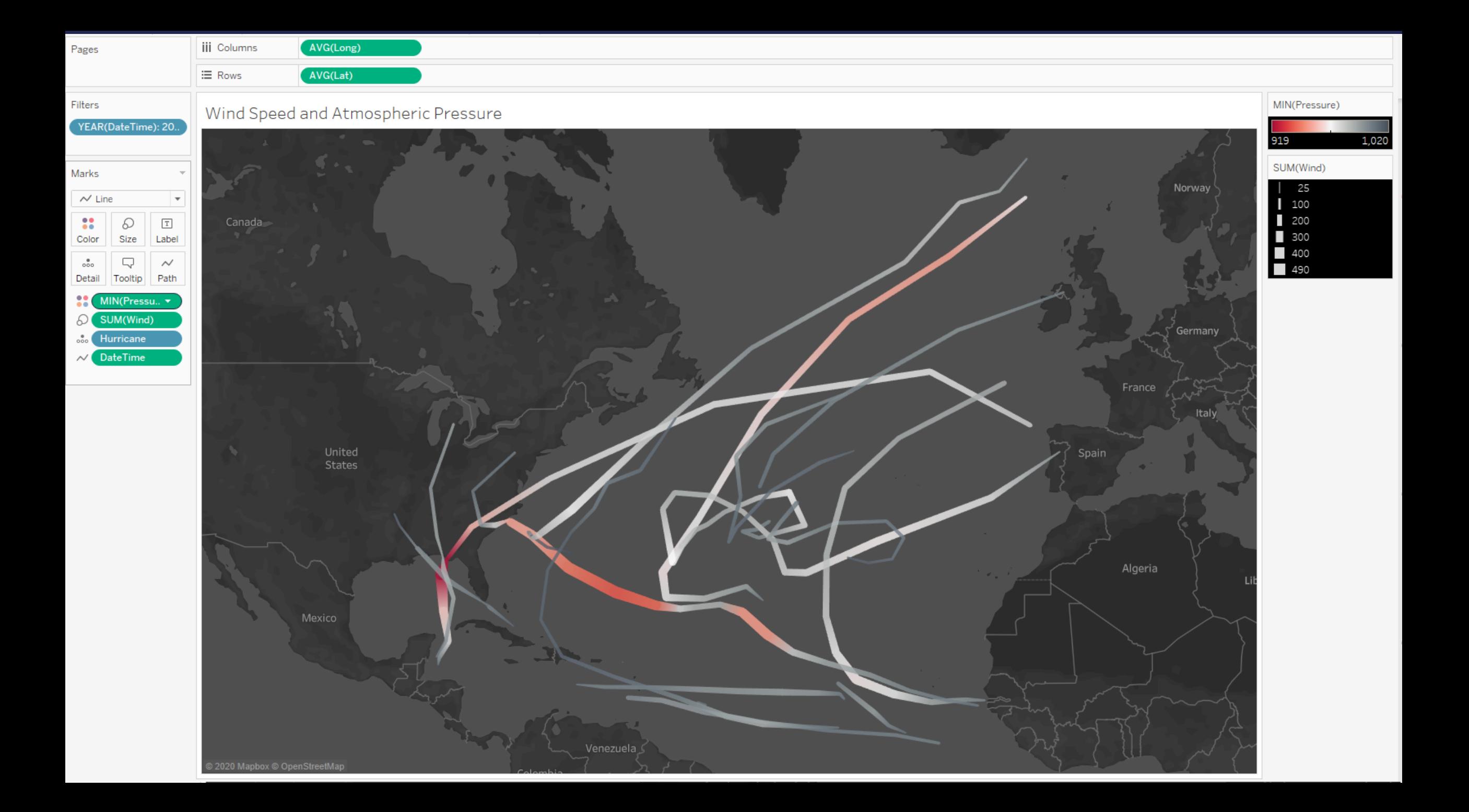

**Animations can be created by using the "Pages" shelf It can help to understand the exact sequence of events**

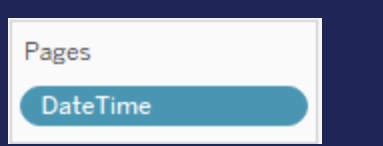

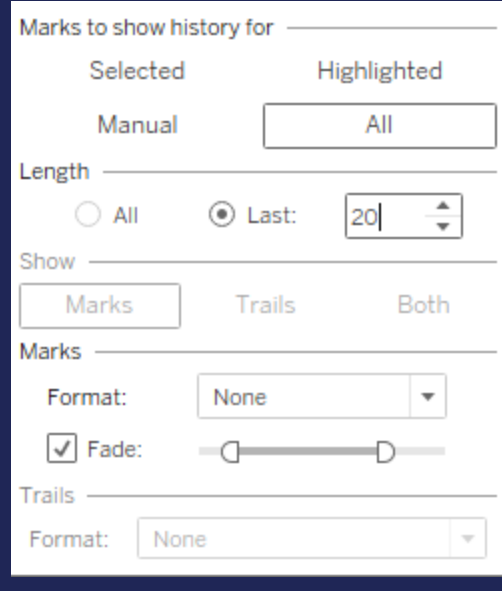

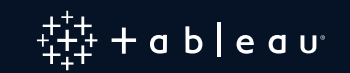

#### animation all years - 5/06/2001 12:00:00 AM

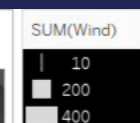

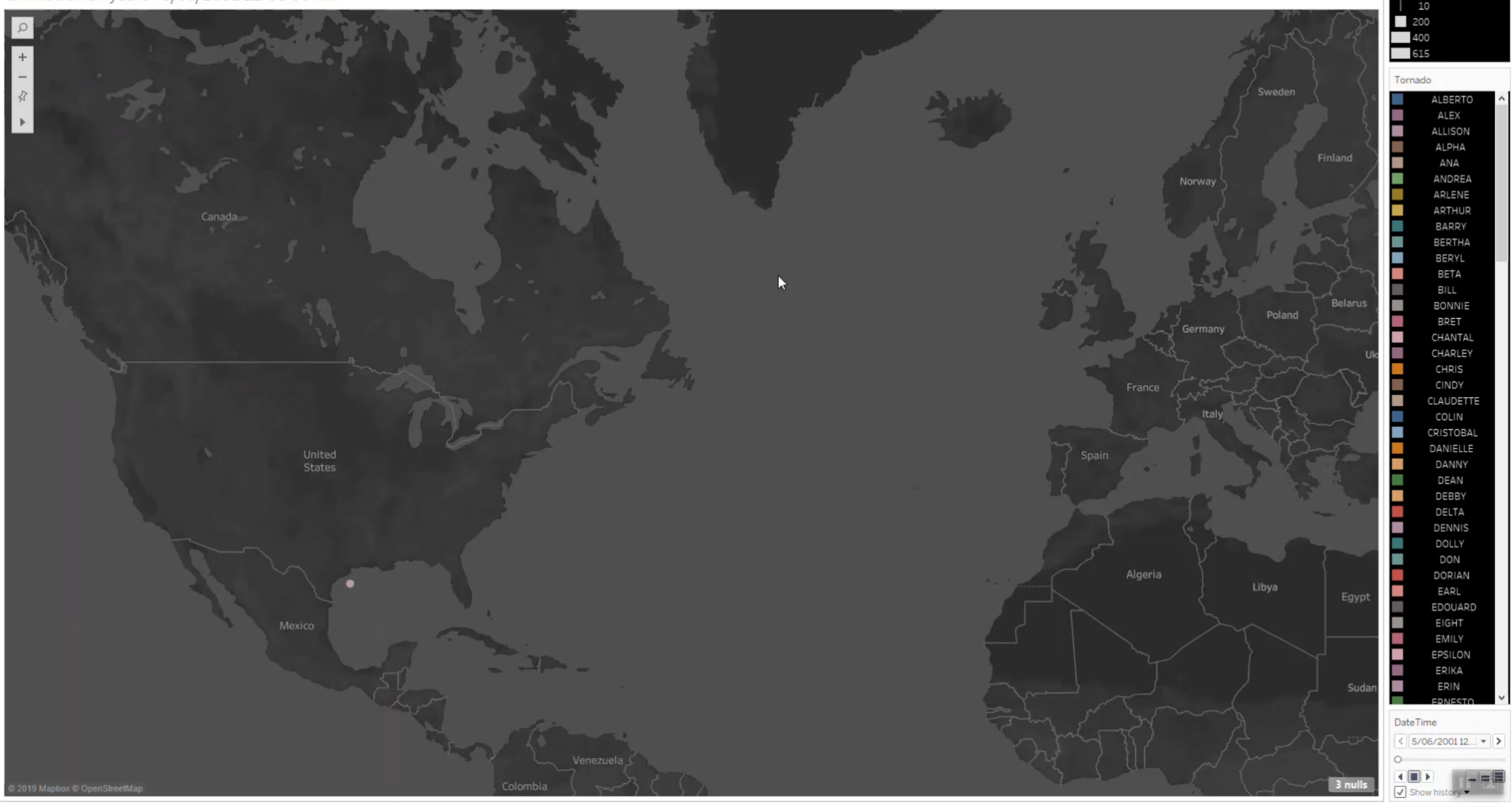

# **Case 2: Source-Destination maps**

### **One row by Flow / Path**

#### **Each row contains:**

- **Location 1 (City, Country)**
- **Location 2 (City, Country)**
- **Measures. Ex: Number of Migrants**

#### **OR**

#### **Each row contains:**

- **Lat Location 1**
- **Long Location 1**
- **Lat Location 2**
- **Long Location 2**
- **Measures. Ex: Number of flights**

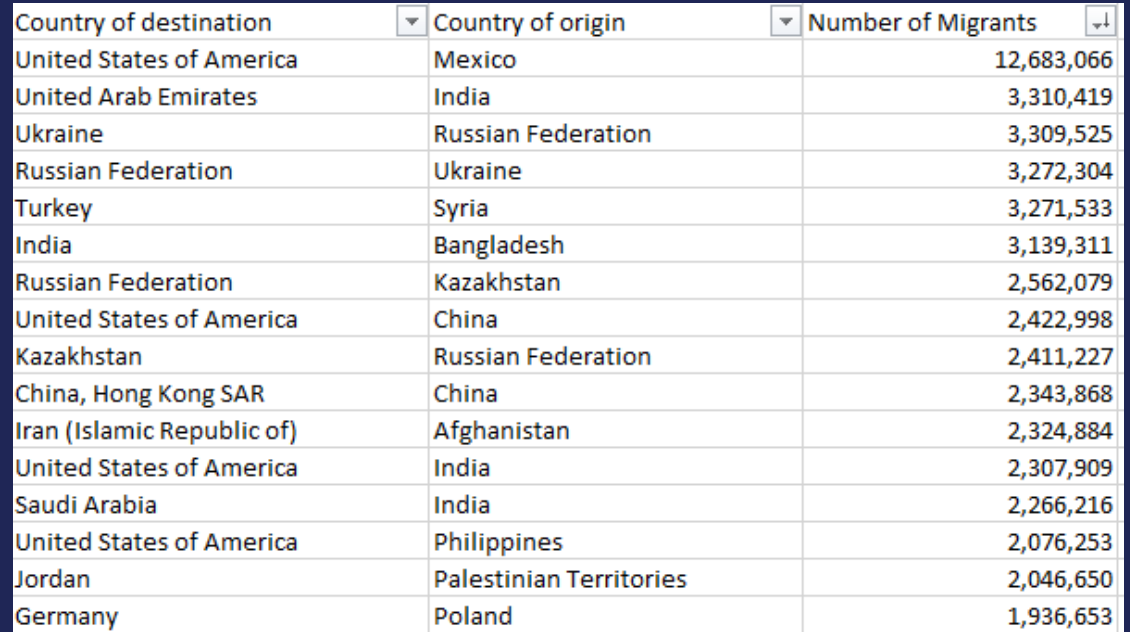

#### Latitude City1 Longitude City1 Latitude City2 Longitude City2 Number of flights Top carriers

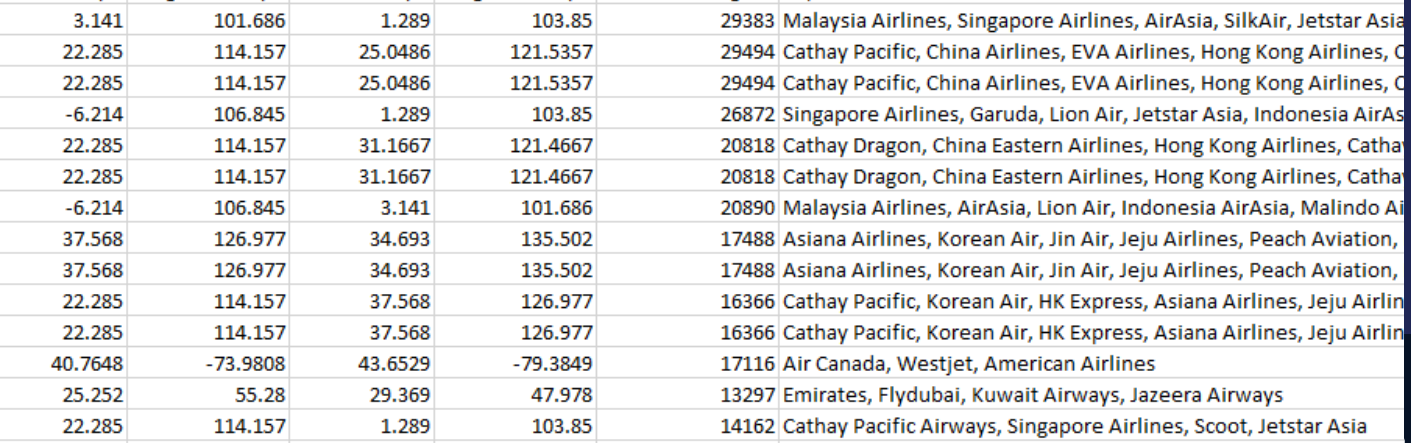

## **Method 1: Transform the Data to be Back to Case 1 (One Row by Location)**

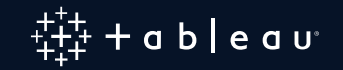

#### Tableau - Book1

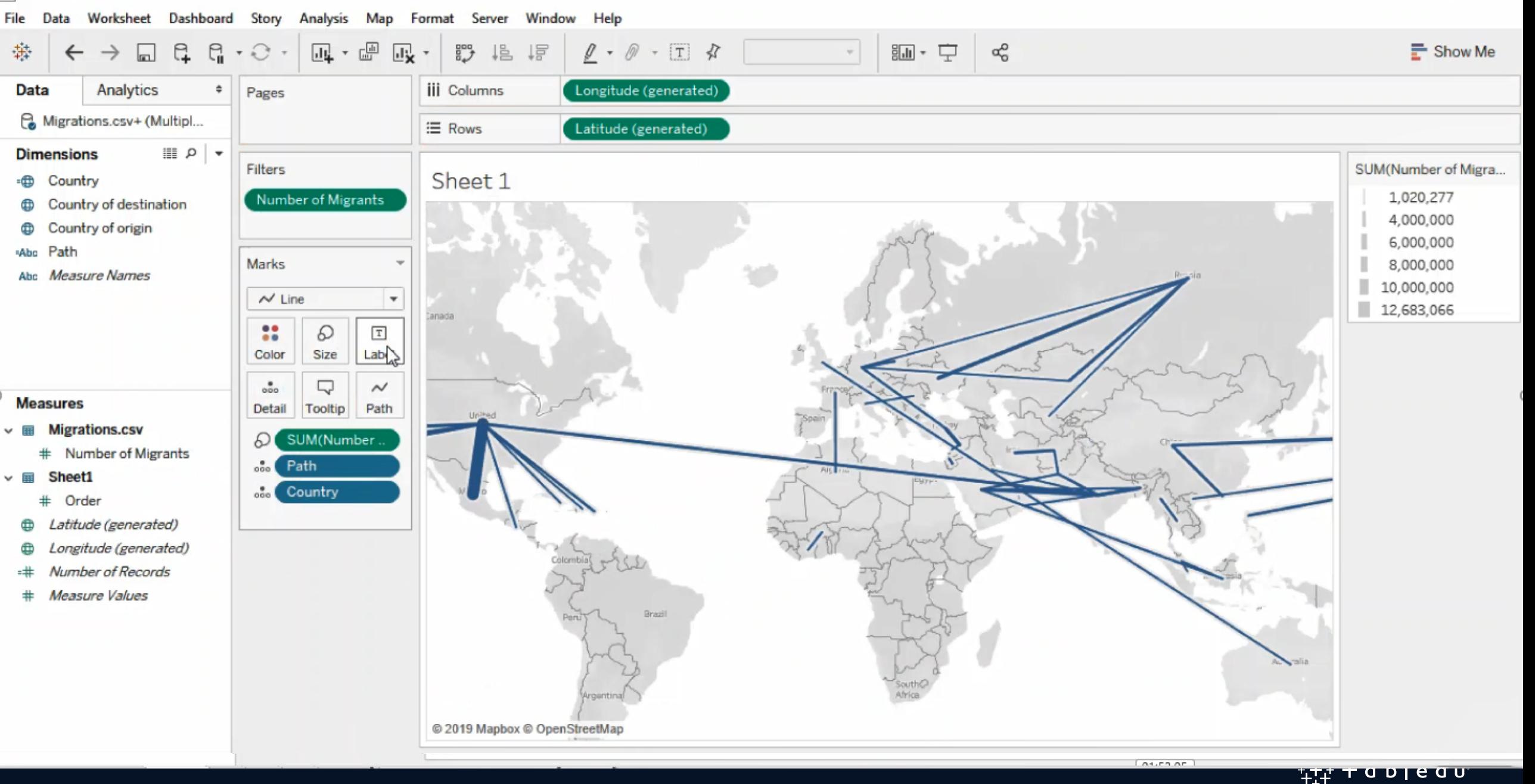

 $\times$ 

ð

 $\overline{\phantom{0}}$ 

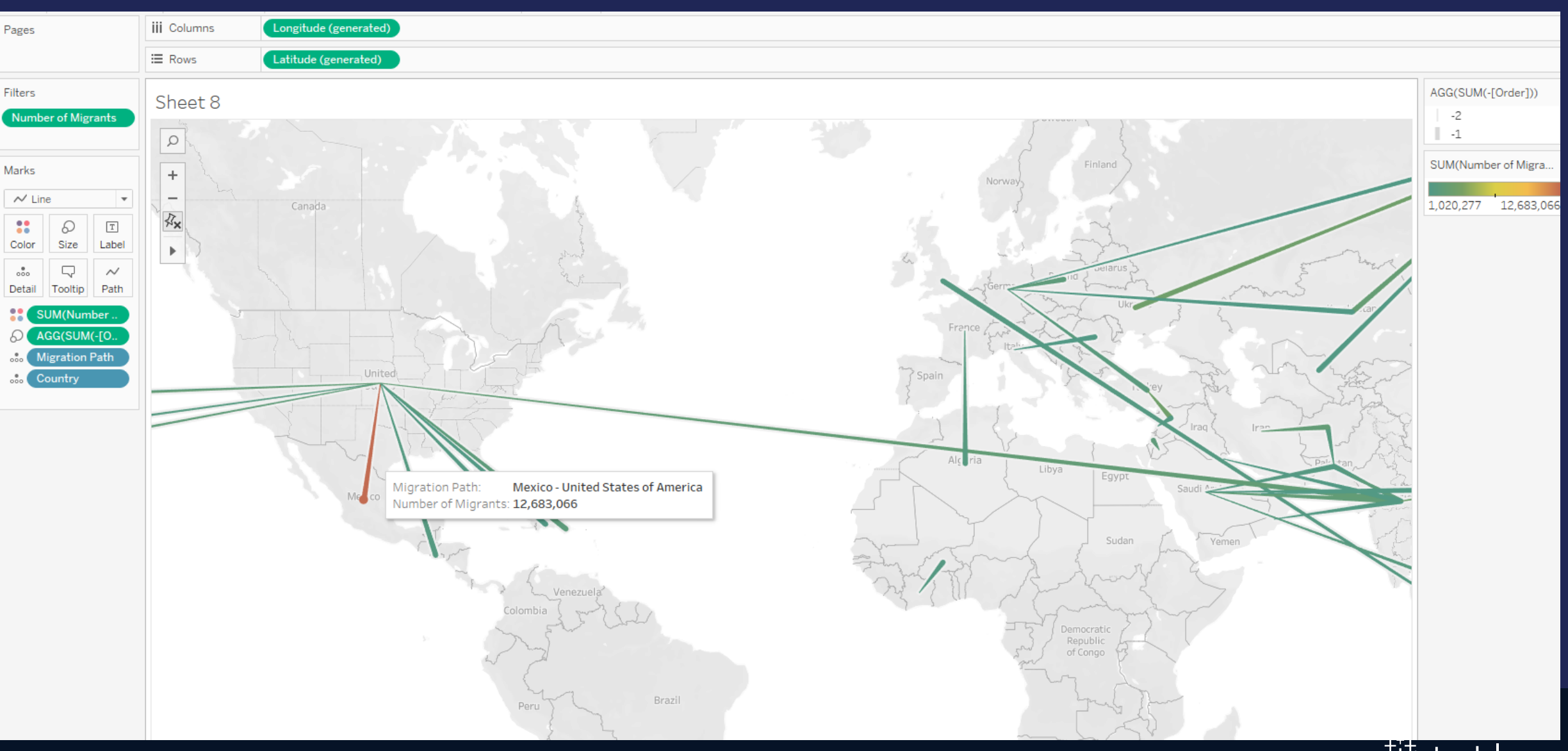

### $+\frac{1}{2}+\frac{1}{2}+\frac{$

# **Method 2: Use MakePoint, MakeLine Functions**

## **Constraints:**

 $2019.2 +$ Lat and Long of both locations

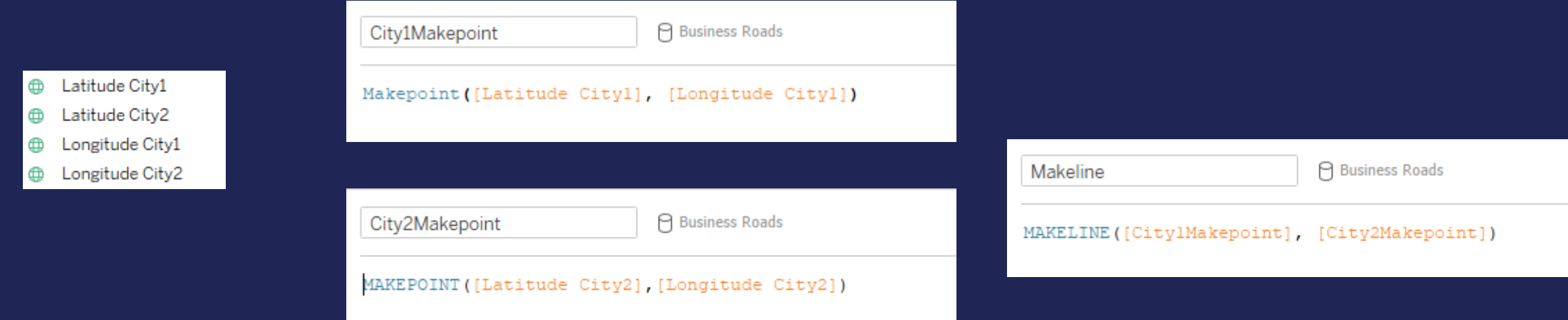

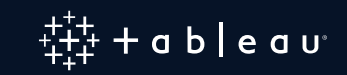

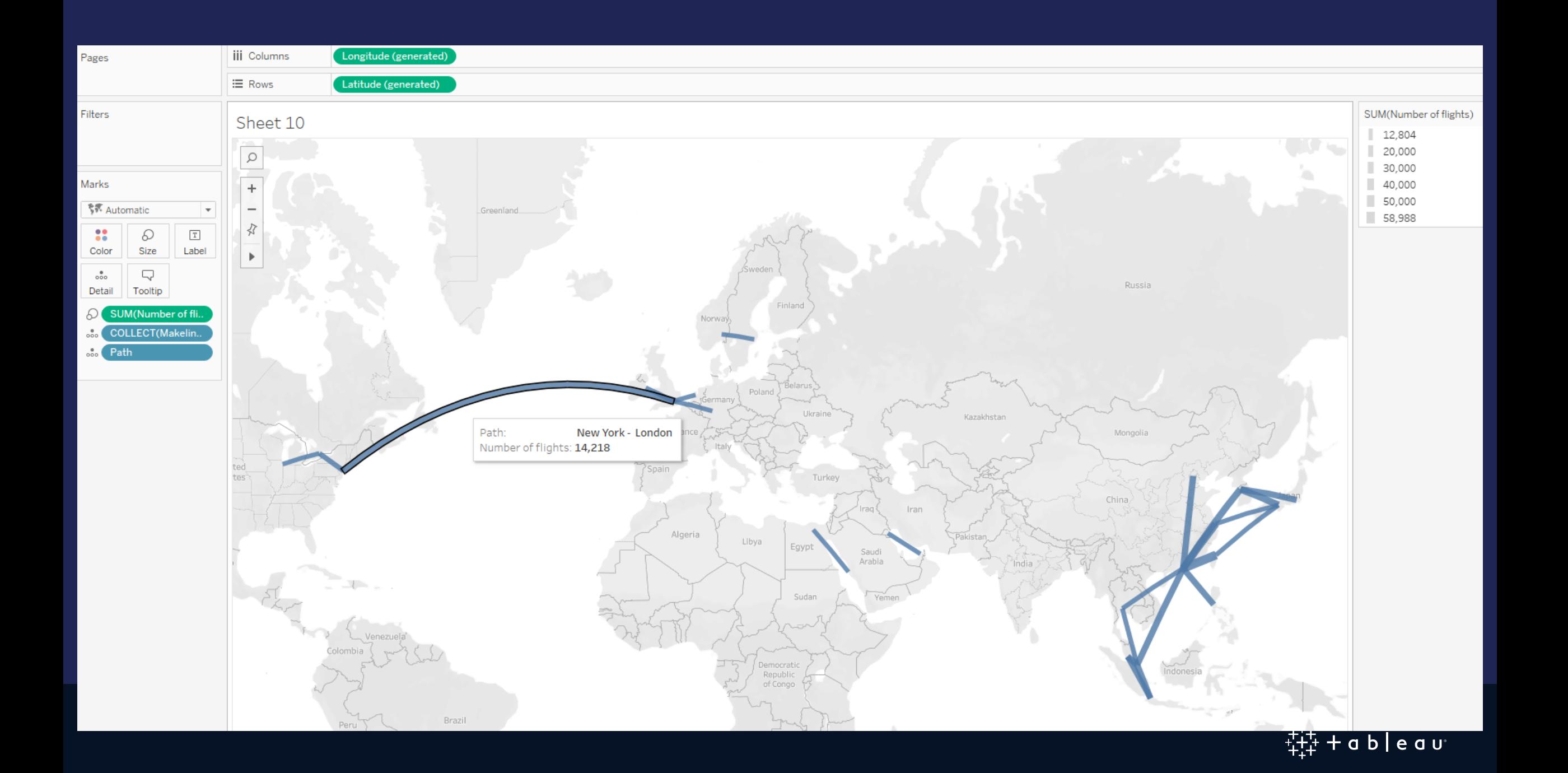

# **How to Put Maps on the Top of Each Other**

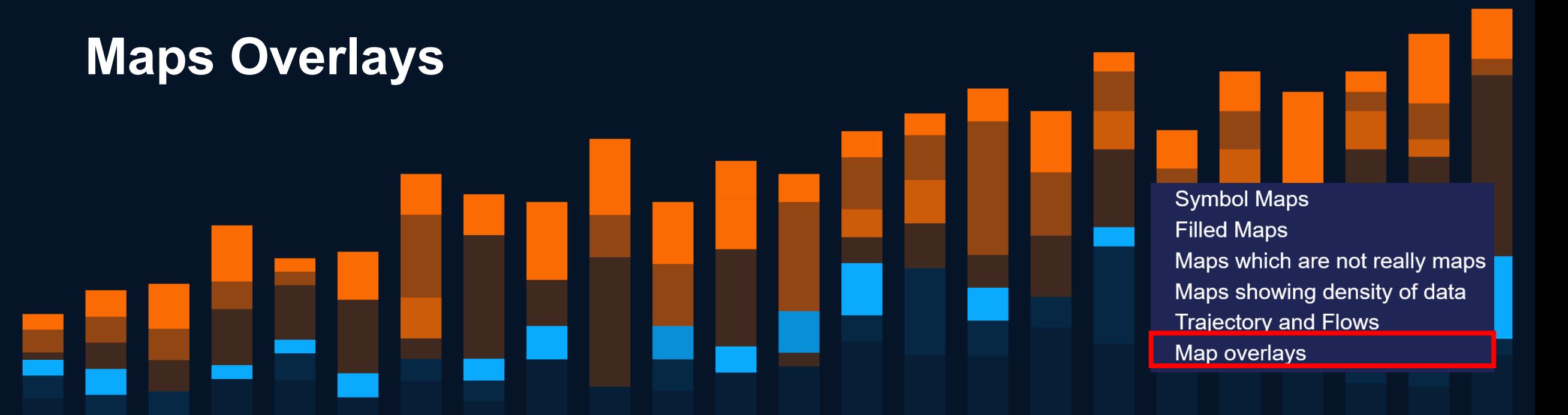

# **Overlay Symbols**

Where is it dangerous to live ?<br>Ths map shows the list of significant Volcanic Eruptions and Earthquakes

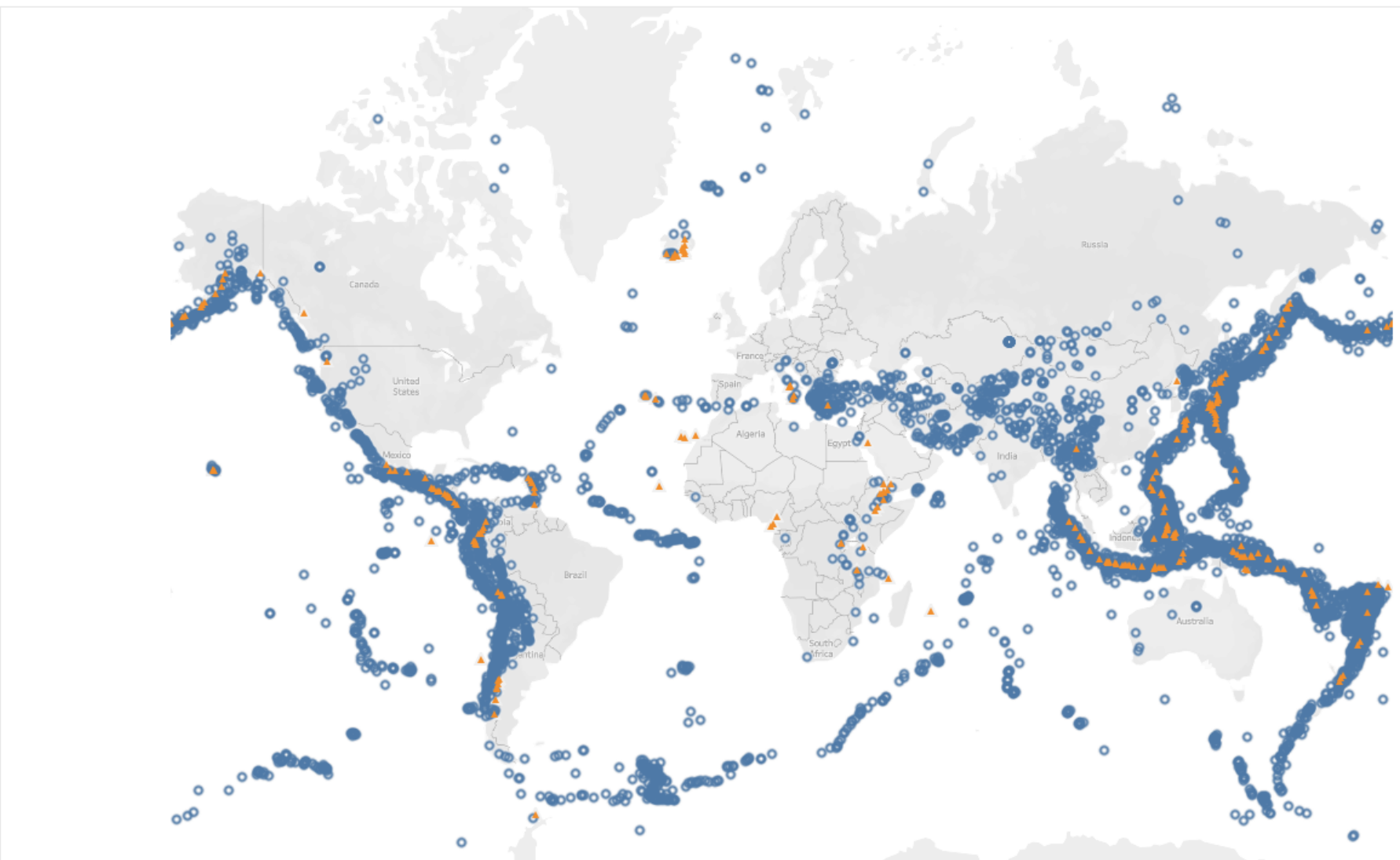

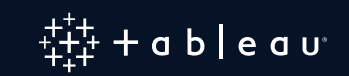

# **Overlay Symbols on a Filled Map**

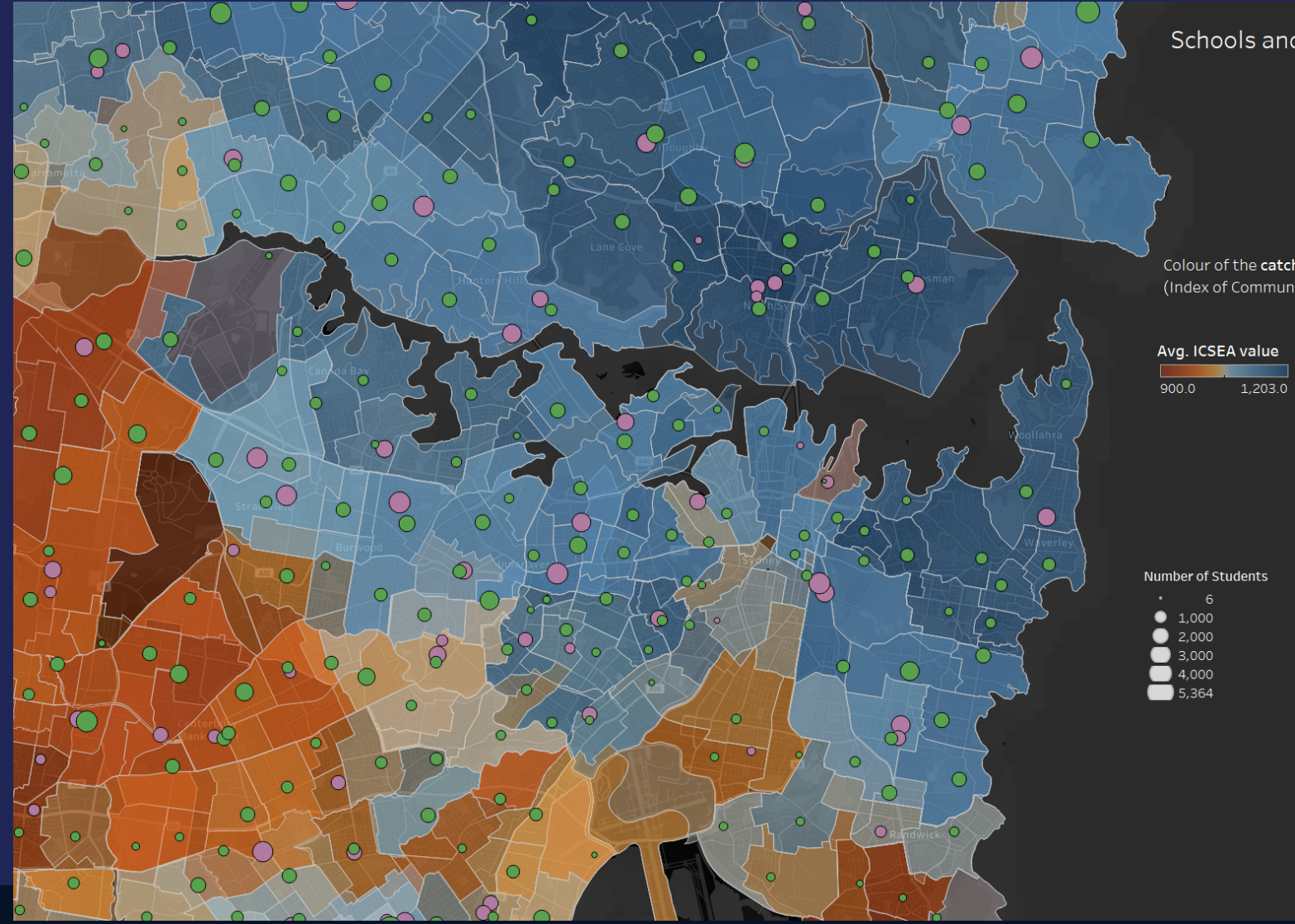

Schools and Catchment areas

Colour of the catchment area indicates the ICSEA (Index of Community Socio-Educational Advantage)

Level of schooling

Primary School Secondary School

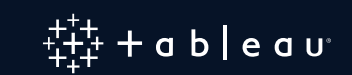

# **Overlay Symbols on Paths/Lines**

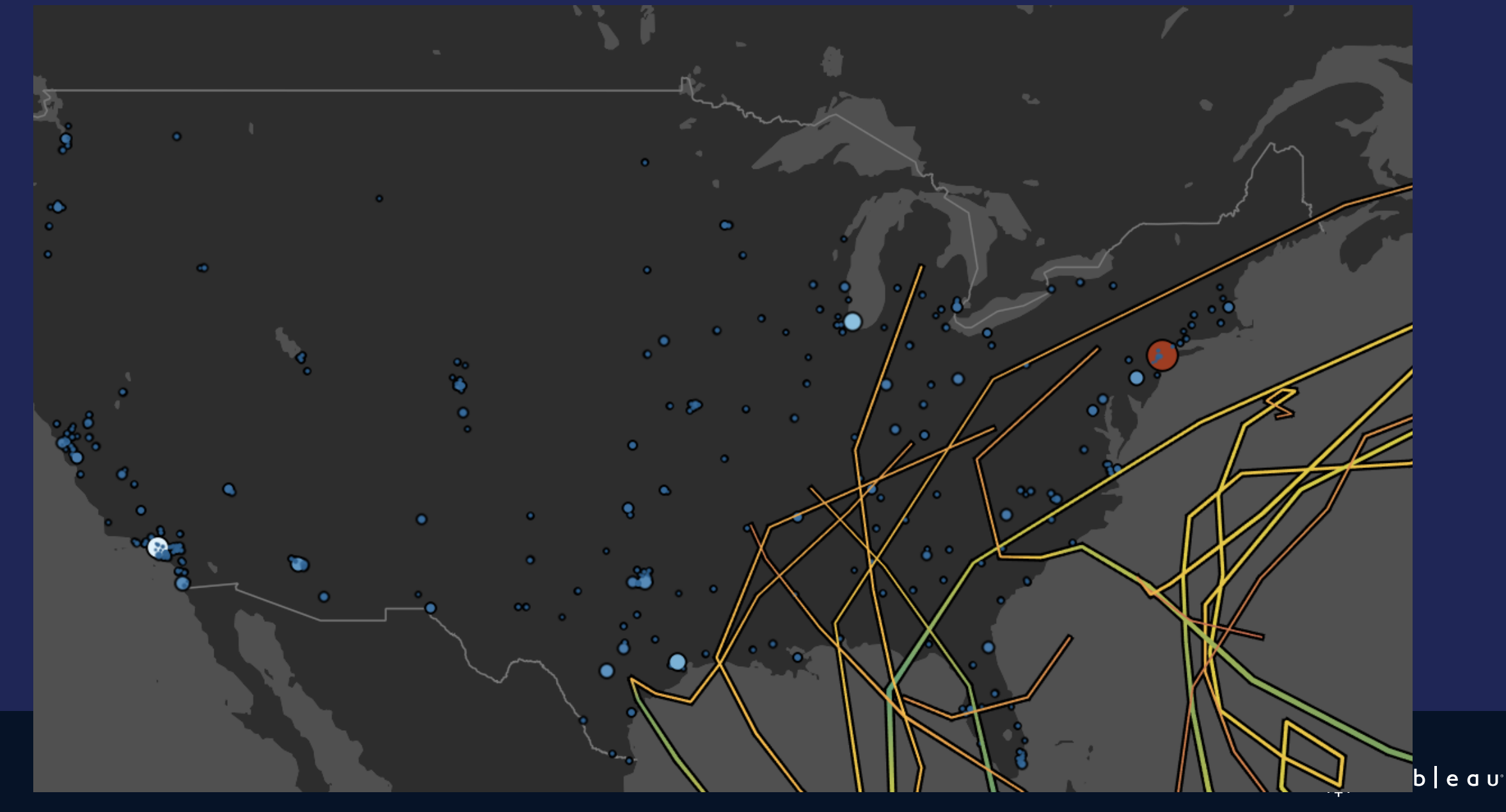

# **Overlay Density Marks on Lines**

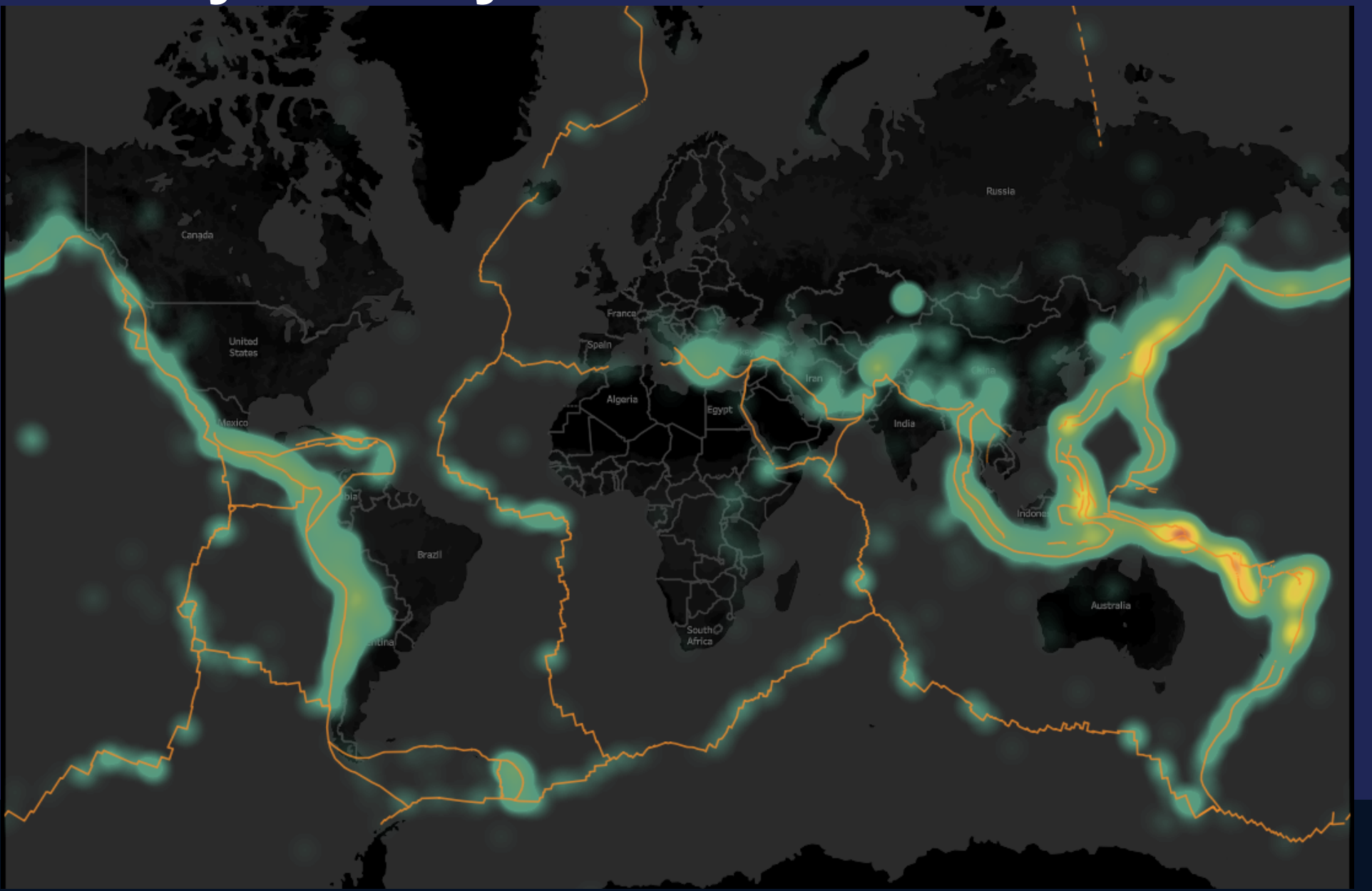

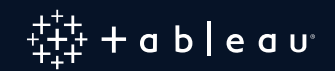
## **Overlay Filled Maps ?**

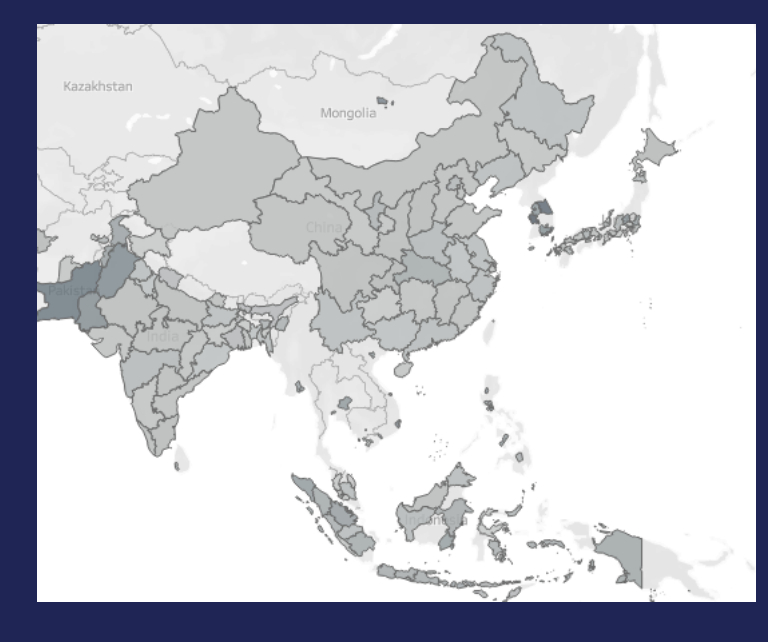

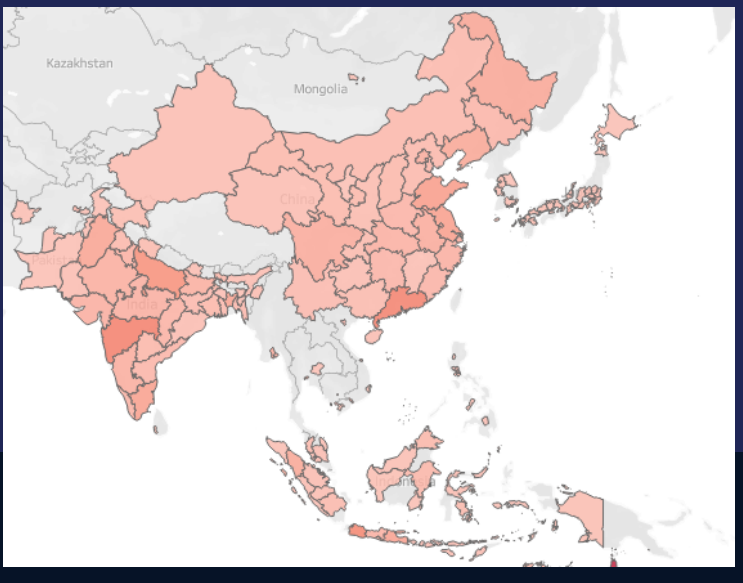

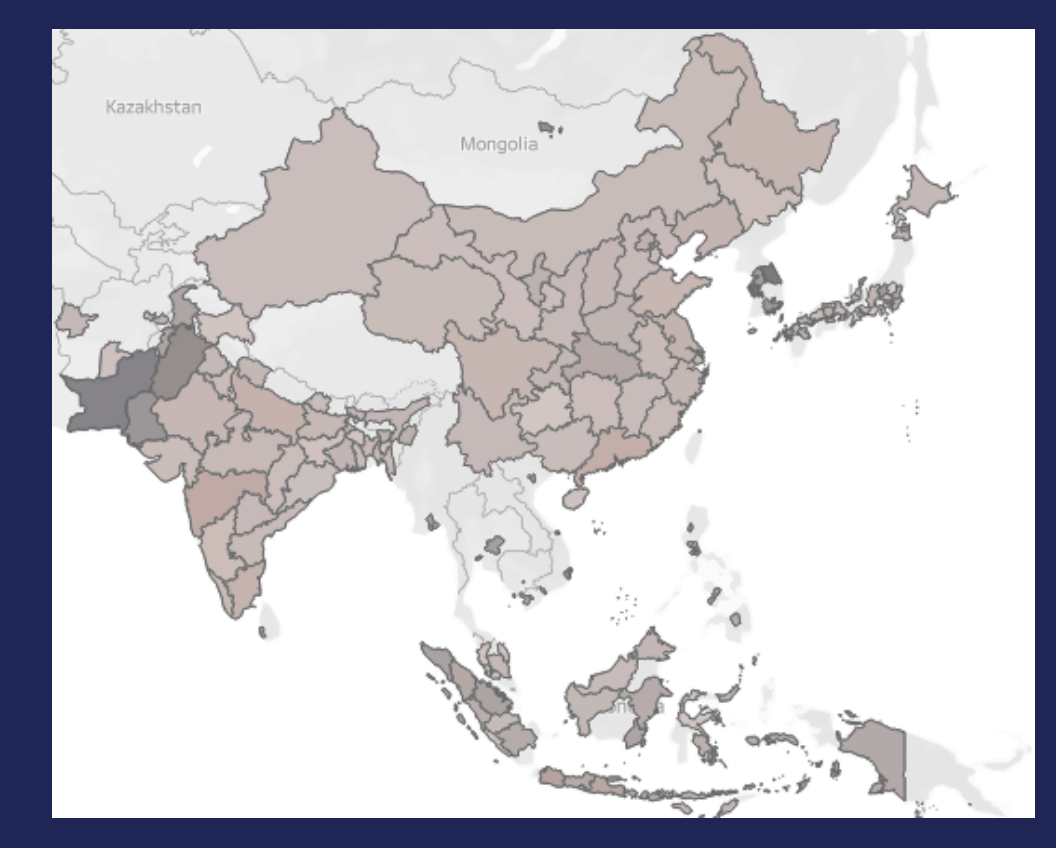

- Technically possible
- But hard to read => Bivariate maps are better

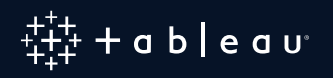

## **How to Build Those Maps ?**

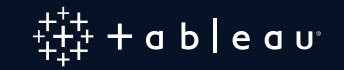

### **If Your Map is in the US Don't Forget that You Can Use the Data Layers!**

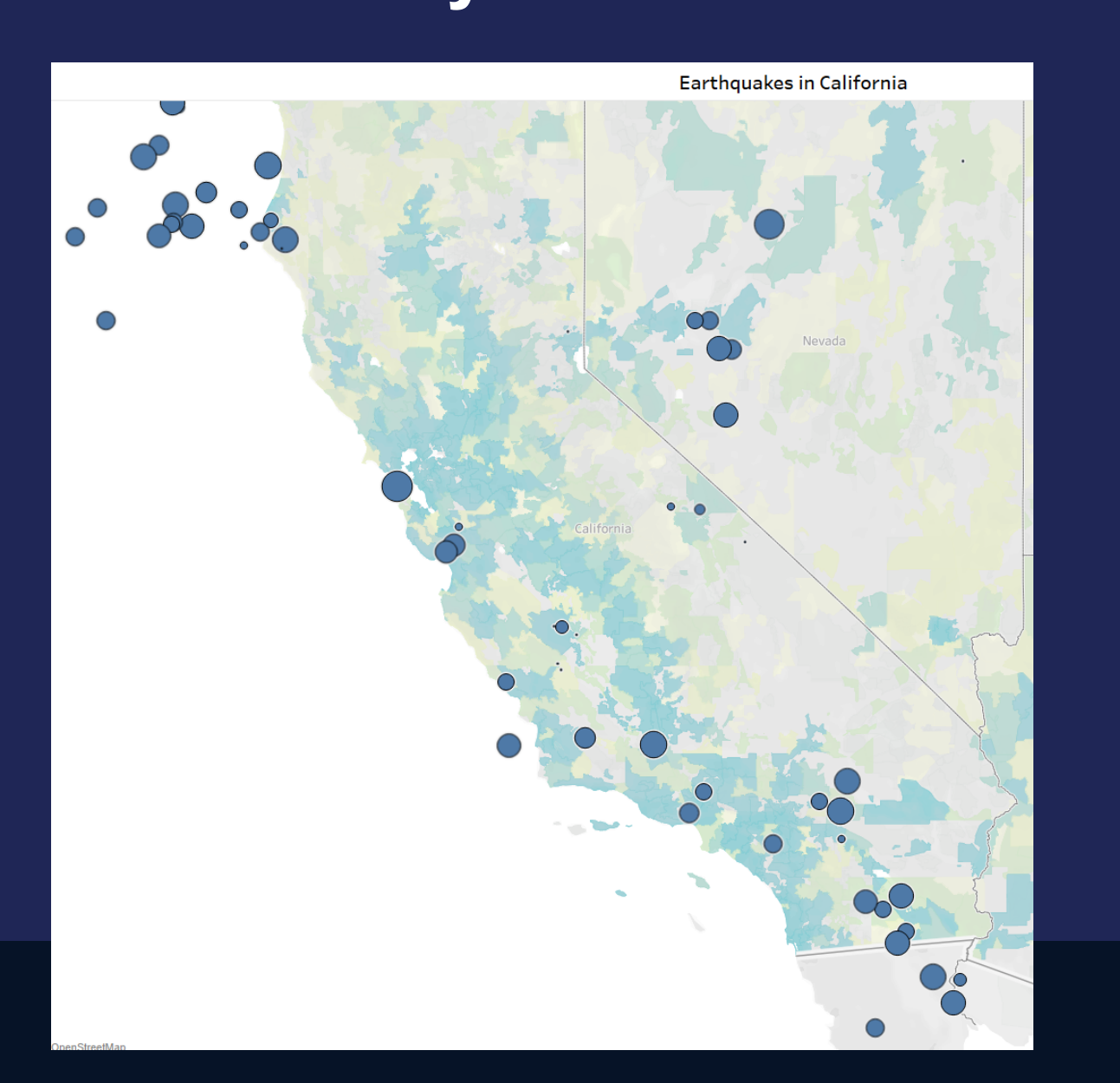

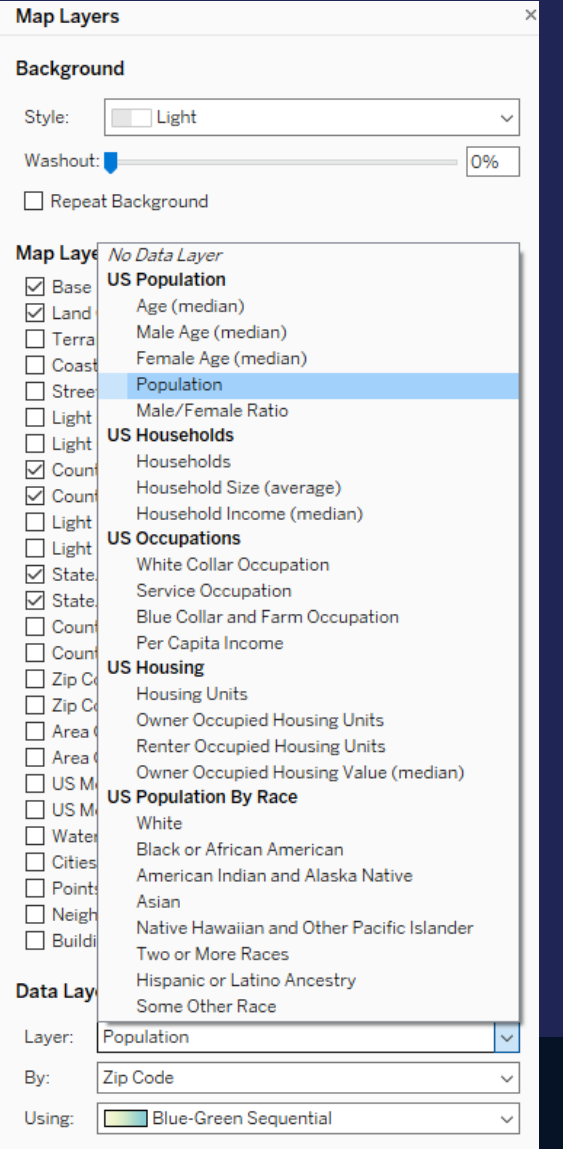

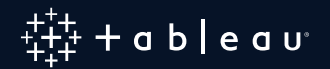

# Goal: Having one single data source

# Options:

- Union
- Join

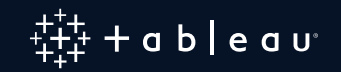

## **Overlay Symbols – How to ?**

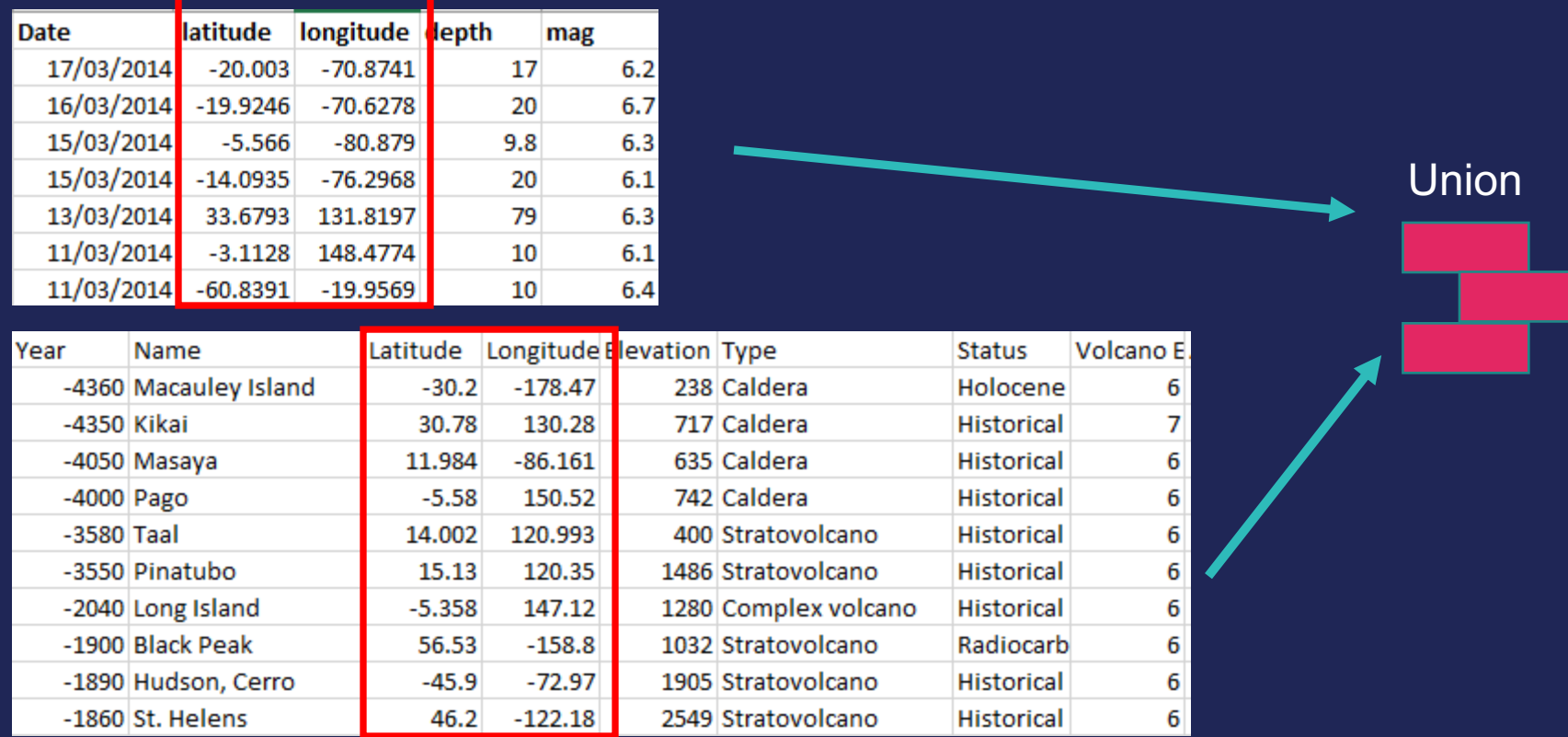

If same level of detail, you can create a union Works also if sources contain **same Location attributes** such as Countries, State, Cities

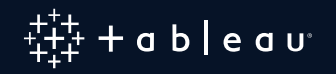

You can then use the "Path" (automatically generated dimension that identifies the source of the information) to put on the "Marks" shelves

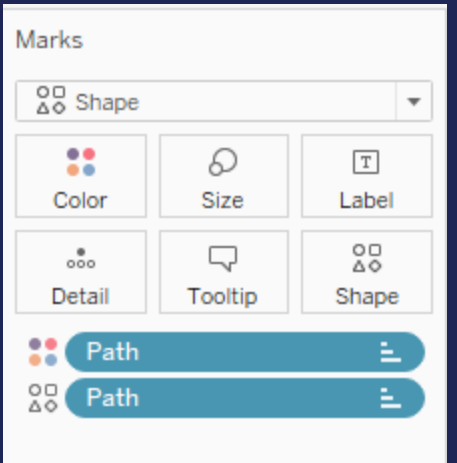

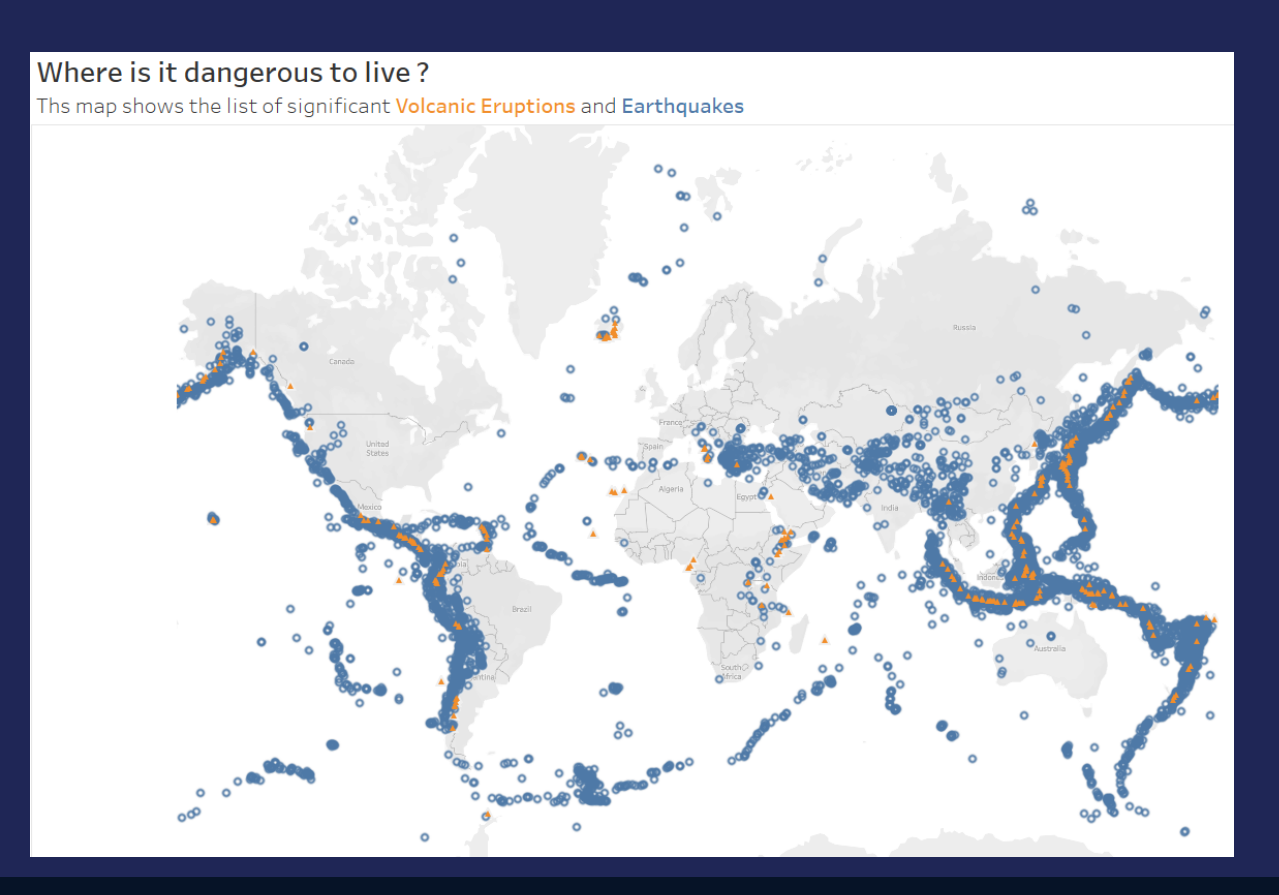

Note: With this technique, there is no **Technical** limit to the number of layers $\cdot$  a <code>b</code>  $|$  e a  $\sf{u}^\circ$ 

## **For All the Other Situations: Use Dual Axis**

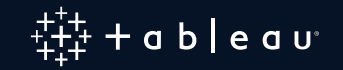

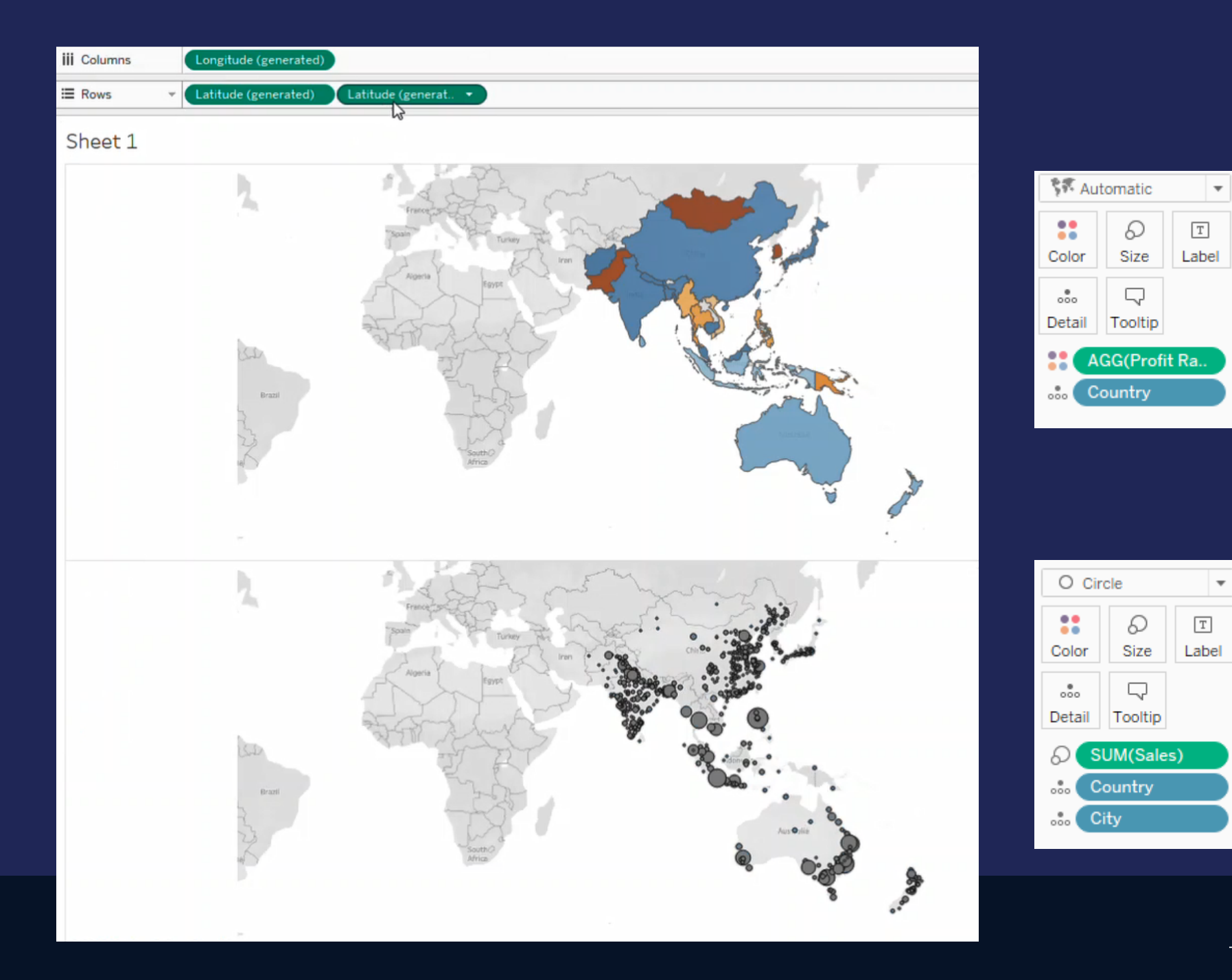

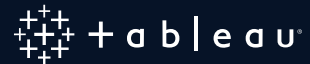

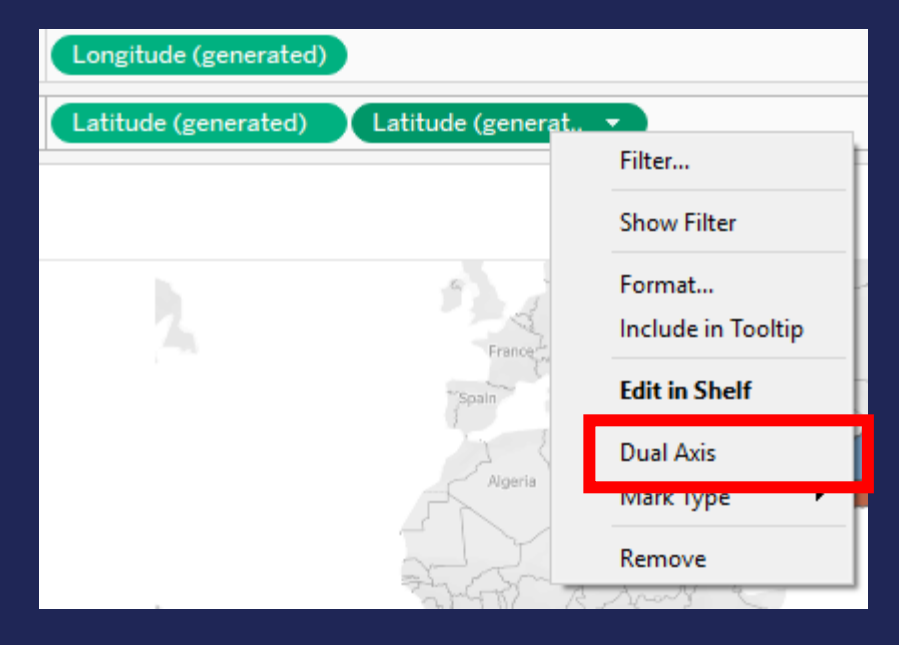

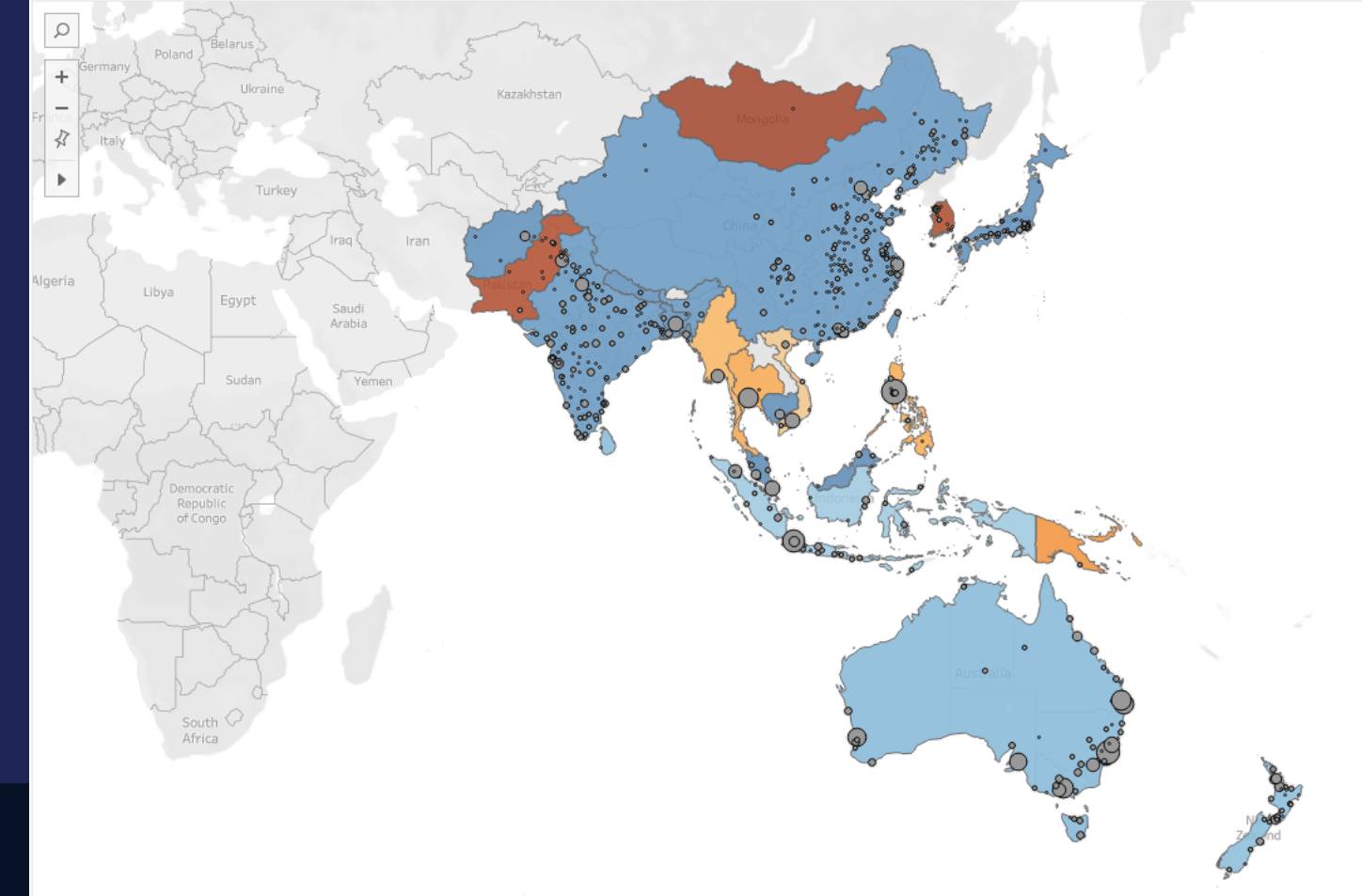

# What if We Want to Overlay...

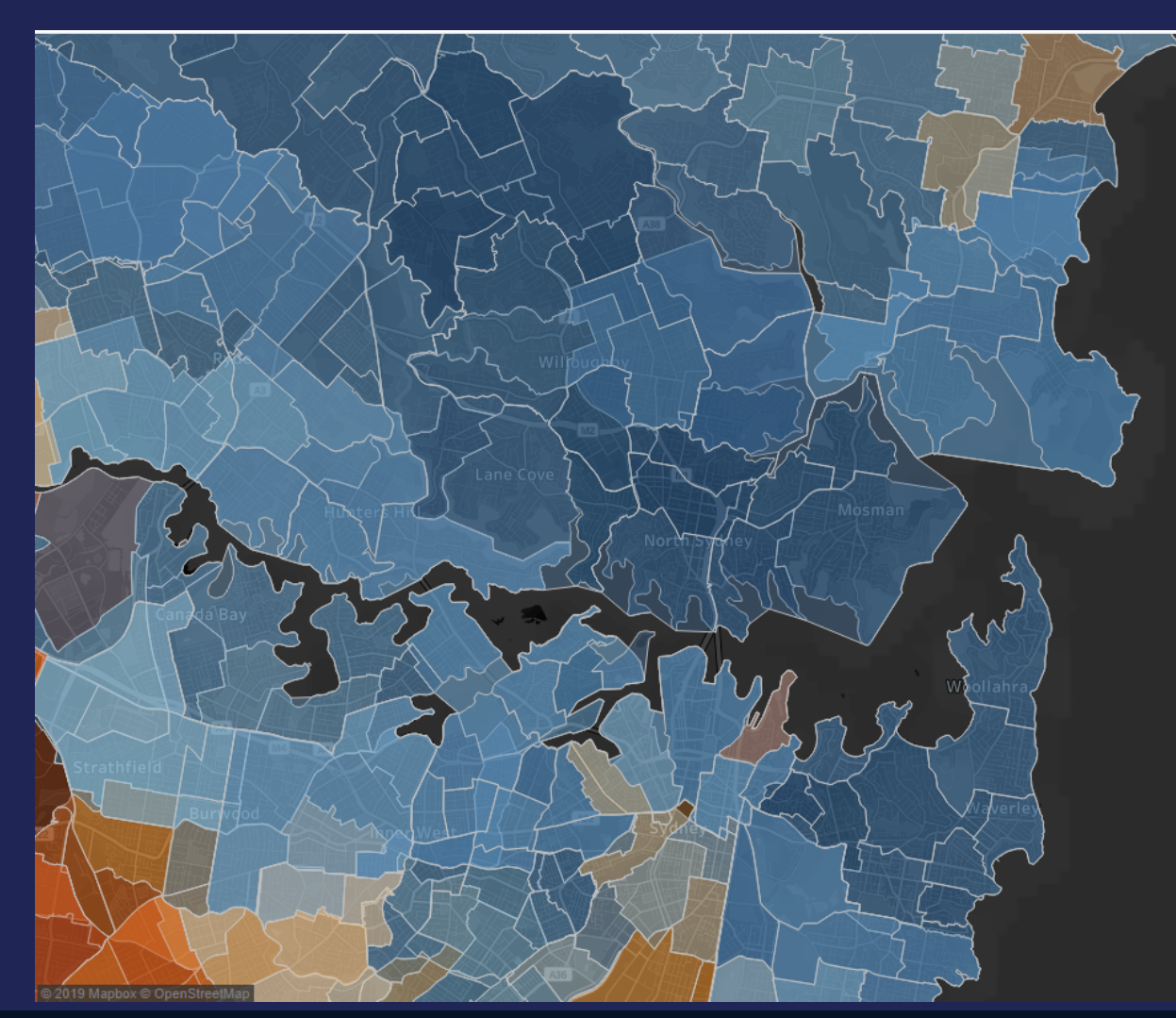

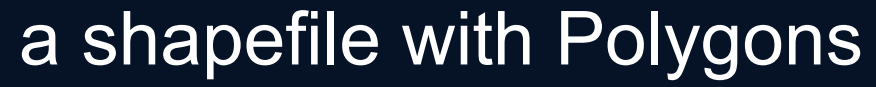

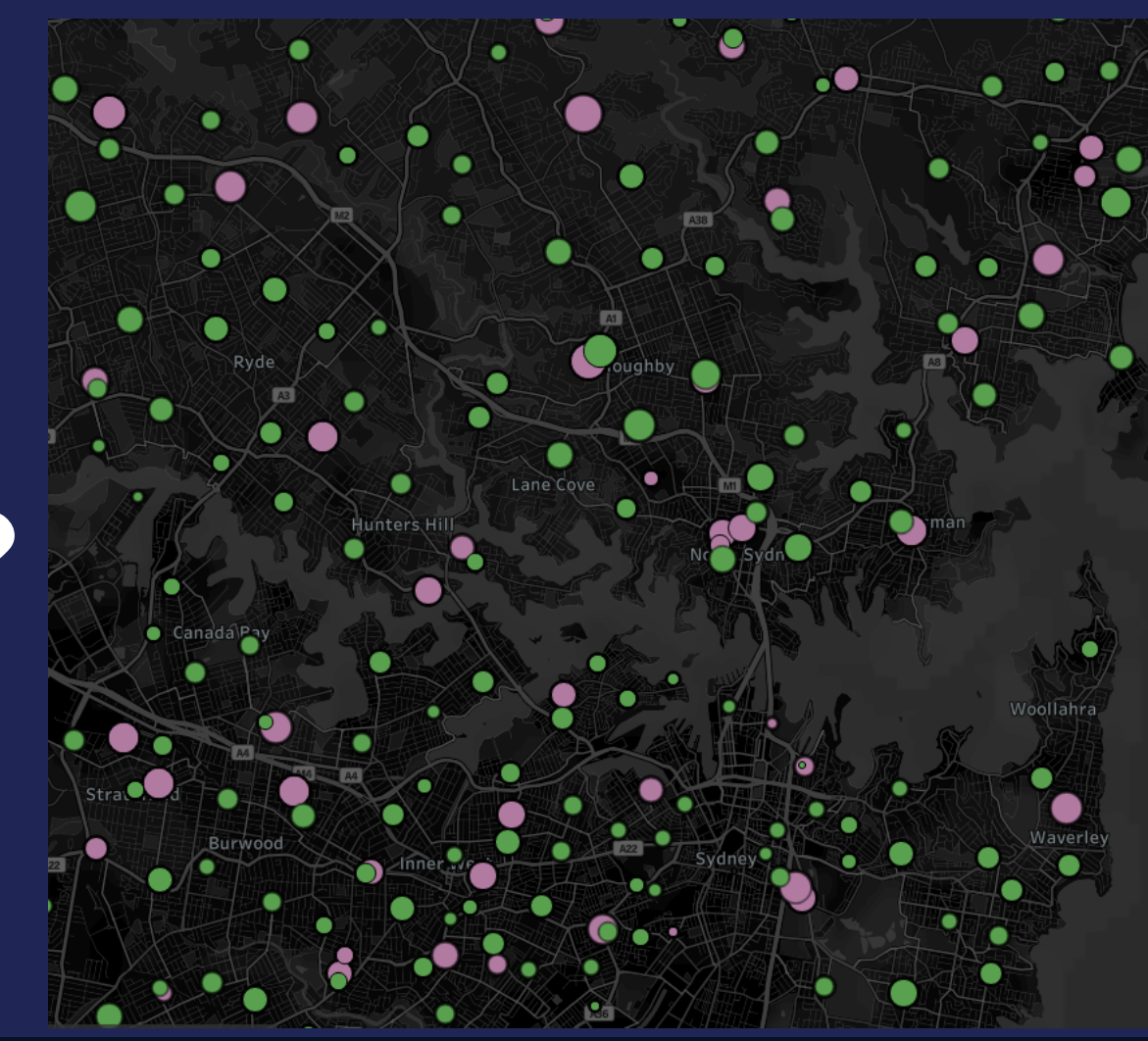

Locations with Lat, Long

### **Use the MakePoint Function Along With "Intersect"**

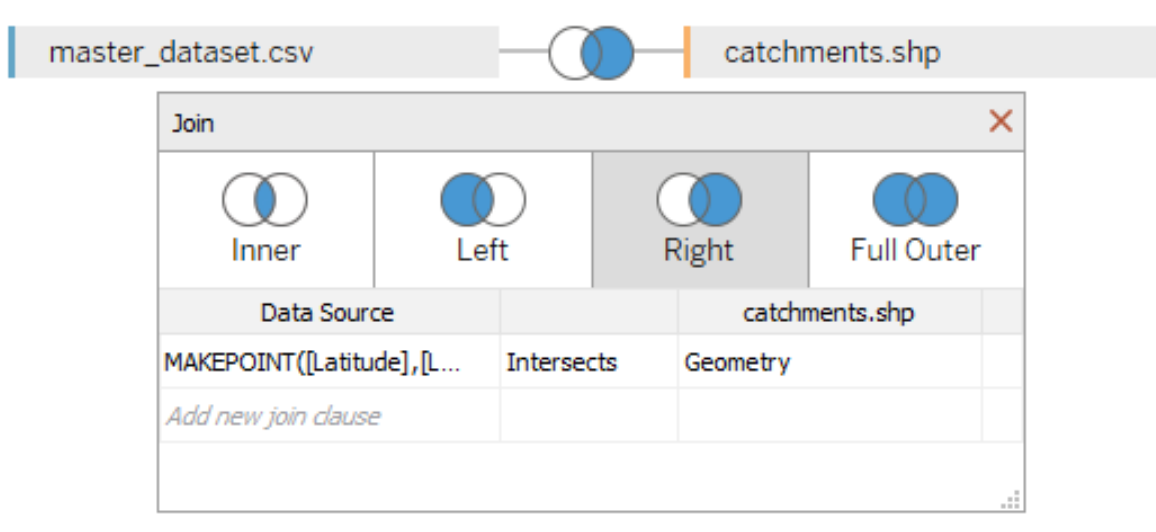

Intersect been introduced in 2018.2 Makepoint been introduced in 2019.2

Caution if polygons intersect => data duplication for the points => Use min/max on measures

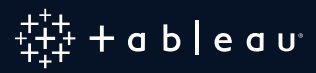

#### **What if We Cannot Use the "Intersect" Function (We can only create spatial joins between Points and Polygons)**

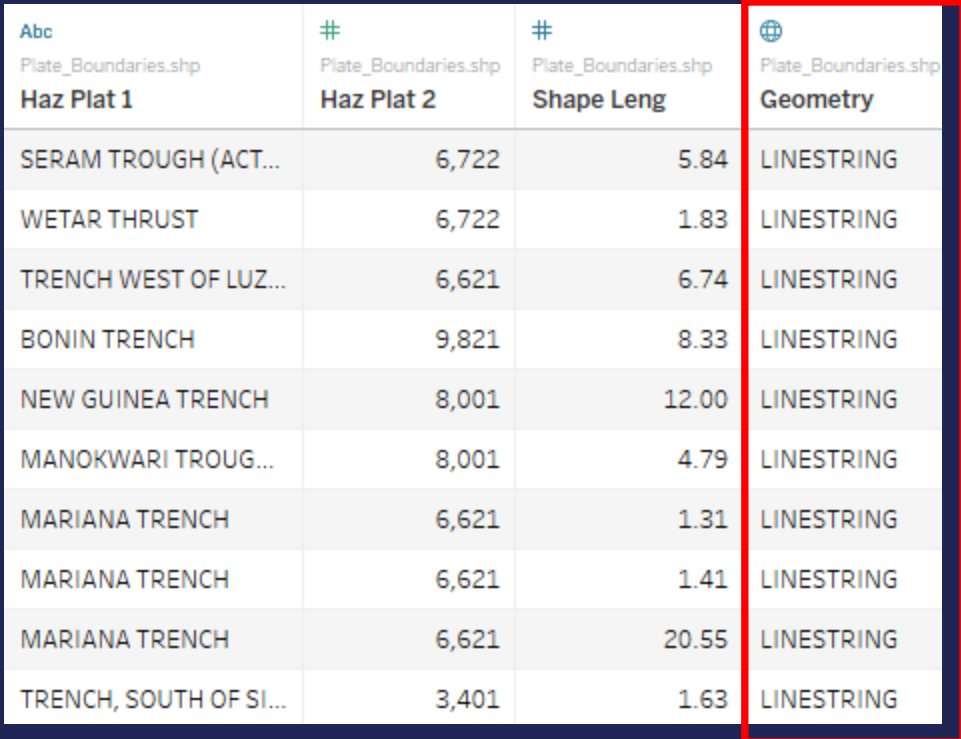

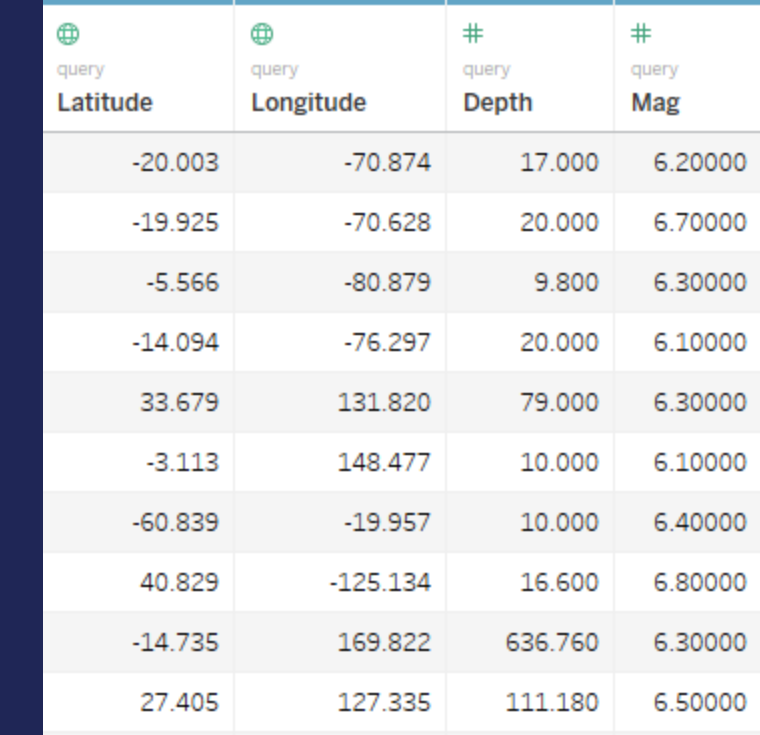

**?**

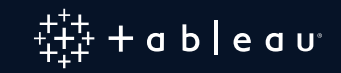

### **Solution: Create a Full Outer Join**

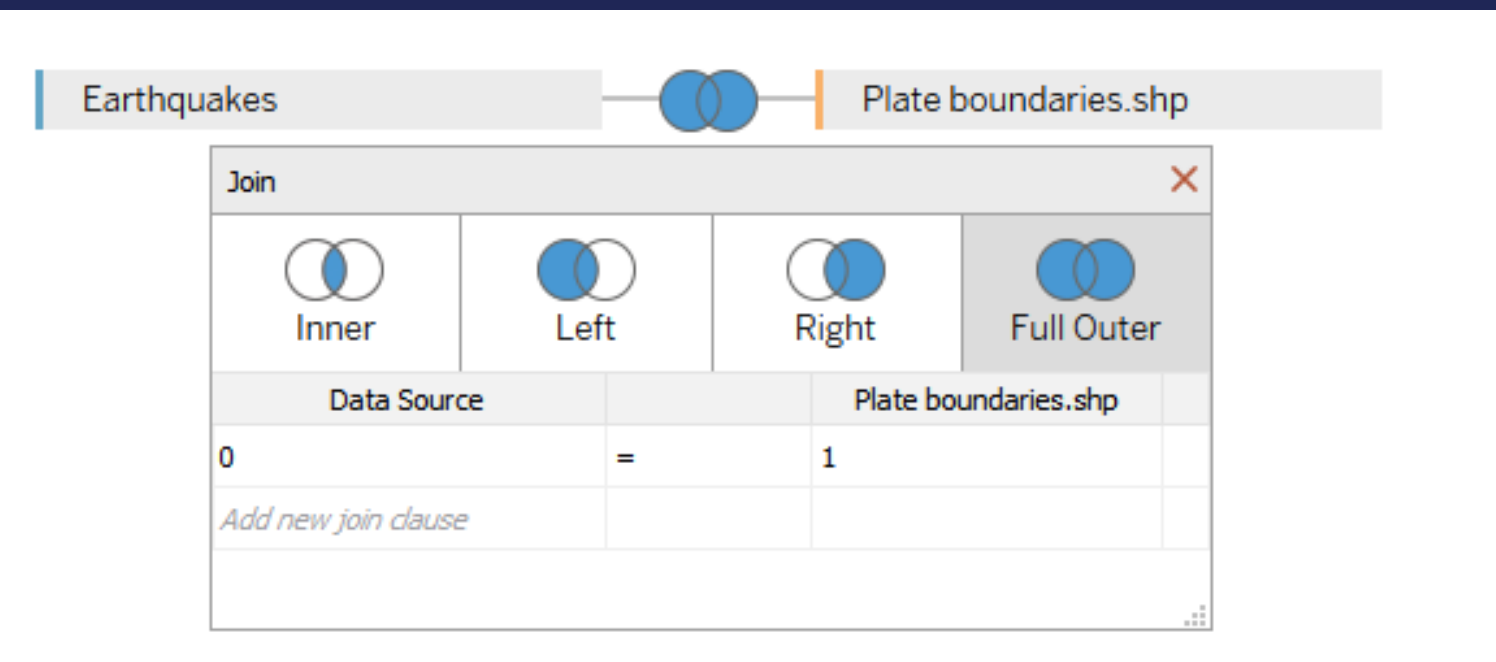

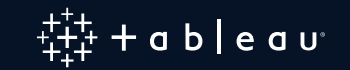

## **What if We Want to Overlay…**

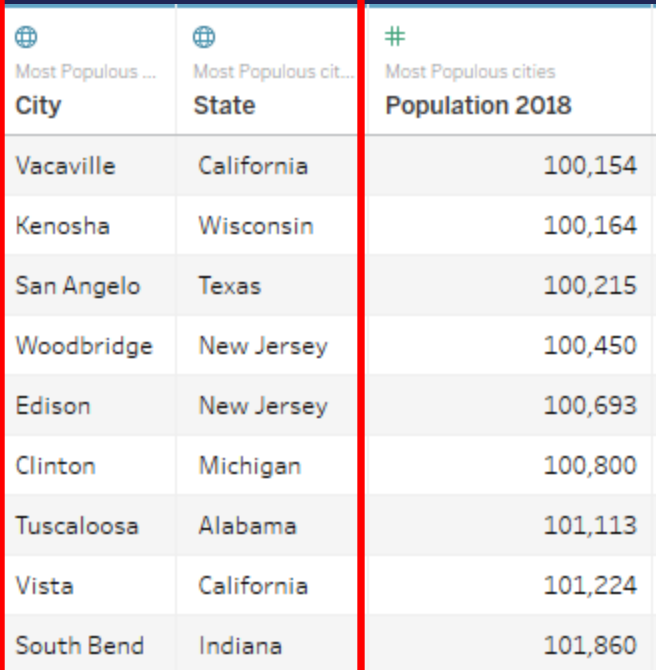

**?**

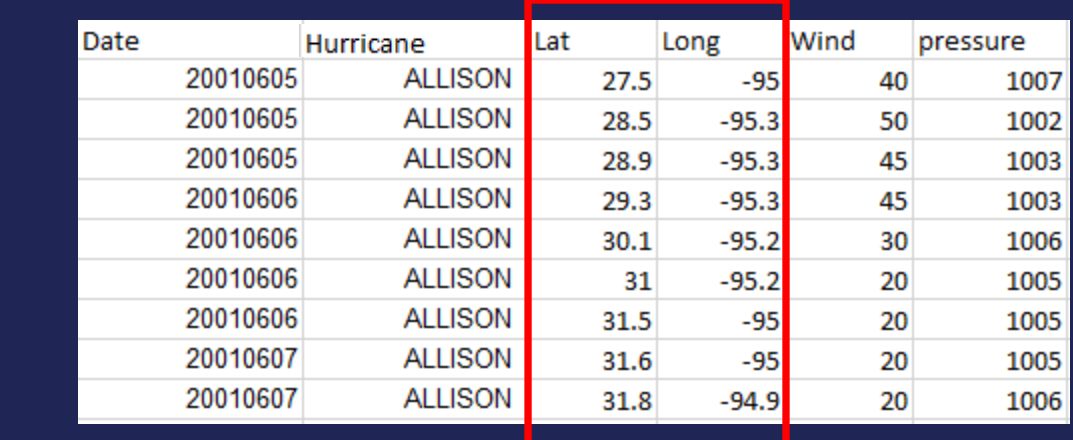

#### Data geocoded by Tableau Data with Lat, Long

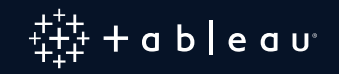

- 1. Create a Full outer join
- 2. Create the map with the cities
- 3. Duplicate "Latitude (generated)"
- 4. For the second "Latitude(generated)"
	- Change the "Mark Type" to "Line"
	- Bring Latitude and Longitude to "Detail"

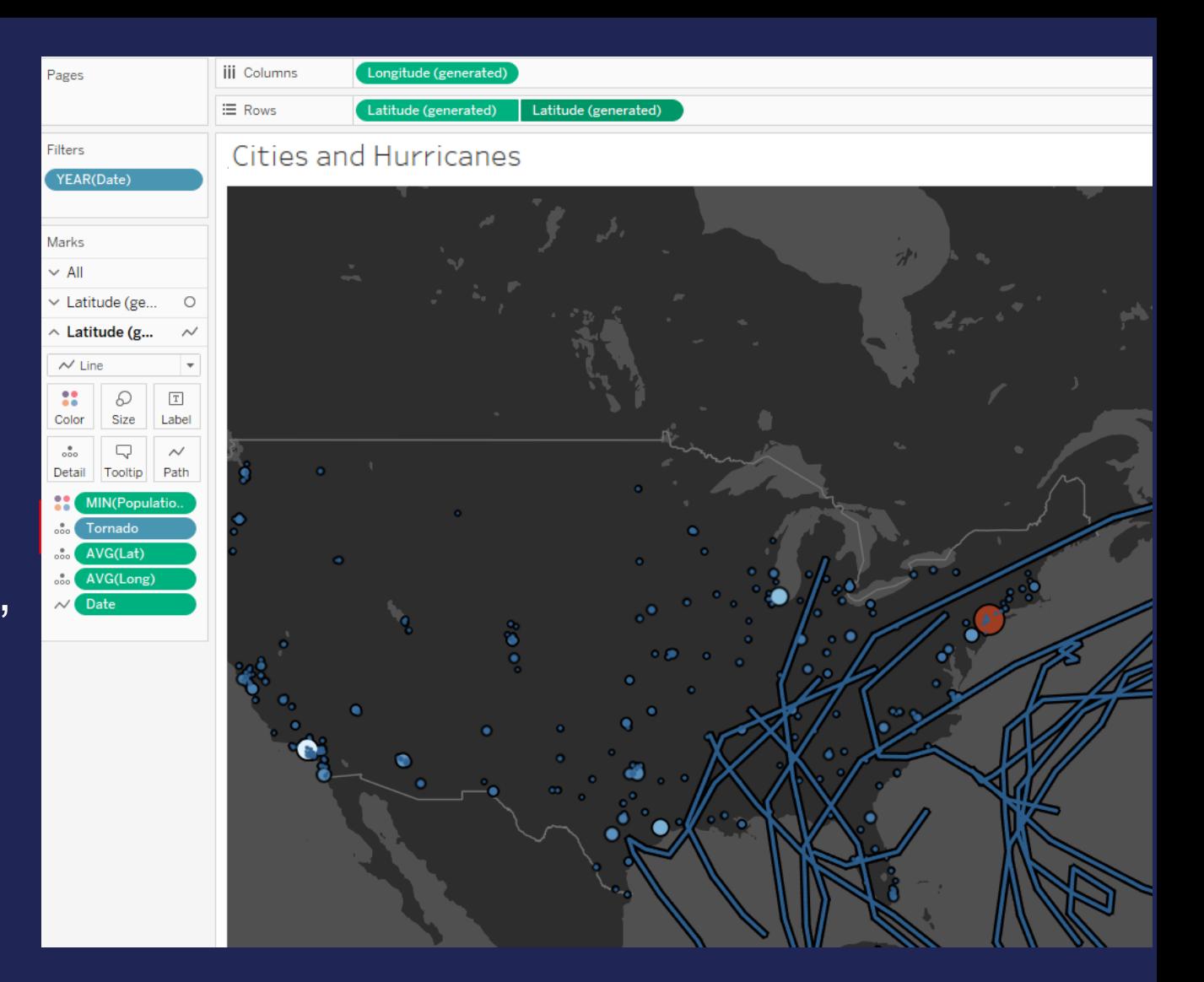

#### 5. Select Dual Axis option

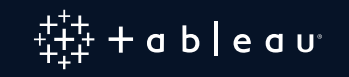

## **What if We Need More Than 2 Layers ?**

### You can put maps on the top of each other on a dashboard using "Floating" option and transparency

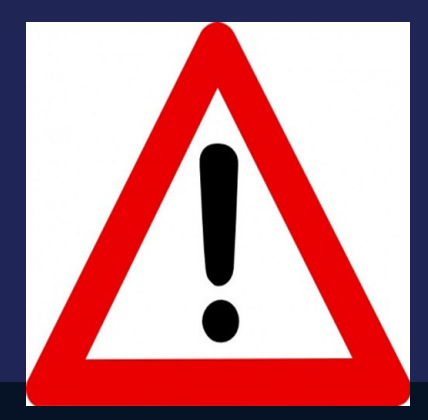

- Extremely tedious to have maps aligning perfectly
- Zoom cannot be used

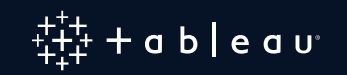

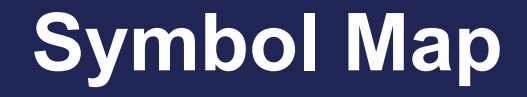

**Filled Map**

**Hex tile maps**

**Bivariate choropleth maps** Path

**Value by alpha maps**

**Point distribution maps**

**Density Map**

**Hexbin Map**

**Origin Destination**

**Dual axis**

### https://public.tableau.com/profile/marc.psail

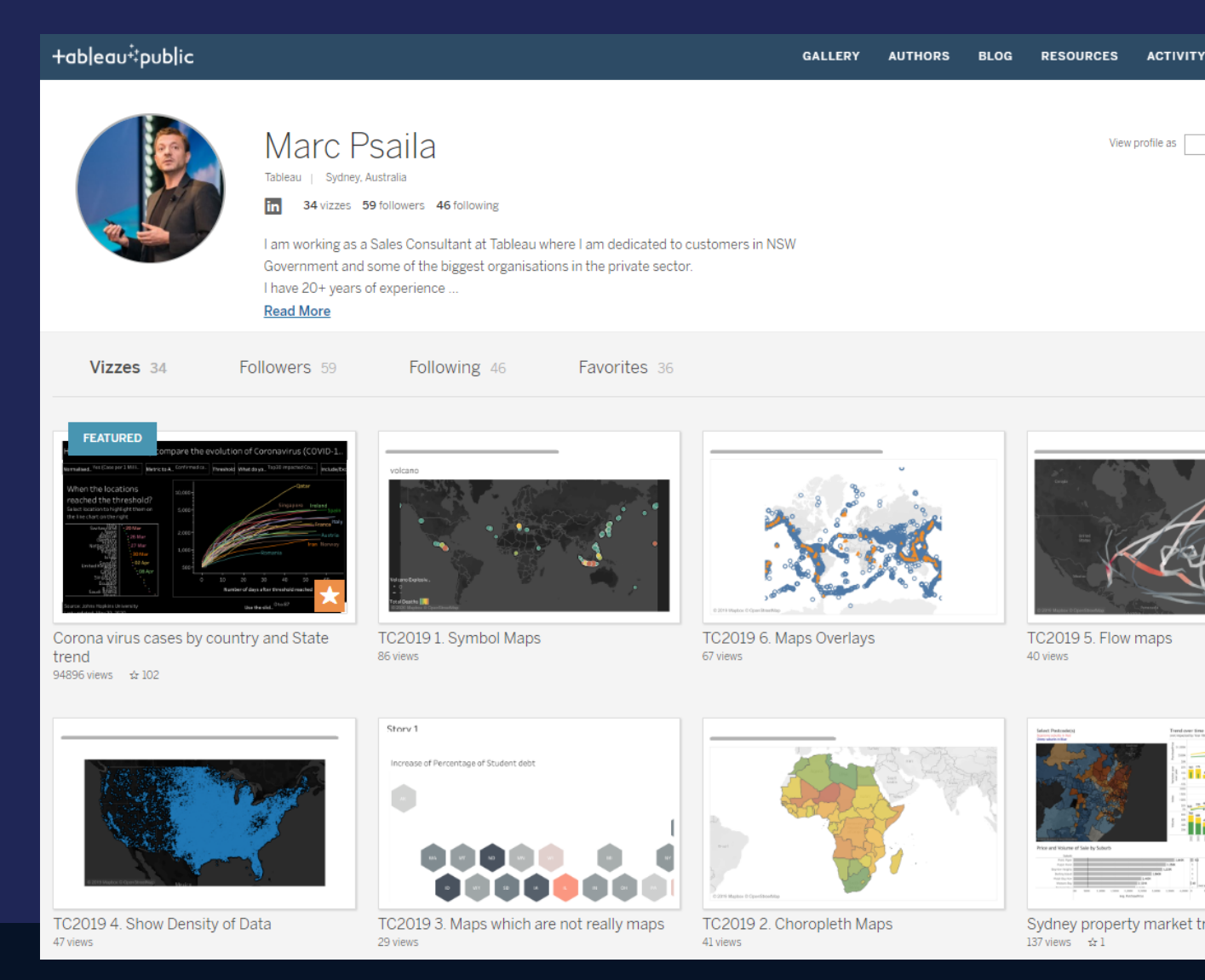

# **4 Keys Takeaways**

- Think about the question you want to answer
- Maps are not always the best visualisation type
- Technical possibilities are (nearly) endless
- Spend time to choose the map style and layers

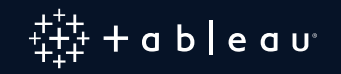